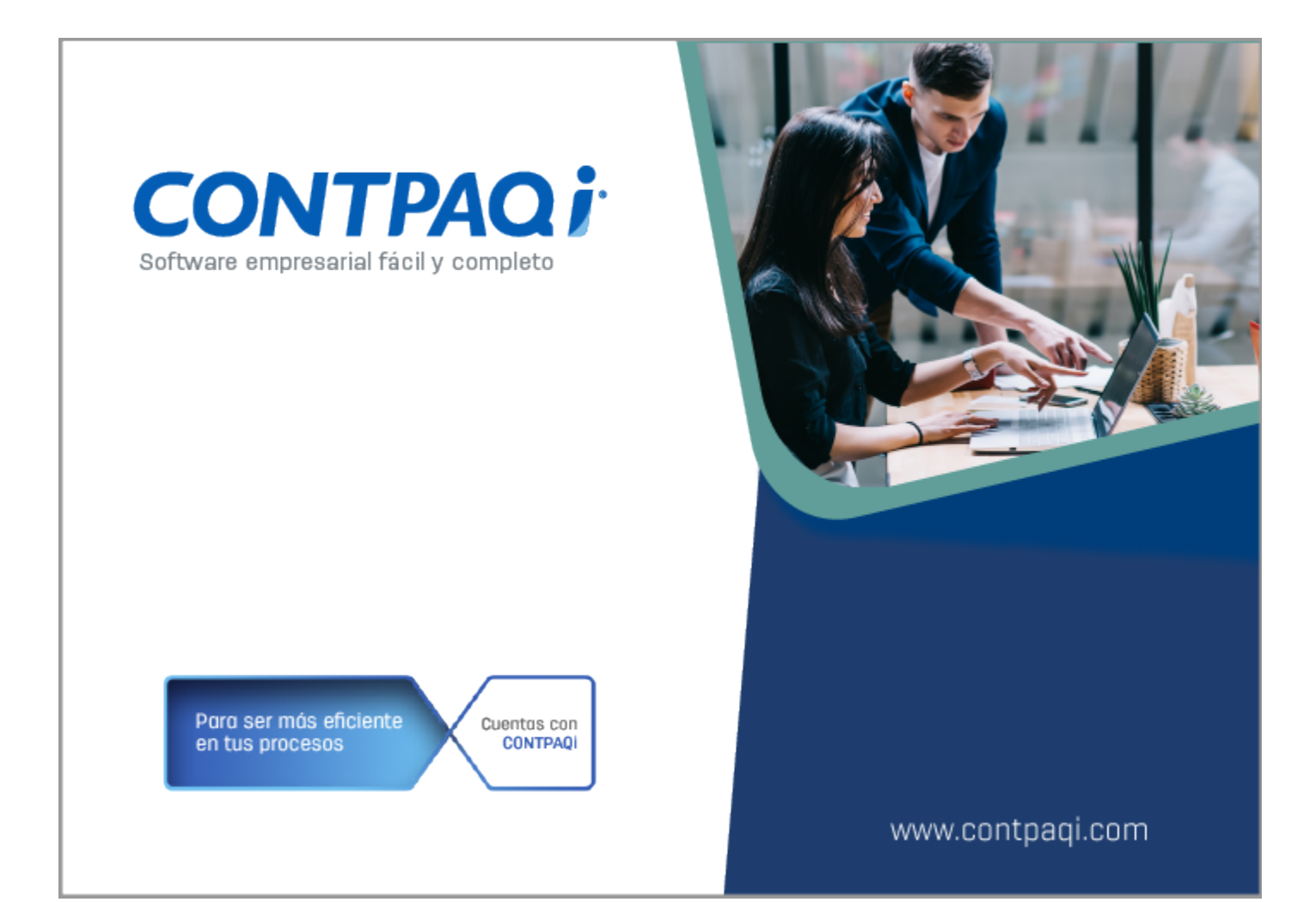

# **Carta Técnica**

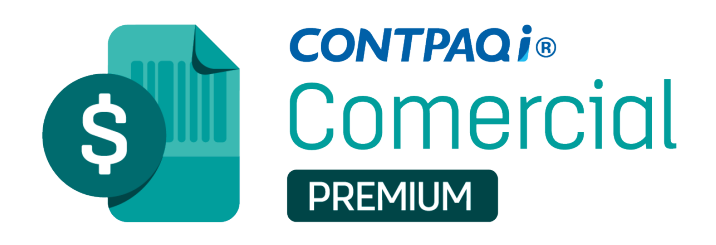

Perfil de este contenido: Toda la comunidad CONTPAQi®

## **Carta Técnica CONTPAQi® Comercial Premium 6.2.1**

#### **Versión**: 6.2.1 **Liberación**: 16 de marzo 2021

Herramientas Complementarias: 6.5.0

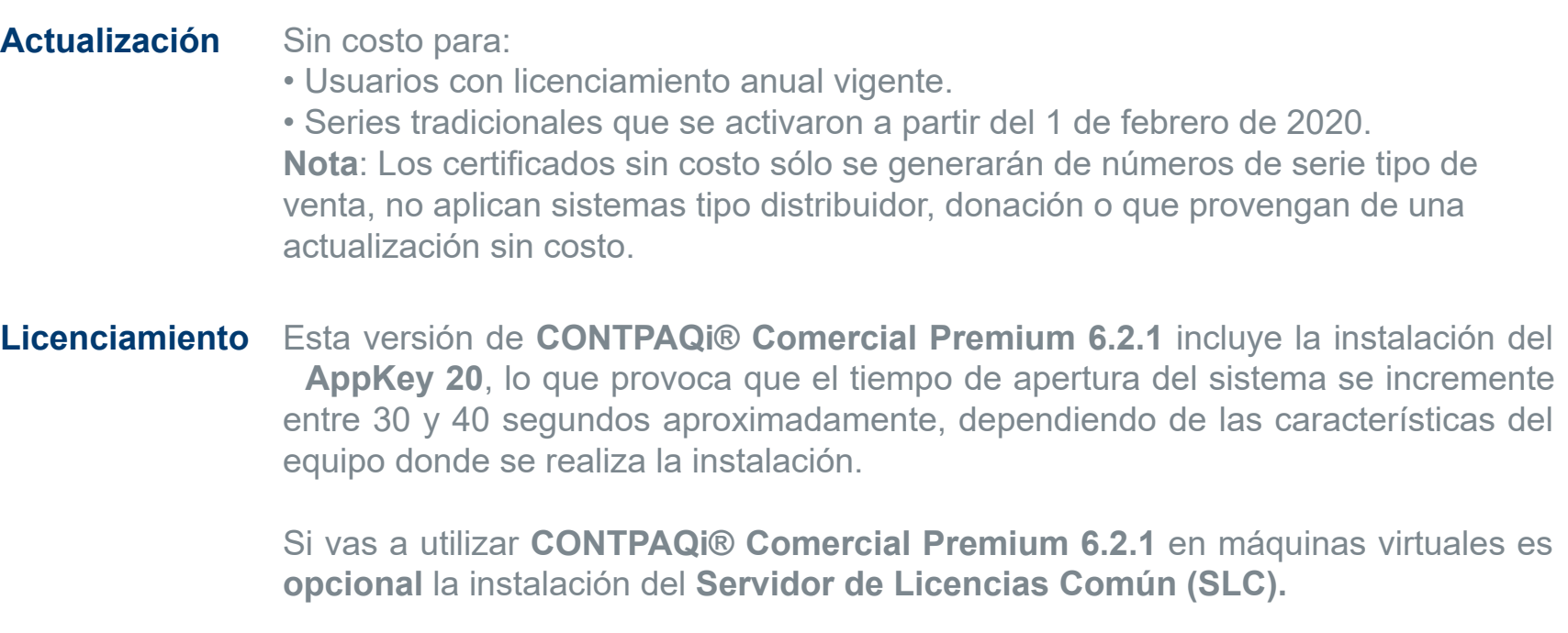

Toma en cuenta que, en el **ESET Nod32 Antivirus**, será necesario configurar para que se puedan acceder o "abrir" los puertos y facilitar la comunicación con el Servidor de Licenciamiento; generalmente esto se hace a través de la administración de aplicativos instalados en las redes o equipos de cómputo dedicados a resguardar la seguridad y acceso a los mismos y por lo tanto controlan el flujo de datos. Para realizar esta configuración, consulta el documento **[Configuración de Antivirus](https://conocimiento.blob.core.windows.net/conocimiento/2020/Comerciales/ComercialPremium/Notas_Tecnicas/NT_Configuracion_ESET/portada.html) [ESET.](https://conocimiento.blob.core.windows.net/conocimiento/2020/Comerciales/ComercialPremium/Notas_Tecnicas/NT_Configuracion_ESET/portada.html)**

Los sistemas indicados a continuación, comparten licenciamiento, por lo que se deberá tomar en cuenta la compatibilidad para las series de **Licenciamiento**:

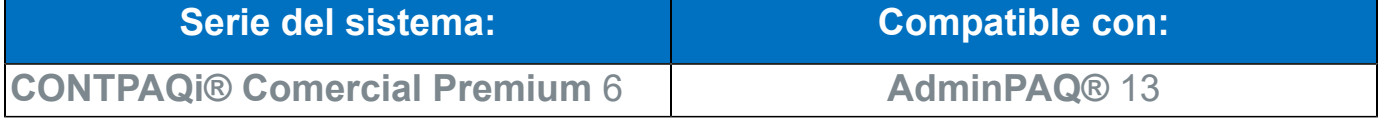

Toma en cuenta que, si en un equipo se tiene instalados sistemas de versiones menores a las especificadas en la tabla anterior, **no** se tendrá compatibilidad. Si se tuviese casos de instalaciones de este tipo, te sugerimos planificar la actualización hasta contar con las versiones liberadas, con la finalidad de evitar que tus sistemas queden inaccesibles.

**Ejemplo:** Si tienes una instalación con **CONTPAQi® Comercial Premium** versión **6** y **comparte serie** con **AdminPAQ®** versión **12**, ésta **no** será compatible, y no podrás usar el sistema de versión inferior hasta actualizar a una versión mayor.

**Recuerda** Al actualizar una versión, es **OBLIGATORIO** cerrar el sistema, sobre todo si cuentas con una versión en Red. Programa el proceso de actualización y avisa oportunamente a los usuarios de las terminales antes de ejecutarlo.

#### **Consideraciones:**

• Para el óptimo funcionamiento de los aplicativos, te recomendamos contar con versiones **originales** del **sistema operativo** y su respectiva **paquetería.**

• Las nuevas versiones mayores de los sistemas **CONTPAQi®** que se liberen este año, requieren por lo menos la versión **6.1.0** de **CONTPAQi® Herramientas complementarias.**

• Si aún no cuentas con las nuevas versiones de los sistemas **CONTPAQi®**, no es necesario utilizar dicha versión de **CONTPAQi® Herramientas complementarias.**

• Te recomendamos que tus aplicaciones **CONTPAQi®** utilicen la misma versión de **SQL** que hayas configurado para el **ADD**.

Podrás continuar operando tus aplicaciones con la versión actual de **SQL** que tengas instalada.

#### **Instalación de máquinas virtuales**

• En los sistemas **CONTPAQi®** con **AppKey** versión **12** el **Servidor de Licencias Común es opcional**, sin embargo, si cuentas en ese mismo equipo con sistemas **CONTPAQi®** con versiones anteriores de **AppKey**, es necesaria su instalación. • Si se utiliza algún otro sistema con una versión anterior de **AppKey** en máquinas virtuales, será necesario instalar el **Servidor de Licencias Común 12.0.2.** •**CONTPAQi® Comercial Premium 6.2.1** es compatible con **CONTPAQi Contabilidad-Bancos 13.2.3.** Si realizas interfaz entre dichos sistemas, es recomendable que tengas instaladas ambas versiones.

**Versión predecesora CONTPAQi® Comercial Premium 6.1.1**; cabe mencionar que la versión 6.2.0, fue generada para realizar pruebas controladas.

# **Novedades**

## **Integración de características de AdminPAQ® a CONTPAQi® Comercial Premium**

#### **C13889**

#### Beneficio

En esta versión, se incluyen las siguientes características las cuales contiene el sistema **AdminPAQ®** a **CONTPAQi® Comercial Premium**.

- **Manejar Moneda extranjera en Reportes**
- **Nuevo reporte de la Hoja Electrónica: "Conciliación Comercial Premium vs Contabilidad"**
- **Mejoras al transformar documentos Consolidación de movimientos**
- **Botón para seleccionar de forma masiva series en los documentos**
- **Cambiar Cliente / Proveedor en los documentos de Cotizaciones, Pedidos y Órdenes de compra**

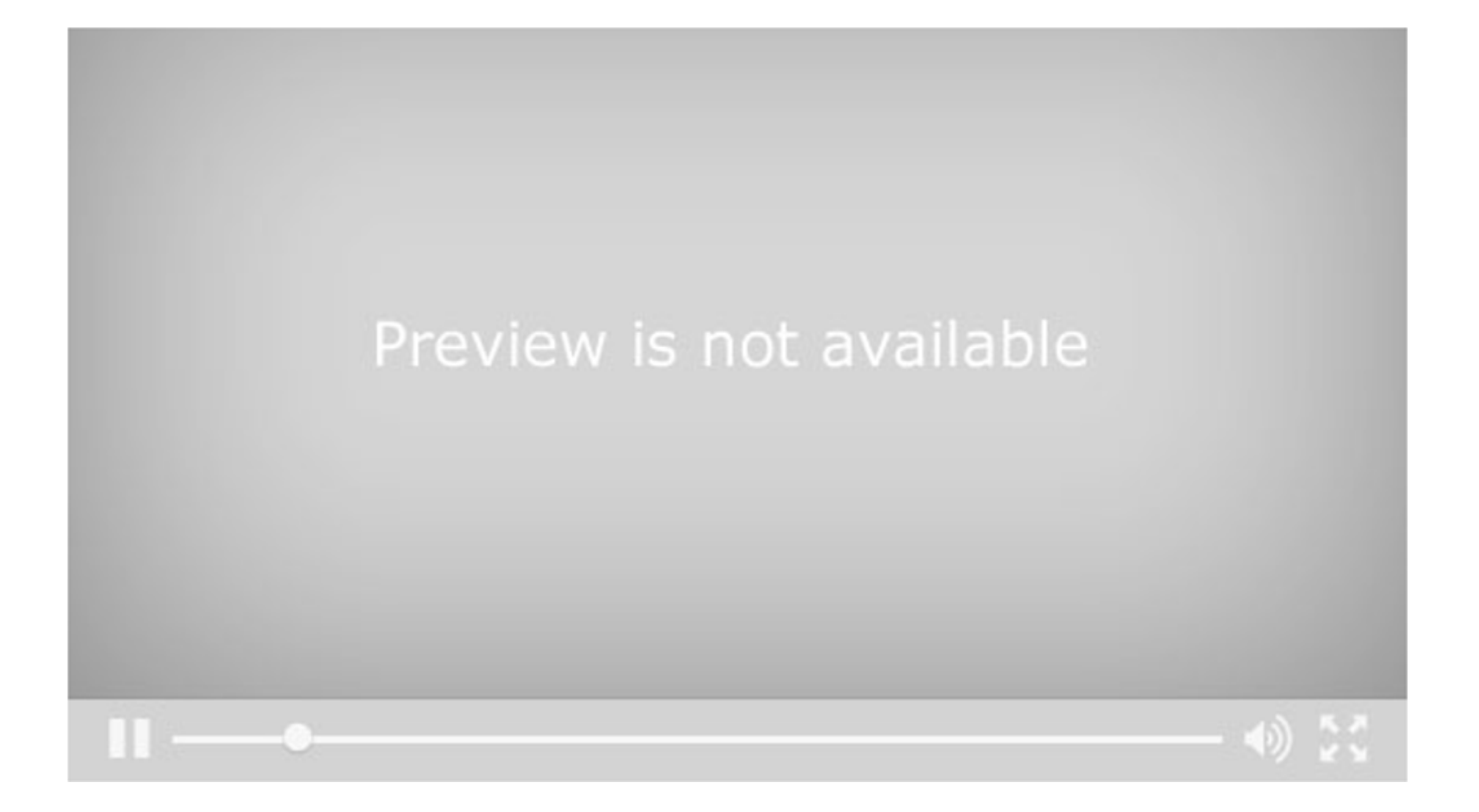

### Manejar Moneda extranjera en Reportes

### Beneficio

A partir de ahora, en los siguientes reportes se podrá mostrar la información de los documentos con importes que contengan **monedas diferentes** al Peso Mexicano.

- 1. **Análisis de Capas (UEPS y PEPS)**
- 2. **Diario de compras y ventas por almacén**
- 3. **Inventario actual e Inventario actual en Excel®**
- 4. **Inventario actual del almacén e Inventario actual del almacén en Excel®**
- 5. **Movimientos del inventario y Movimientos del almacén por concepto**

### Configuración

Desde los reportes antes mencionados, se permitirá seleccionar una **moneda diferente** al Peso Mexicano:

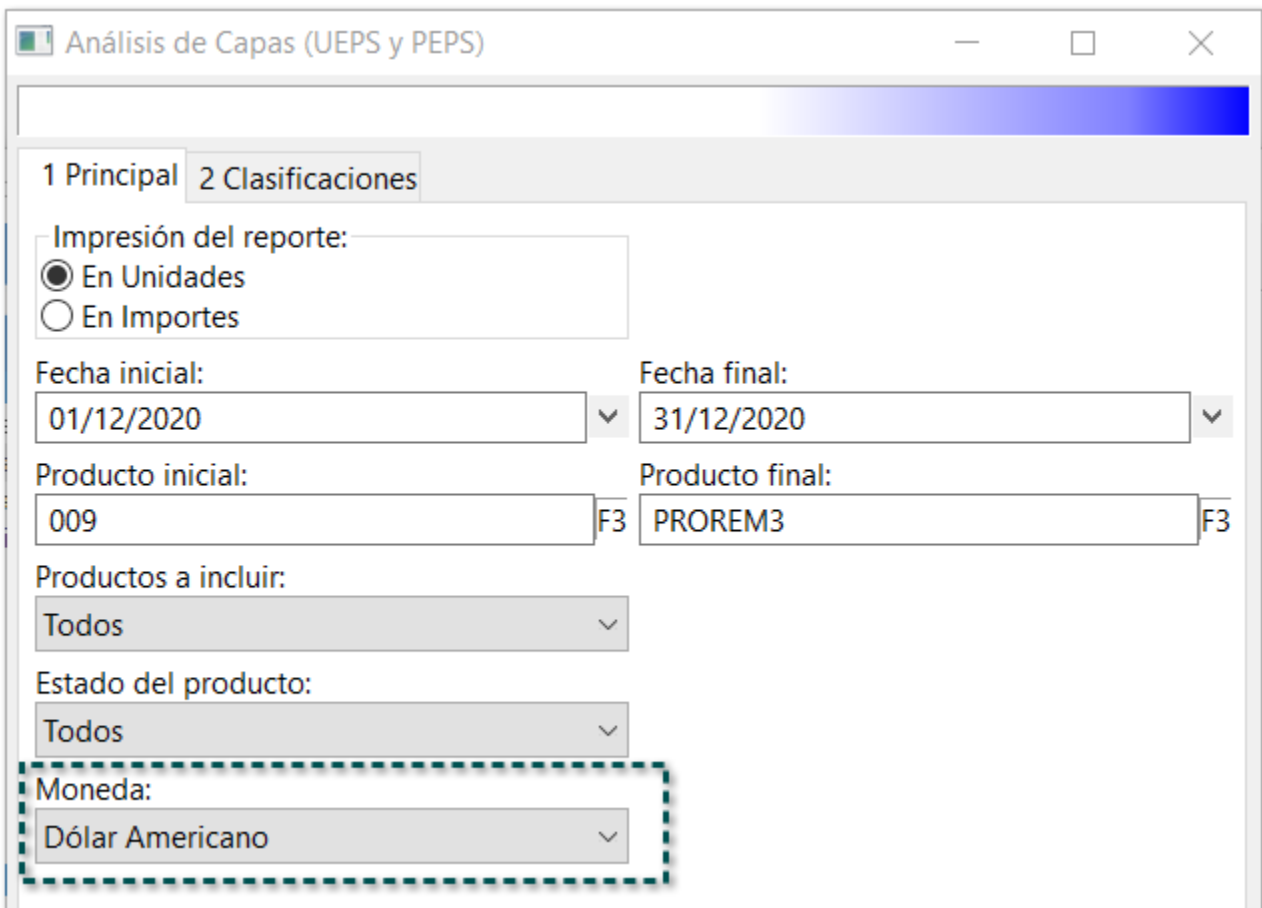

### **Consideraciones**

**Toma en cuenta las siguientes consideraciones:**

Se tomará y visualizará el tipo de cambio más cercano a la fecha del documento.

Siempre tomará el tipo de cambio del historial.

En caso de que el documento se encuentre en moneda extranjera diferente a la seleccionada, en el reporte primero se mostrará la conversión a moneda base tomando el tipo de cambio del documento, y posteriormente se convertirá a la moneda seleccionada en el documento, usando el tipo de cambio de la fecha más cercana.

### Nuevo reporte de la Hoja Electrónica: "Conciliación Comercial Premium vs Contabilidad"

### Beneficio

En esta versión, se añade el reporte **Conciliación Comercial Premium vs Contabilidad** de la "Hoja Electrónica", el cual te permitirá visualizar las pólizas de Cargos y Abonos generadas en el sistema comercial contra las pólizas de Cargos y Abonos cargadas al sistema contable.

Desde este reporte, podrás realizar una comparativa de los importes de las pólizas, así como verificar e identificar las diferencias que existen entre cada una de ellas.

### Configuración

Desde el menú **Reportes** / **Hoja Electrónica**, se incluye dicho reporte:

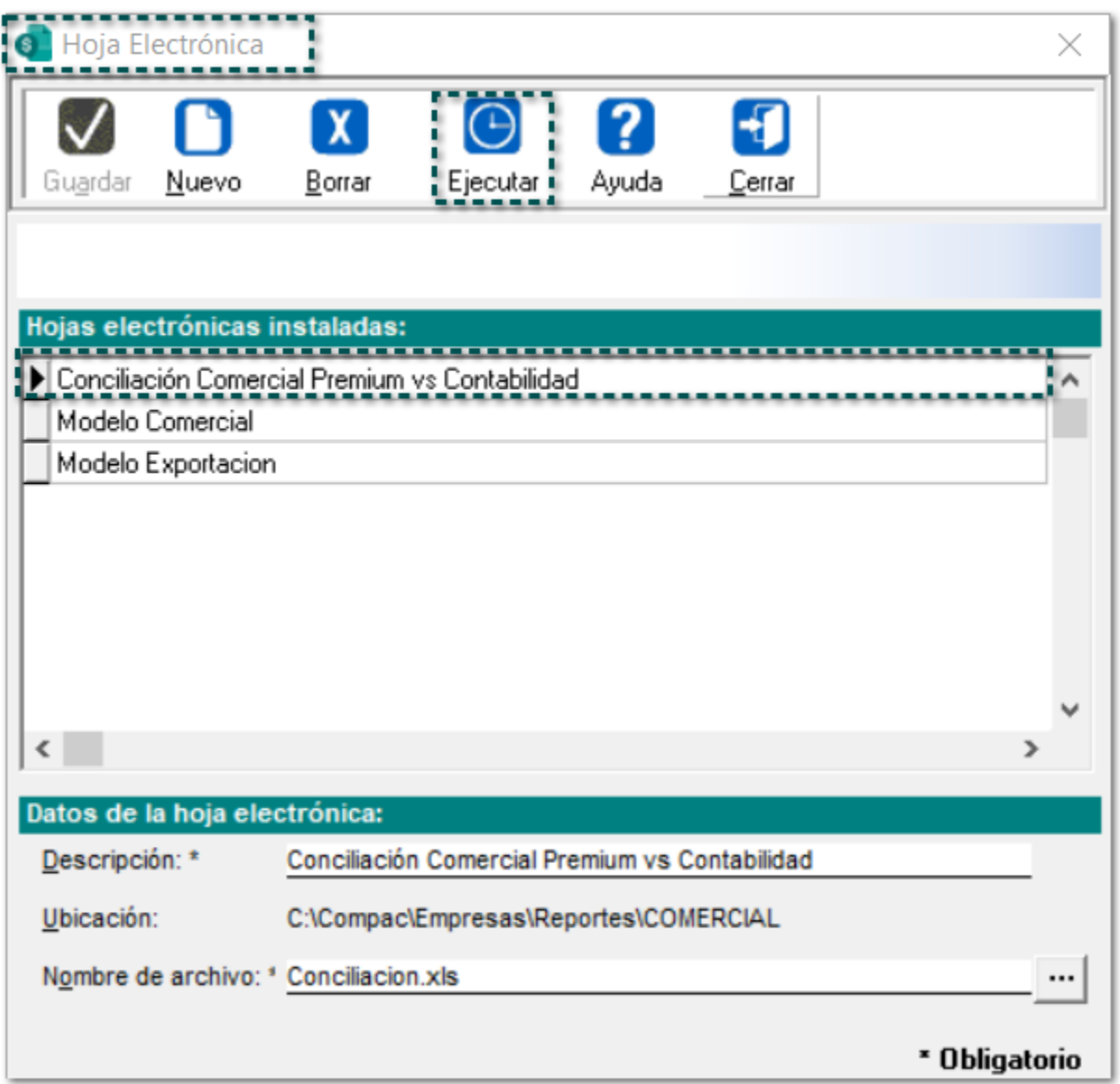

Al dar clic en el botón "Ejecutar", se abrirá una Hoja Electrónica en **Excel®**. Haz clic en el botón **Seleccionar empresa** de la hoja "Principal".

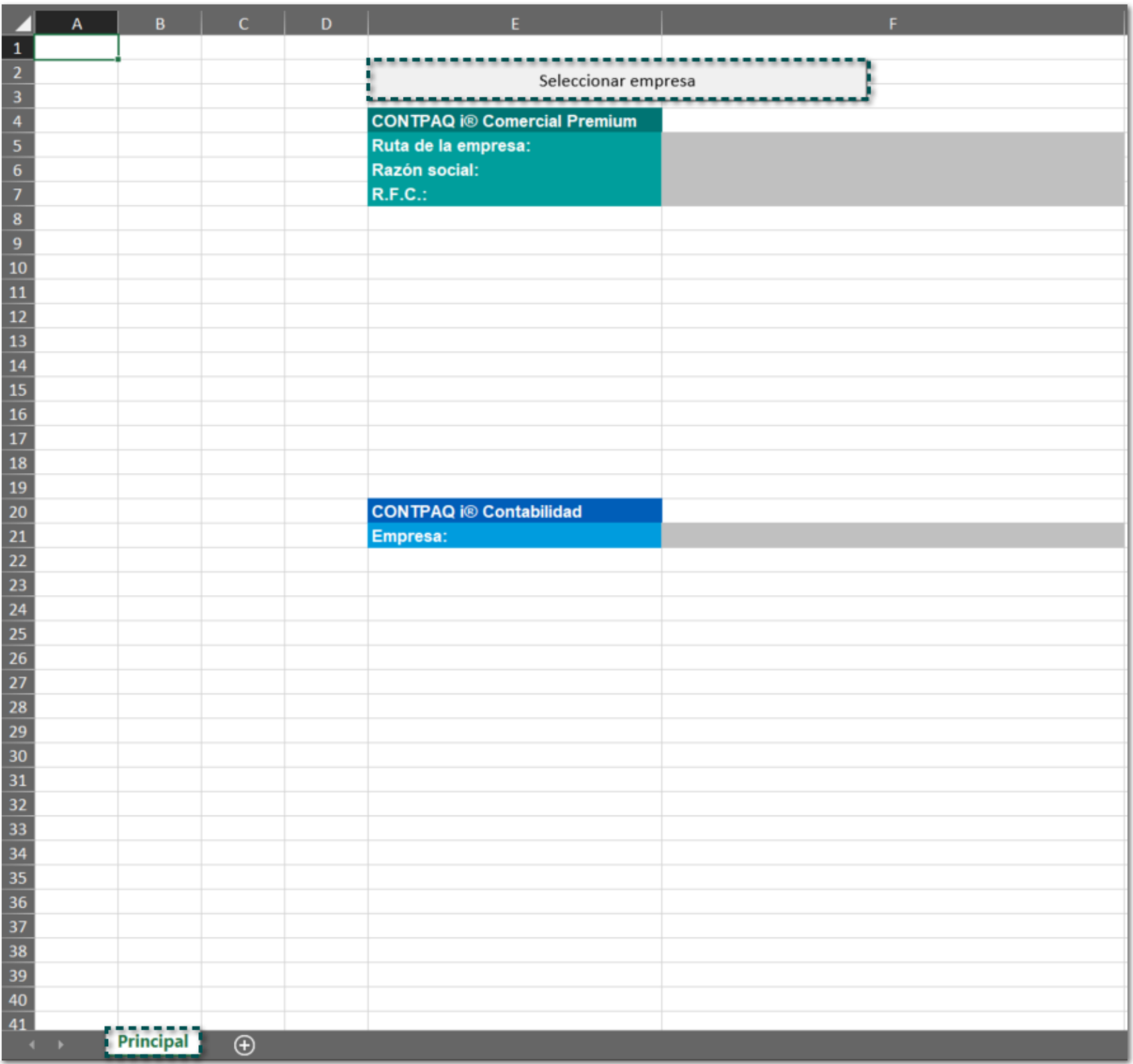

Una vez seleccionada la empresa a conciliar, se mostrará la empresa comercial y la empresa contable con la que se tiene interfaz. Además, aparecerá la pestaña "Conciliación", en la que podrás filtrar la información a mostrar.

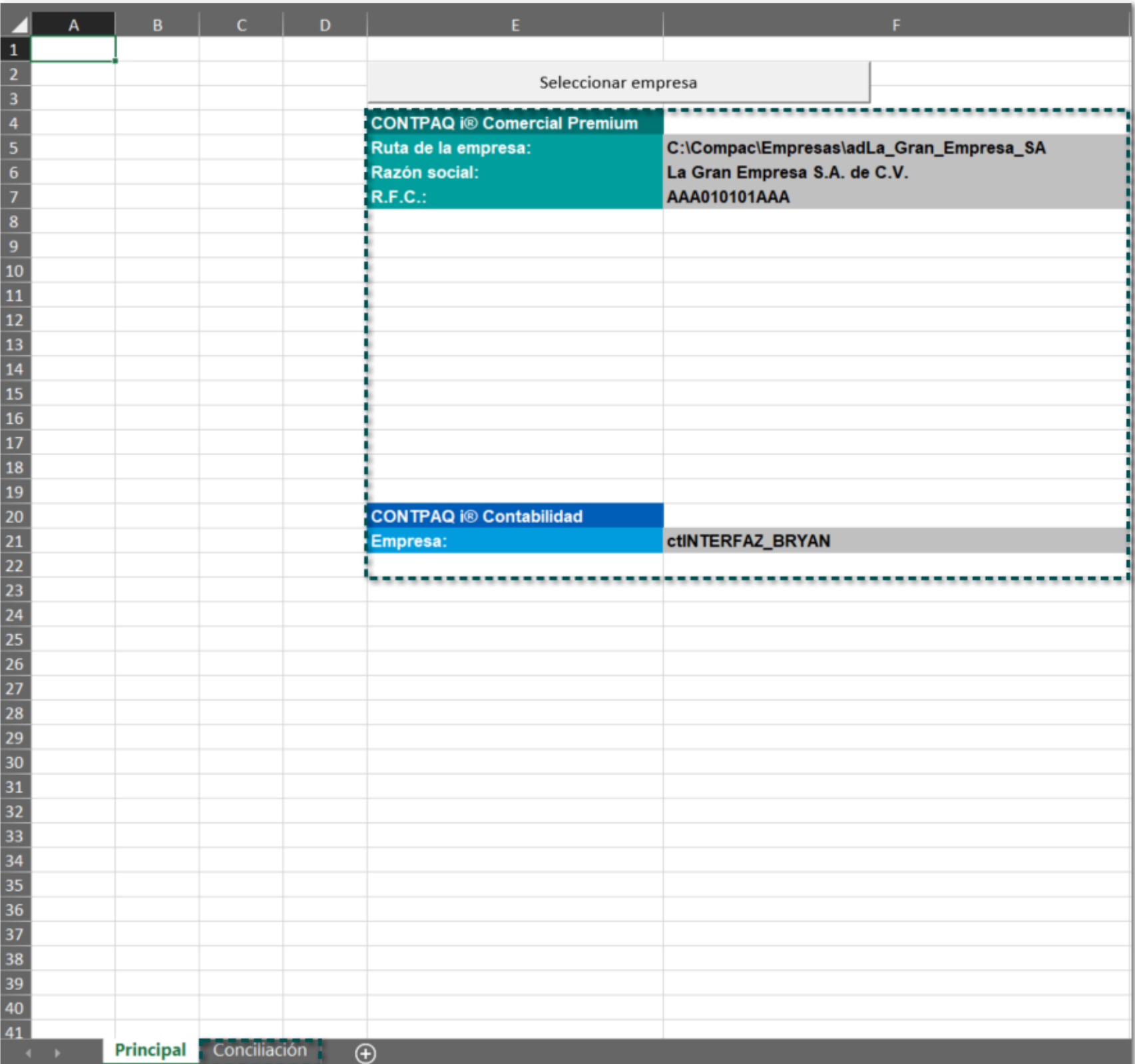

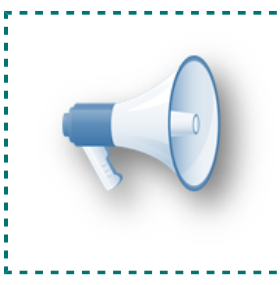

### Importante:

 $\frac{1}{3}$ Se deberá tener interfaz con la empresa contable, para que en el reporte se $\frac{1}{3}$ muestre la información de ambas empresas.

Haz clic la pestaña **Conciliación** para visualizar la información de las empresas, la cual te permitirá filtrar la información según lo requieras:

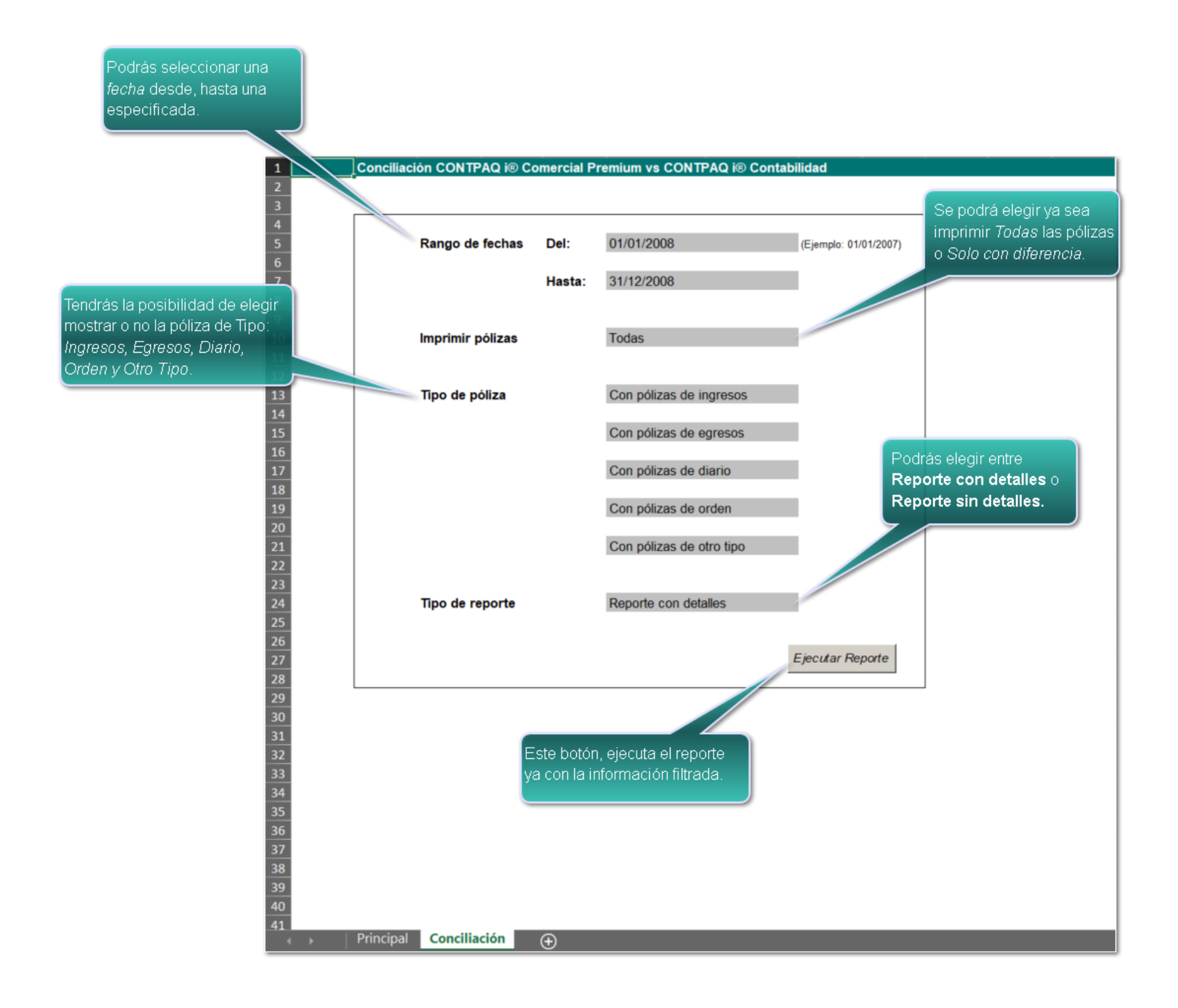

Al dar clic en **Ejecutar Reporte**, se mostrará la pestaña "Reporte", donde se visualizará la información de los movimientos de **CONTPAQi® Comercial Premium** y **CONTPAQi® Contabilidad,** así como las diferencias que existen entre cada empresa.

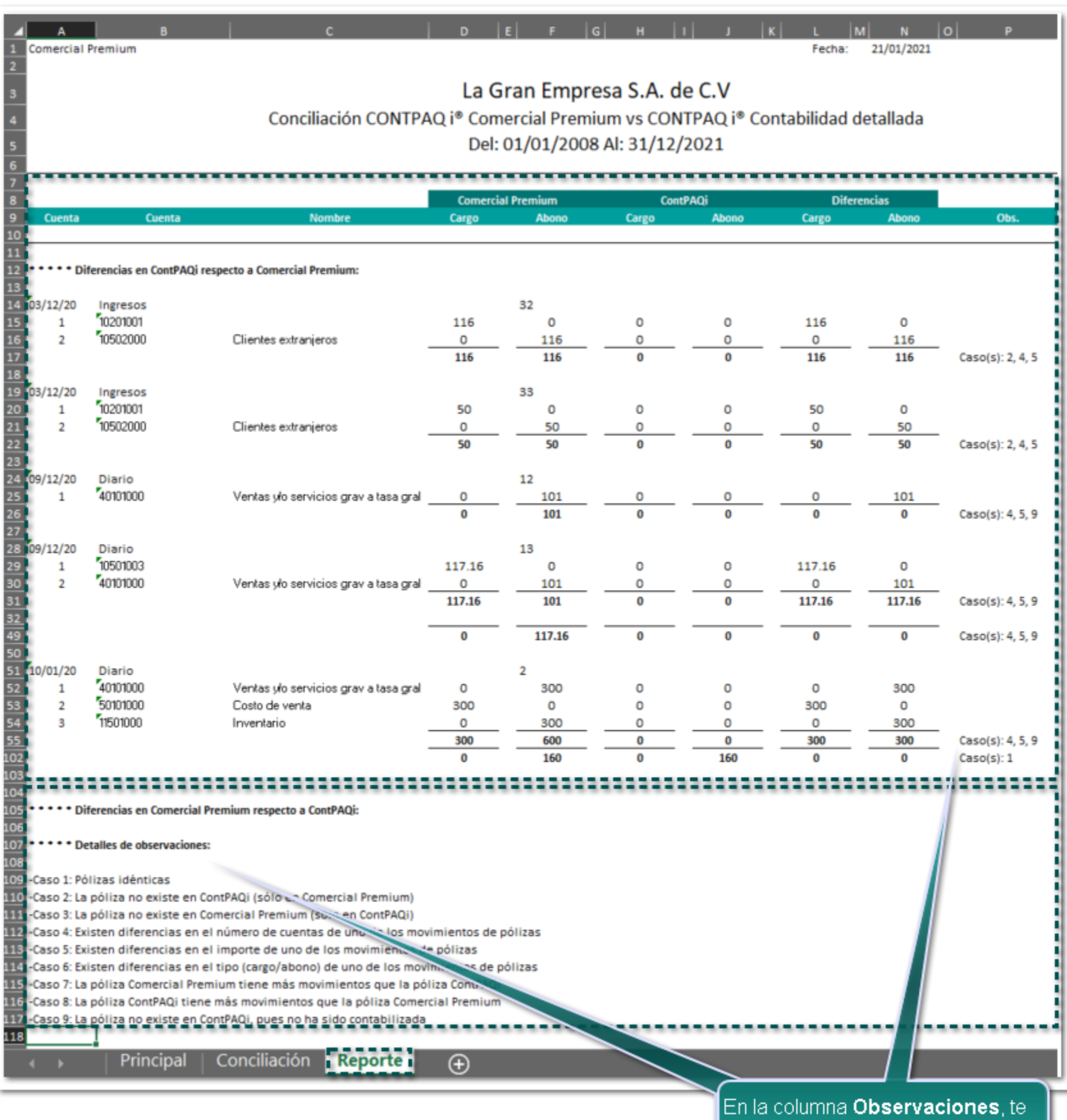

permitirá visualizar el detalle de los<br>documentos y el número de "Caso"<br>en el que se identifican.

### Mejoras al transformar documentos - Consolidación de movimientos

### Beneficio

Ahora, en **CONTPAQi® Comercial Premium** al transformar documentos a **Pedidos**, **Órdenes de compra**, **Remisiones** o **Facturas** de un mismo *Cliente*, podrás unificar en un solo movimiento aquellos movimientos del mismo **Producto.**

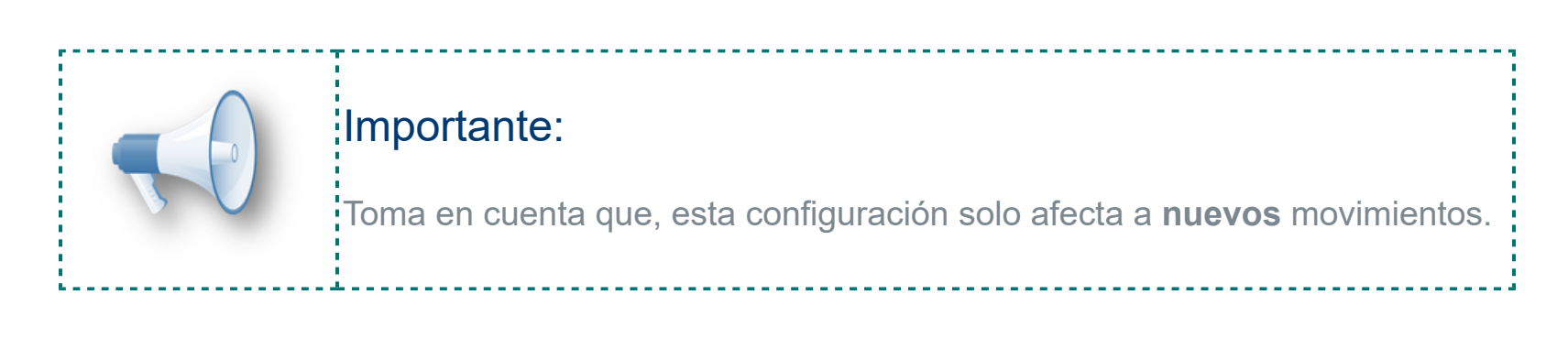

### **Configuración**

Para configurar la consolidación de los movimientos, ingresa a la pestaña **5. Transformaciones de documentos** de la configuración del **Concepto destino** y habilita la opción *"Consolidar movimientos"*.

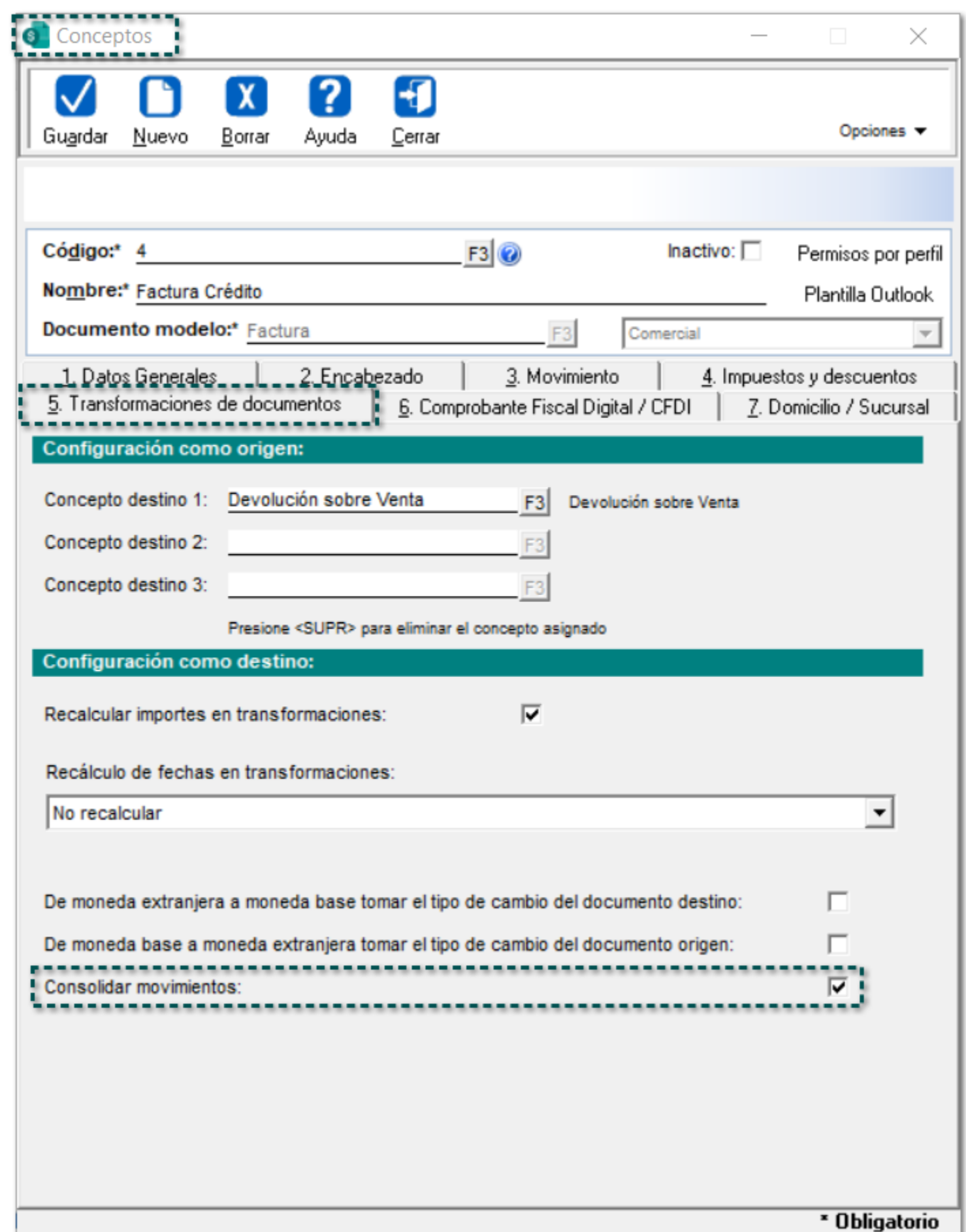

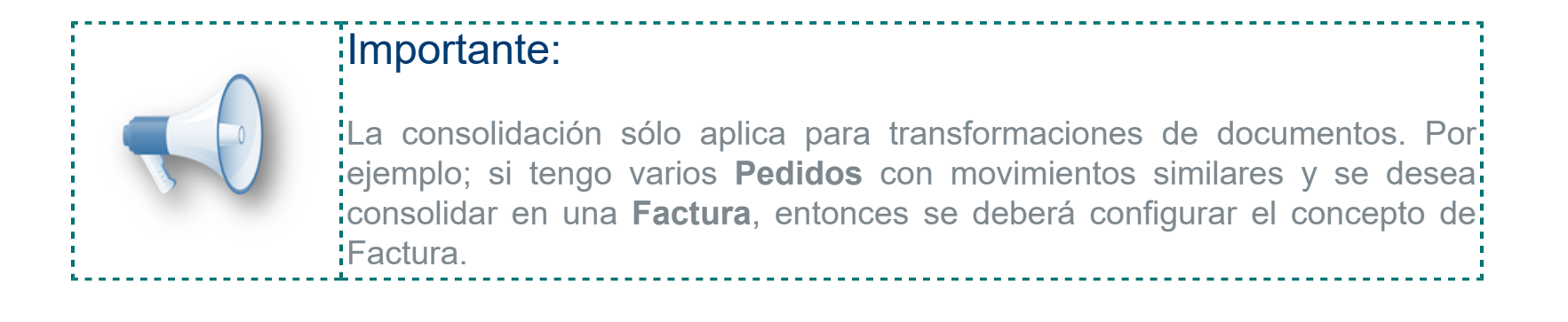

También podrás habilitar o deshabilitar la consolidación de movimientos desde el proceso de la **transformación del documento**.

Al realizar la transformación de un documento a otro **(Transformación de 1 a 1)**, en la ventana, podrás habilitar la opción **Consolidar movimientos**.

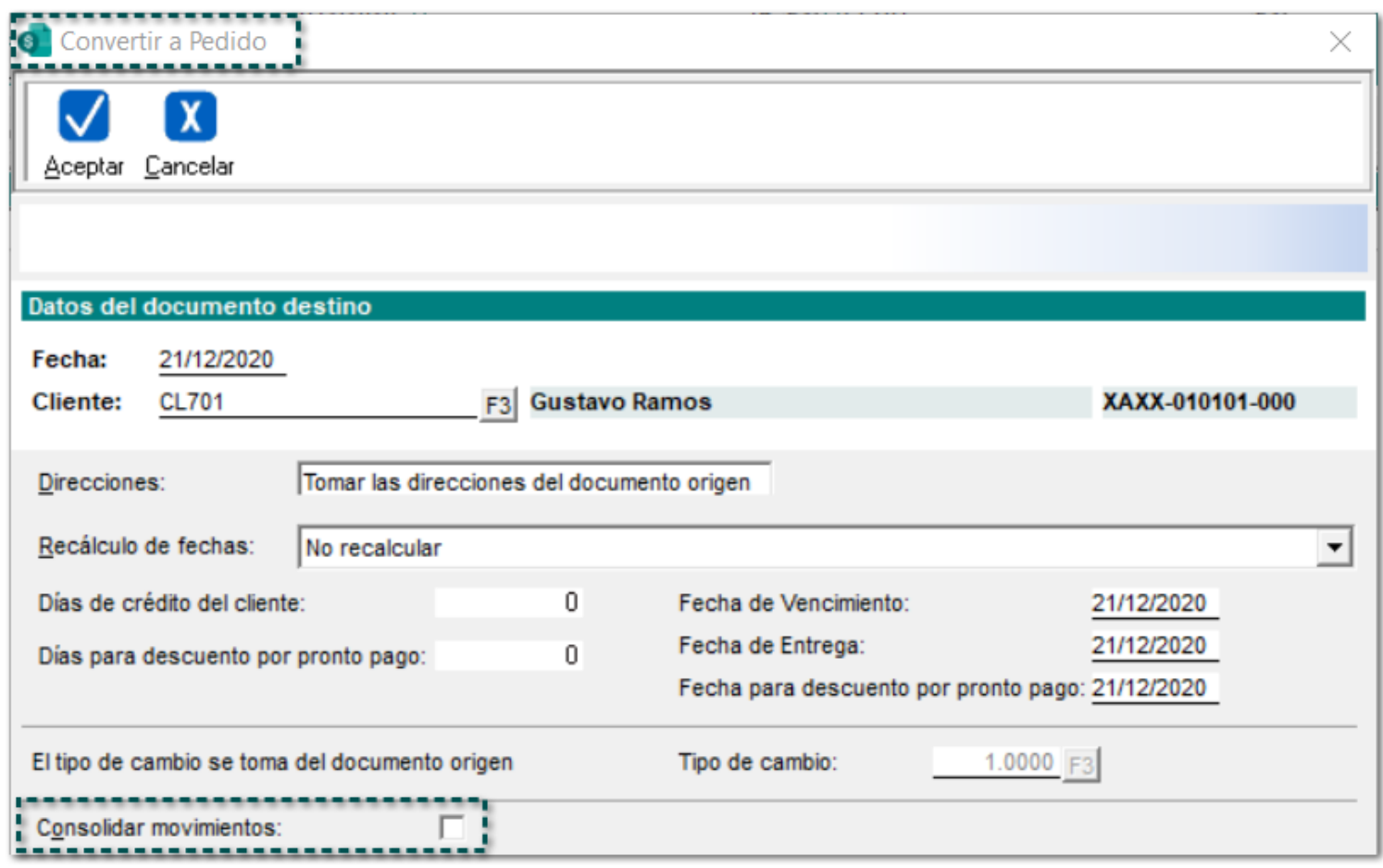

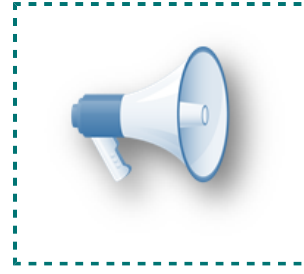

#### Nota:

Esta novedad solo aplica para la transformación actual, por lo que **no** modifica la configuración del **Concepto**.

.......................

En caso de **no** tener habilitada la opción "Consolidar movimientos" desde la **configuración** del **concepto**, tendrás la posibilidad de habilitar dicha opción al **transformar de N a 1 documento.**

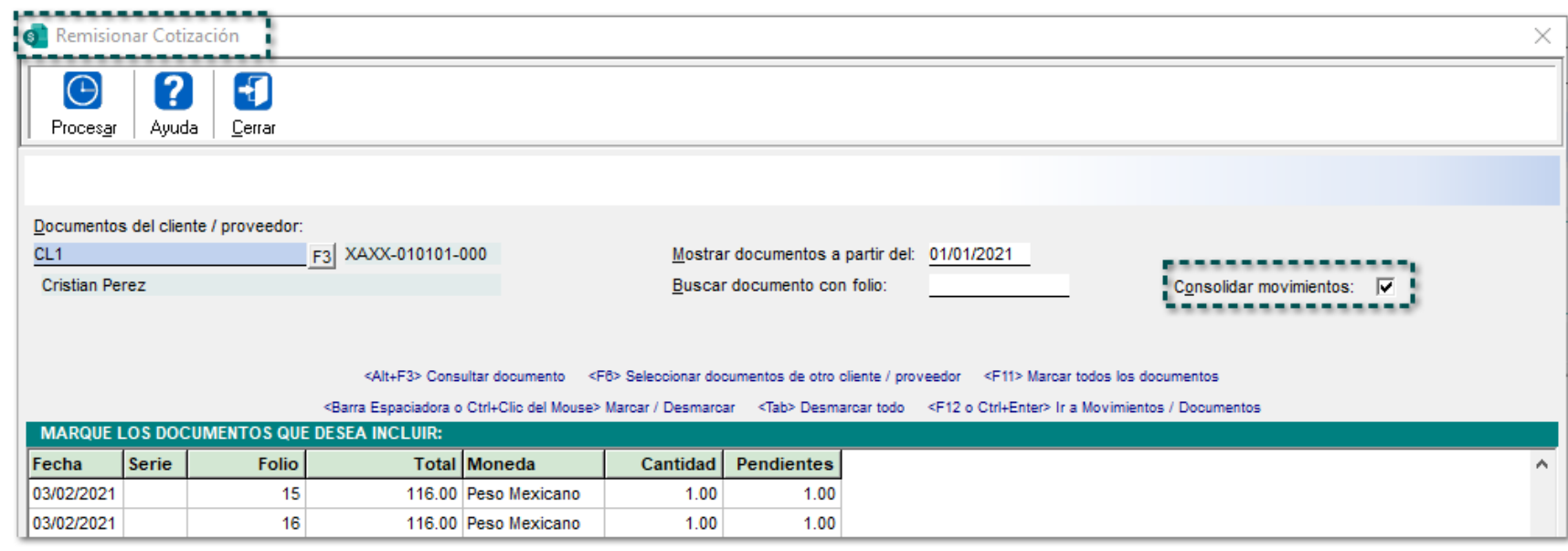

Una vez habilitada la opción, habilita los documentos a consolidar y haz clic en el botón **Procesar**, para realizar la consolidación de movimientos:

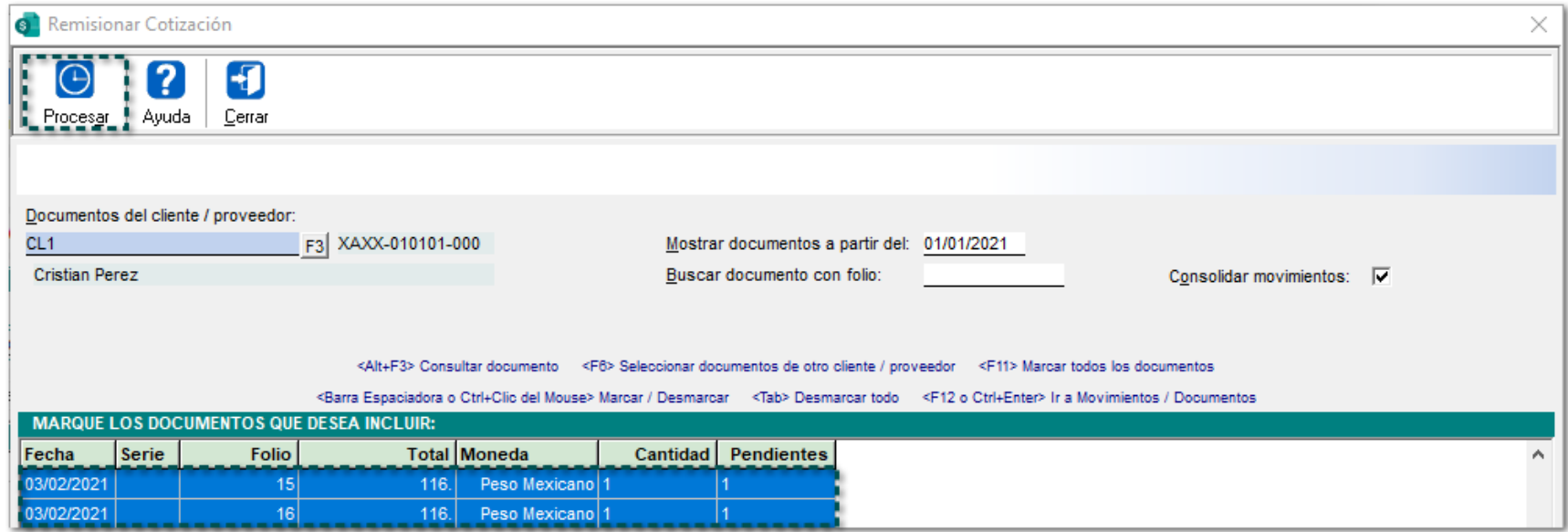

Mostrará una ventana del **Resultado del proceso** y los **movimientos** que fueron consolidados y procesados.

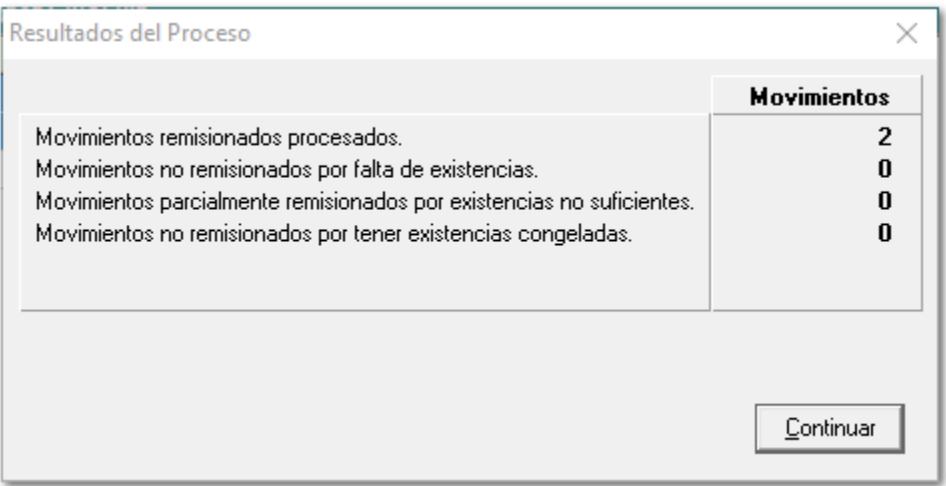

Al terminar el proceso, se creará un movimiento por la suma total de los movimientos.

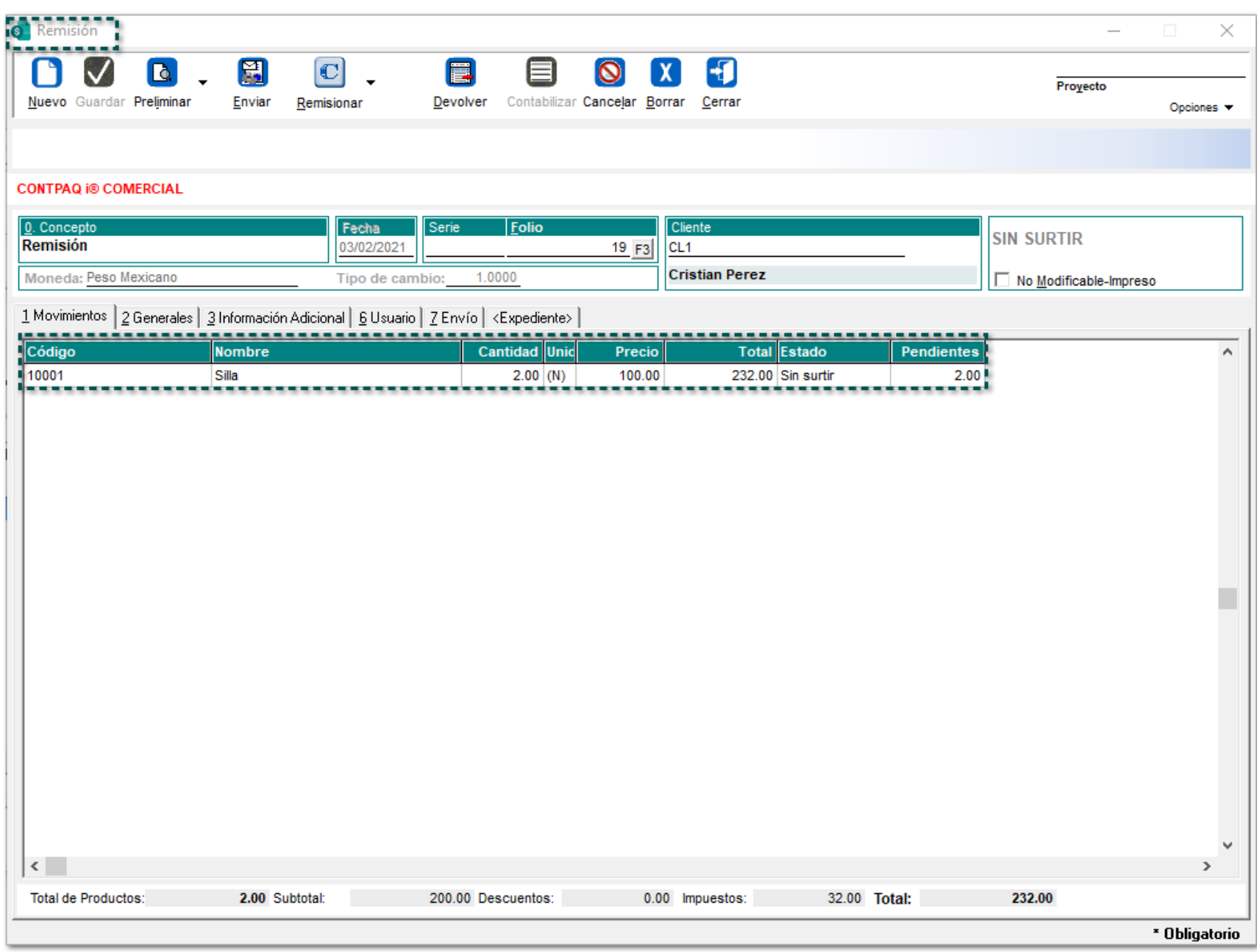

Tendrás la posibilidad de visualizar los movimientos consolidados desde la pestaña **3. Información Adicional** del documento.

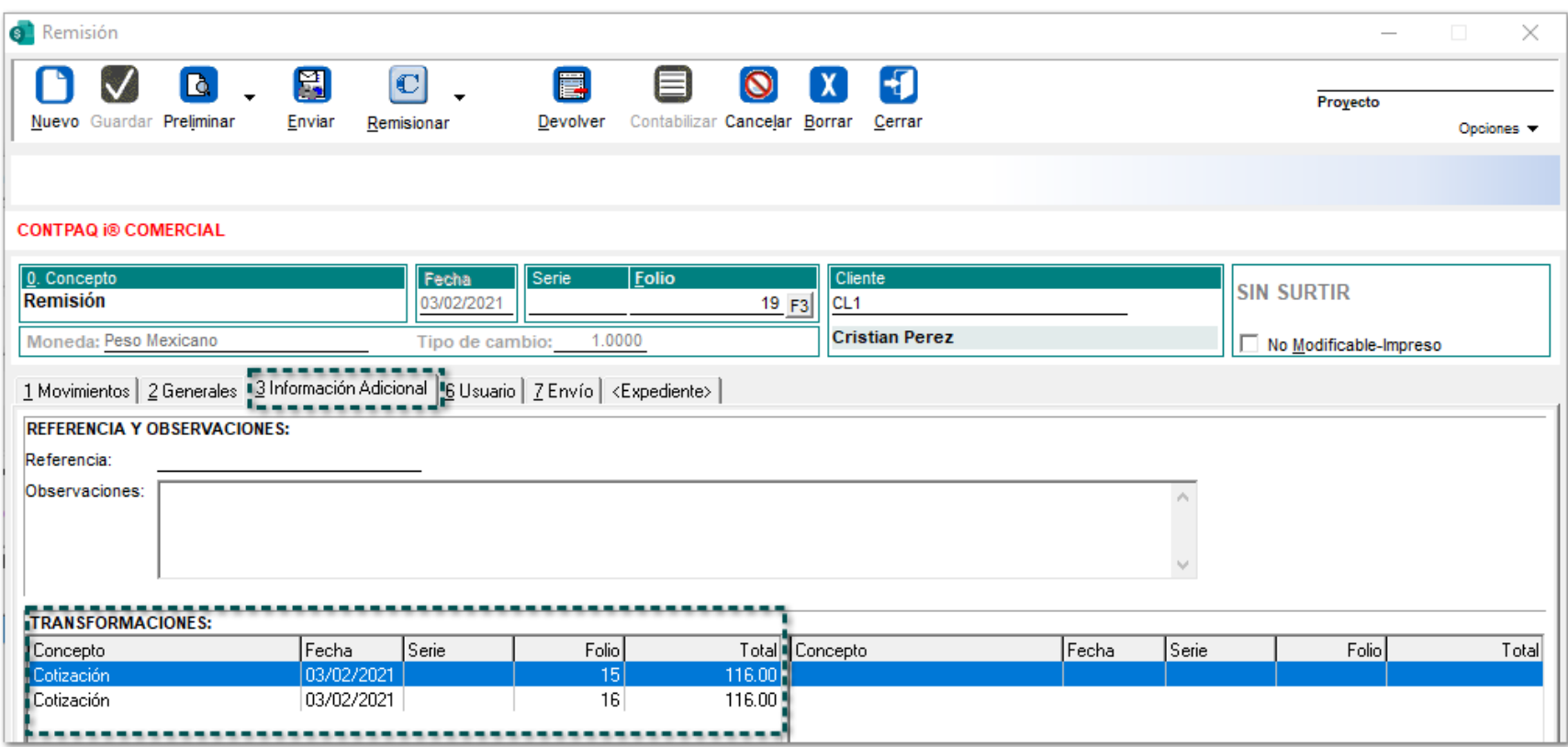

### Consideraciones

**Toma en cuenta las siguientes consideraciones antes de consolidar movimientos:**

Los conceptos de **Devolución** no permitirán realizar la consolidación de movimientos.

Los movimientos deben estar con el estado **Sin surtir** para que al transformarlos se puedan consolidar, ya que los movimientos con transformaciones parciales no se consolidan.

Los movimientos de **Paquetes no** se consolidan.

Para los movimientos con más de una consolidación **no** permitirán **cambiar** cantidades.

 En los movimientos con una sola consolidación, se mostrará un mensaje de **advertencia** indicando que, sí se guardan cambios ya no se podrán consolidar más movimientos.

 Solo se permitirá la captura de anexos de **Series, Lotes** y/o **Pedimentos**, cuando el movimiento origen no afecte existencias y el documento destino si afecte existencia (Por ejemplo: **Pedido** a **Factura**).

 En caso de que la empresa esté configurada para **"Permitir movimientos de salida solo con existencia"** desde la Redefinición de la empresa, entonces, solo se consolidarán los movimientos con existencia suficiente para ser surtidos, ya que **no** se permiten transformaciones parciales.

Los movimientos a consolidar deberán tener el mismo **Producto**, los mismos **Precios** y **Porcentajes** de impuestos y retenciones.

### Nuevo botón para seleccionar de forma masiva Series en los documentos

### Beneficio

A partir de esta versión, al realizar documentos de **Factura**, **Remisión**, y **Salida del Almacén**, permitirá seleccionar **Series** de forma masiva mediante el botón **Series**, para agilizar la captura de los movimientos.

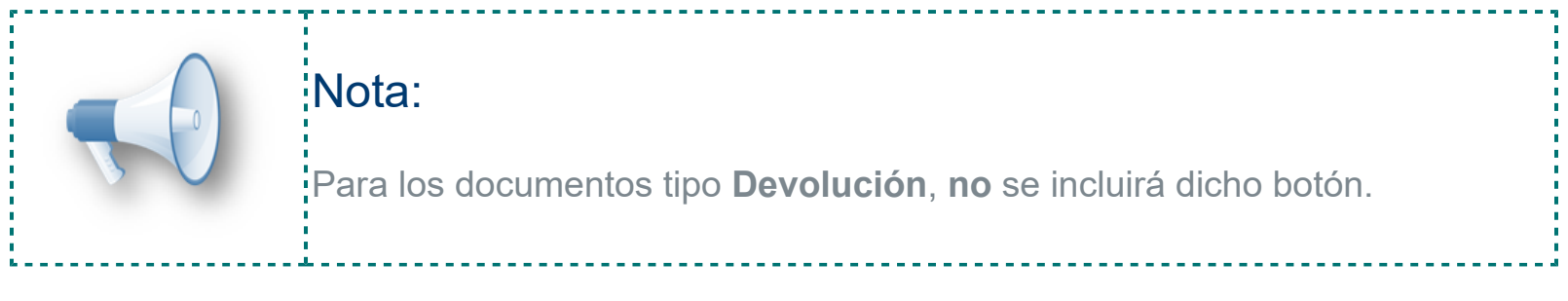

### **Configuración**

Al estar generando movimientos de cualquier documento antes mencionado, se podrá visualizar el botón **Series**.

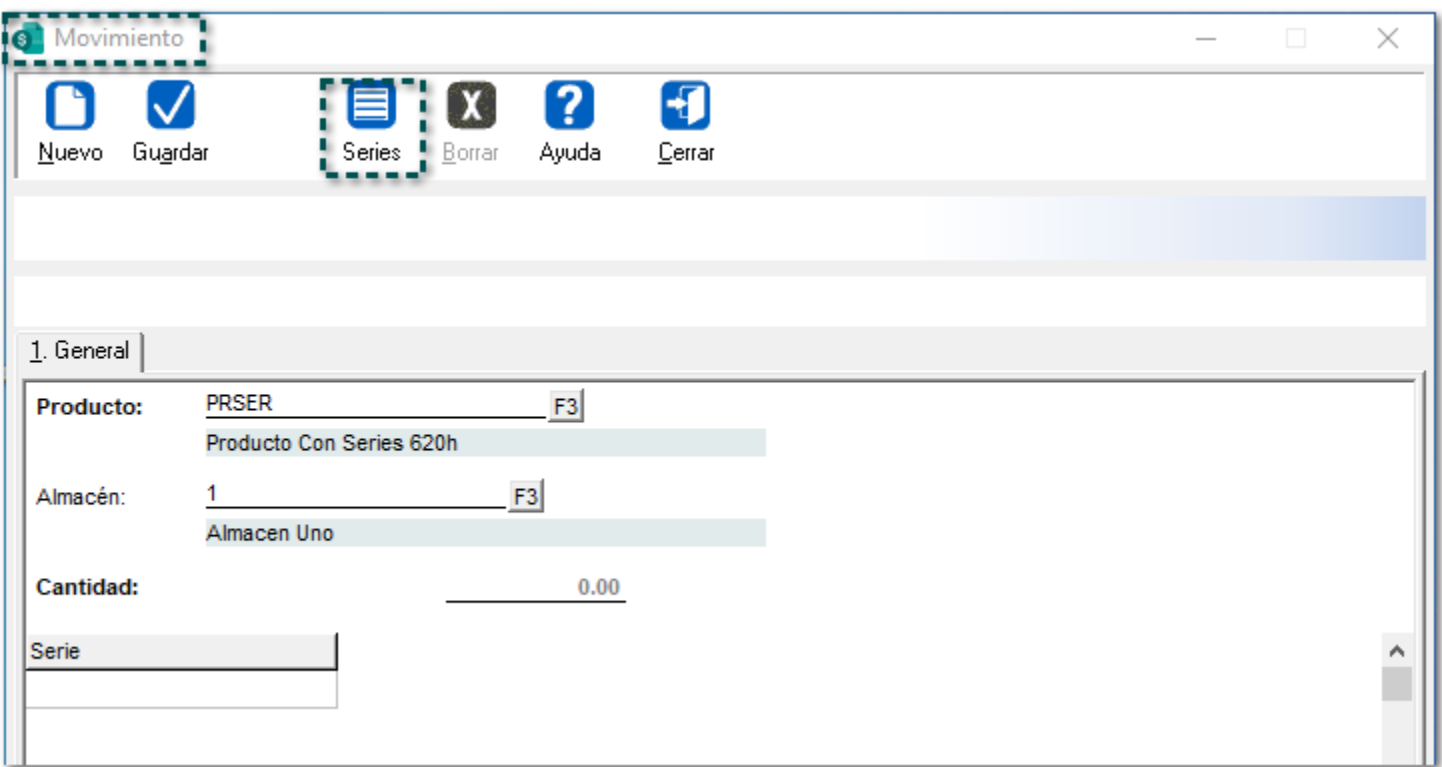

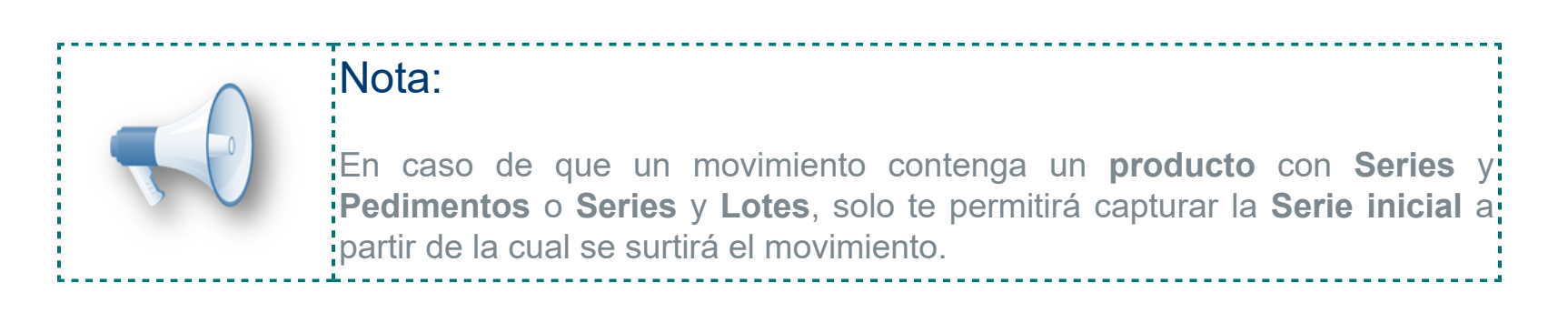

Al dar clic en el botón **Series**, se mostrará una sección para seleccionar de forma masiva las series, visualizando los siguientes campos:

- **Cantidad:** Se capturará el número de series a seleccionar.
- **Serie inicial:** Podrás seleccionar mediante el botón **<F3>**, el número inicial de la serie.
- **Botón "Seleccionar series":** Al dar clic en este botón, se mostrará el listado de las series disponibles de acuerdo a la información capturada desde el campo **Cantidad** y **Serie inicial.**

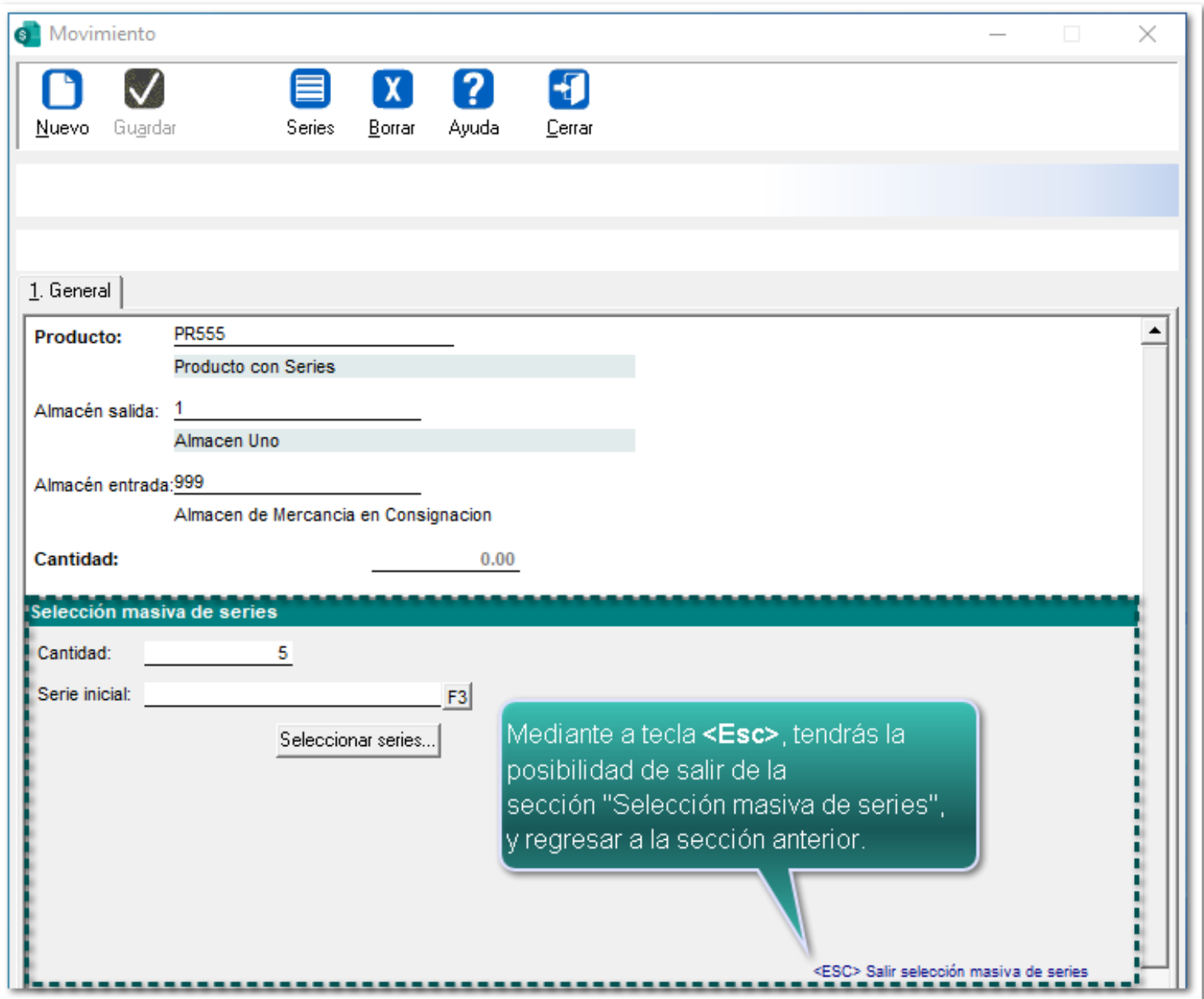

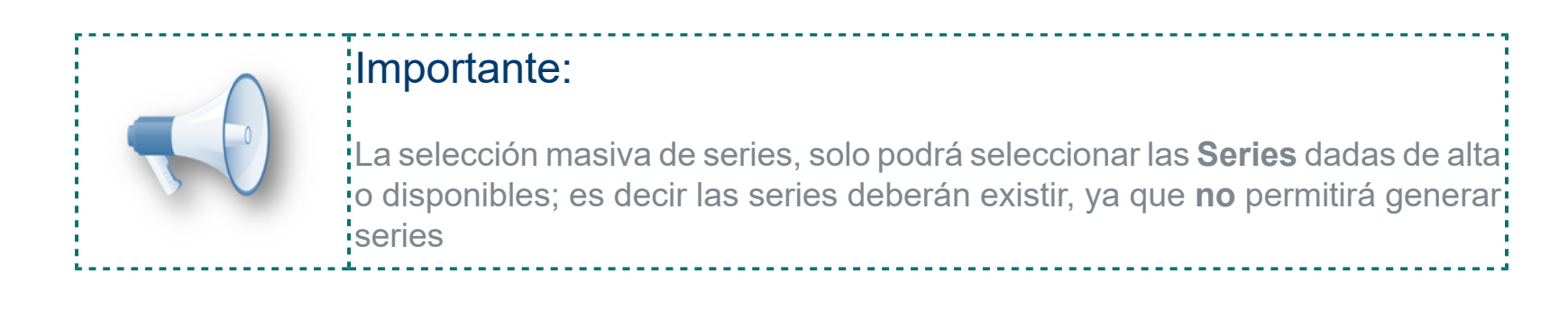

Al dar clic en **<F3>** desde el campo *Serie inicial*, se mostrará una ventana para poder seleccionar con doble clic la serie inicial **disponible**.

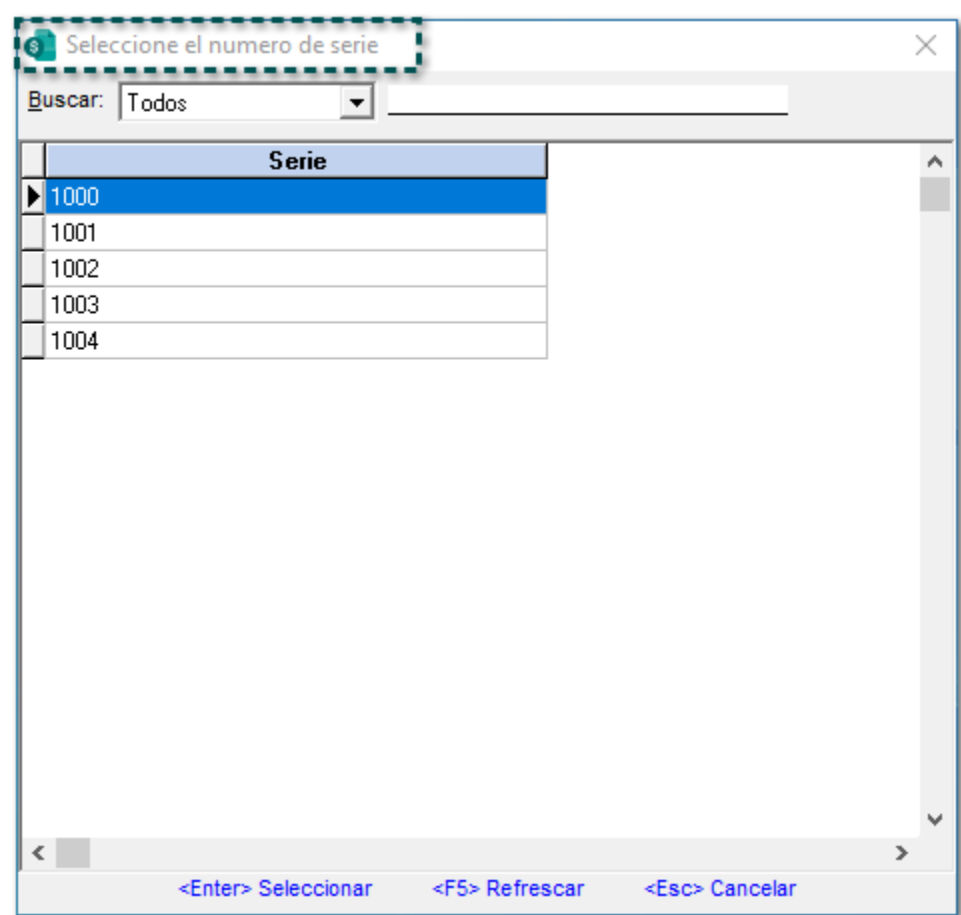

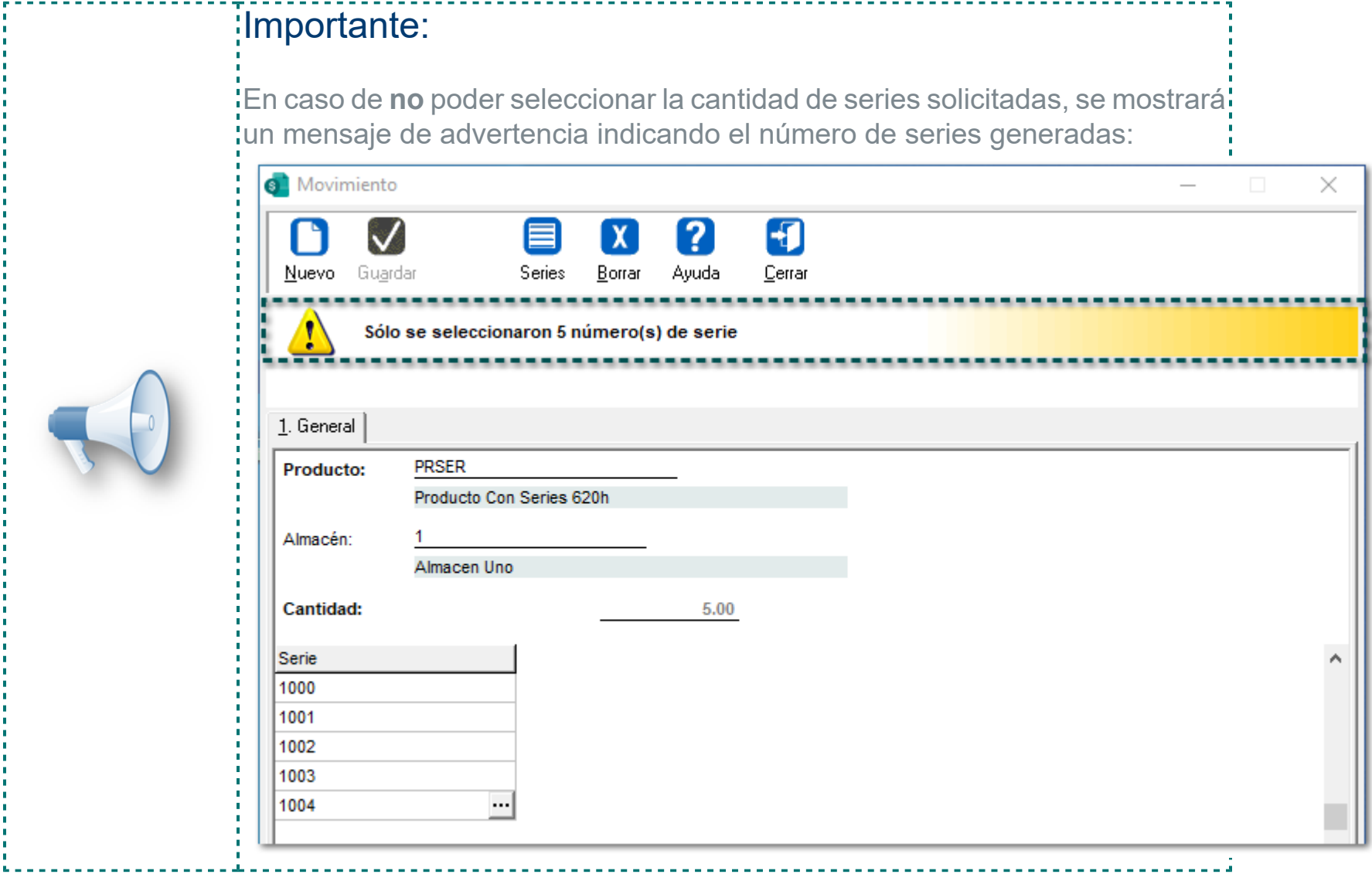

Una vez capturada la información de *Cantidad* y *Serie inicial*, haz clic en el botón **Seleccionar series.**

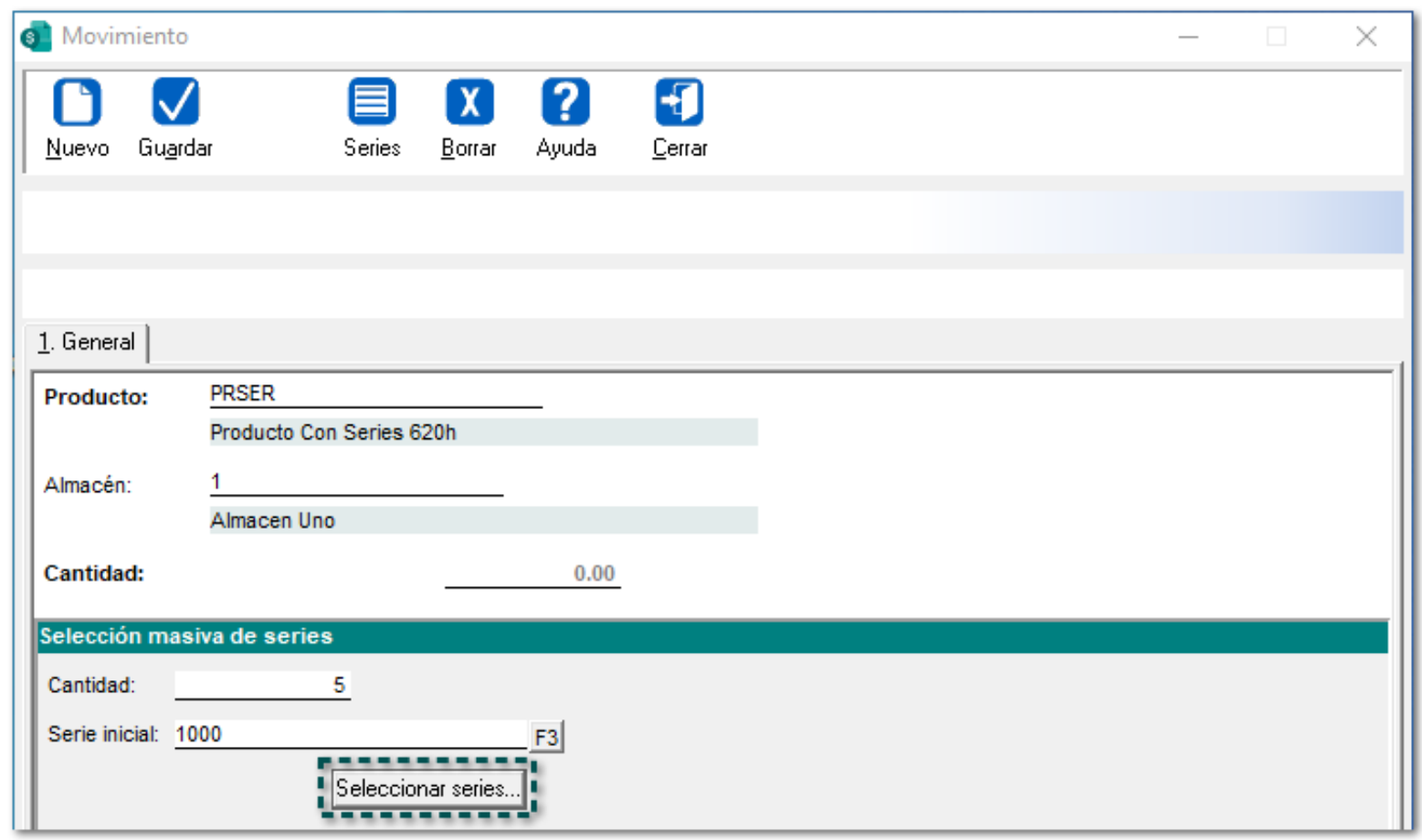

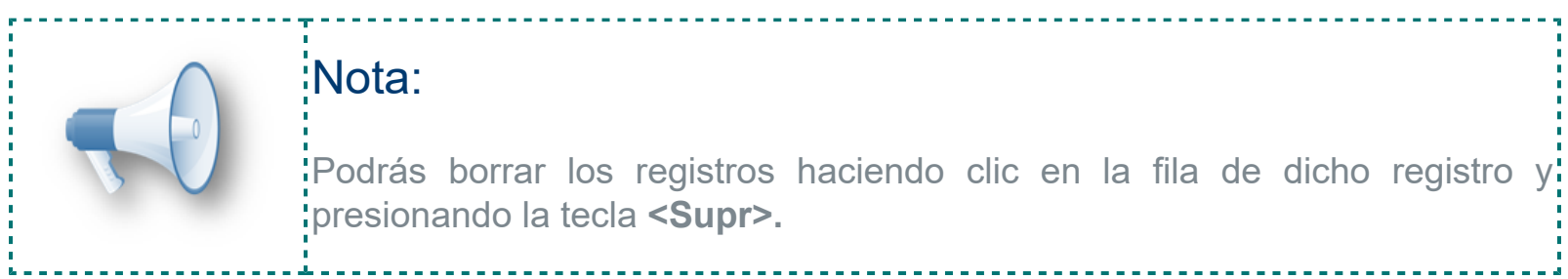

Al finalizar, se visualizarán las **Series**, y en el campo **"Cantidad"** el número de series generadas:

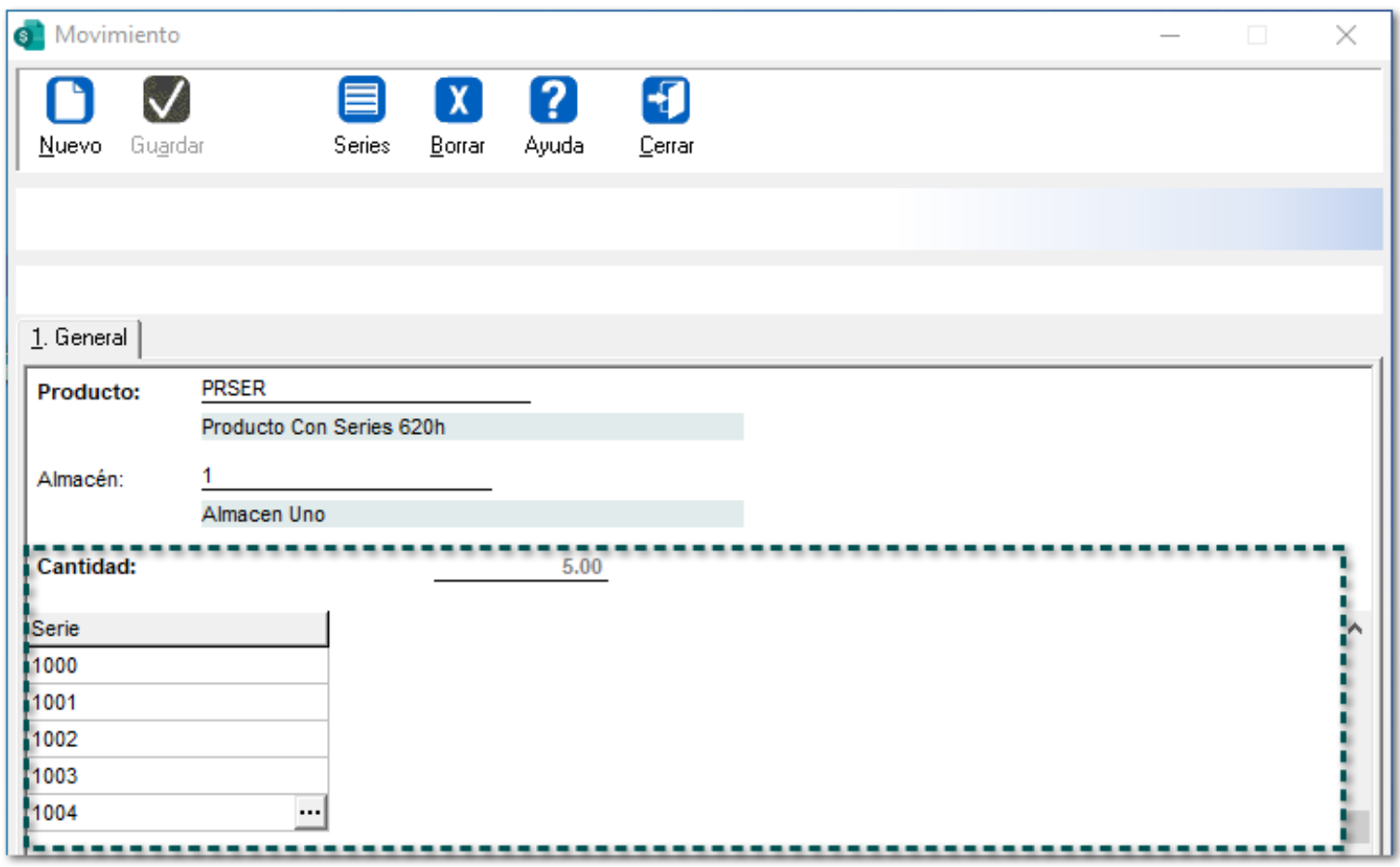

### **Consideraciones**

Al tratar de "Seleccionar series" que **no** existan o **no** estén dadas de alta, se mostrará el mensaje: *"La Serie no existe".*

Si se **borra** o **cancela** el documento de salida, las series estarán nuevamente disponibles.

### Cambiar Cliente / Proveedor en los documentos de Cotizaciones, Pedidos y Órdenes de compra

### Beneficio

En esta versión, se permitirá cambiar un **Cliente / Proveedor** para los documentos de:

- *Pedidos*
- *Cotizaciones*
- *Orden de compra*
- *Cotización del Proveedor*

### **Configuración**

Haz clic en el botón **Opciones** del documento y selecciona "Cambiar cliente / proveedor".

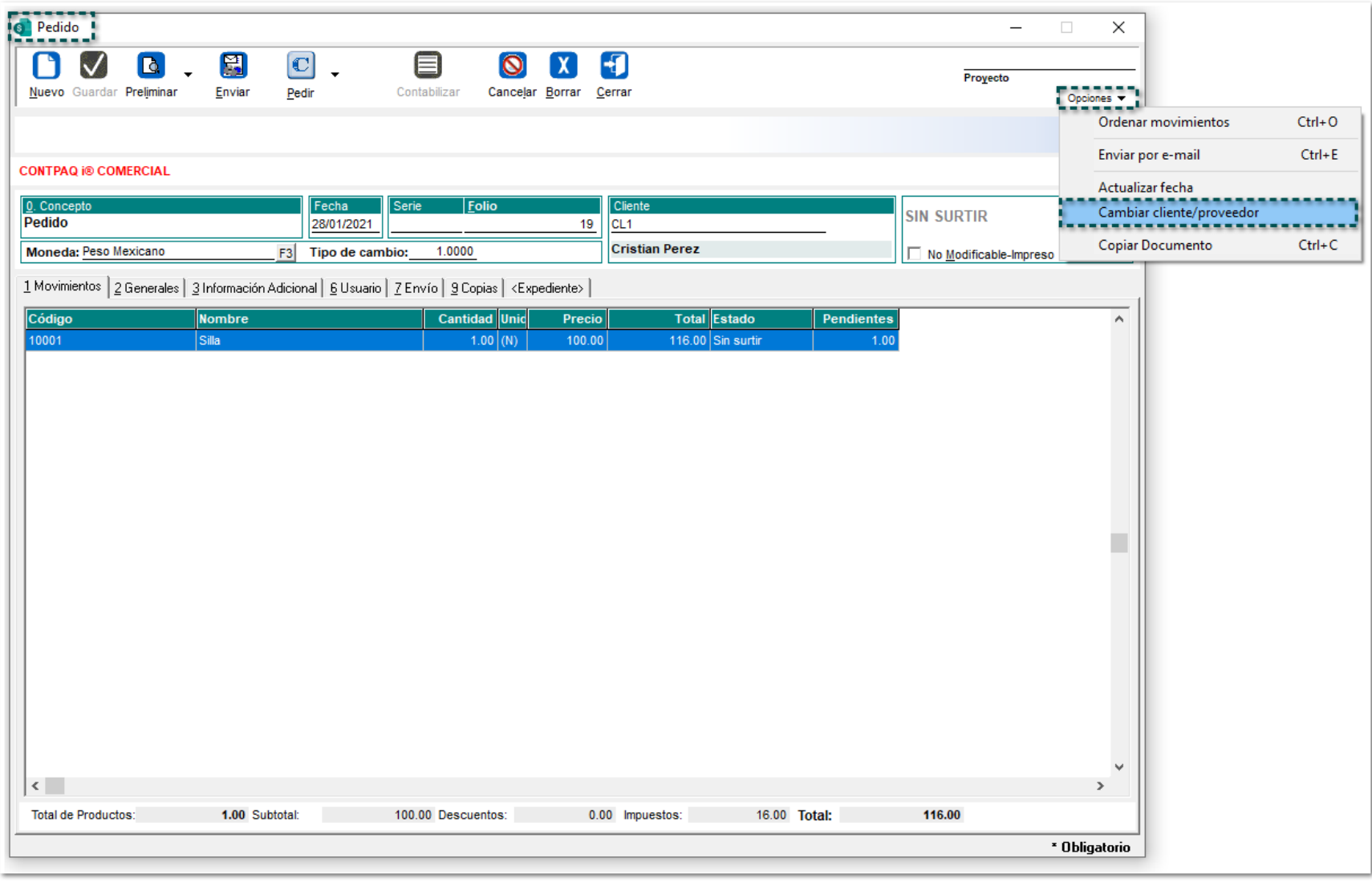

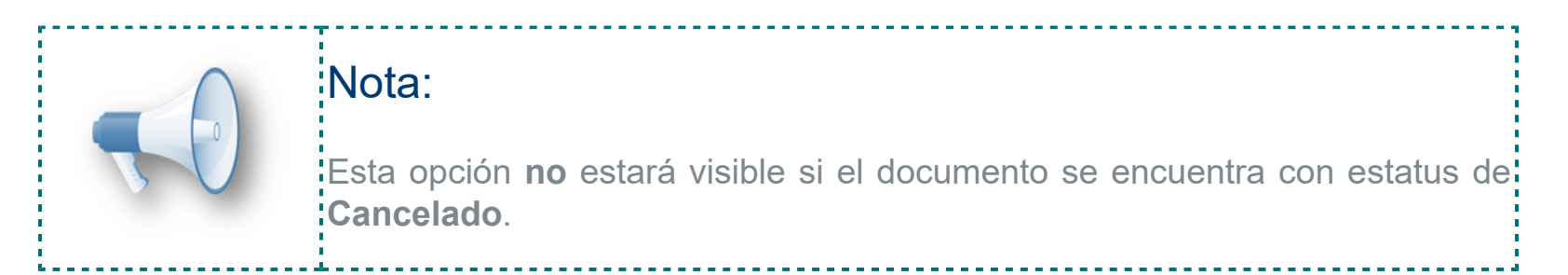

Se mostrará una ventana para seleccionar un **Cliente / Proveedor** diferente:

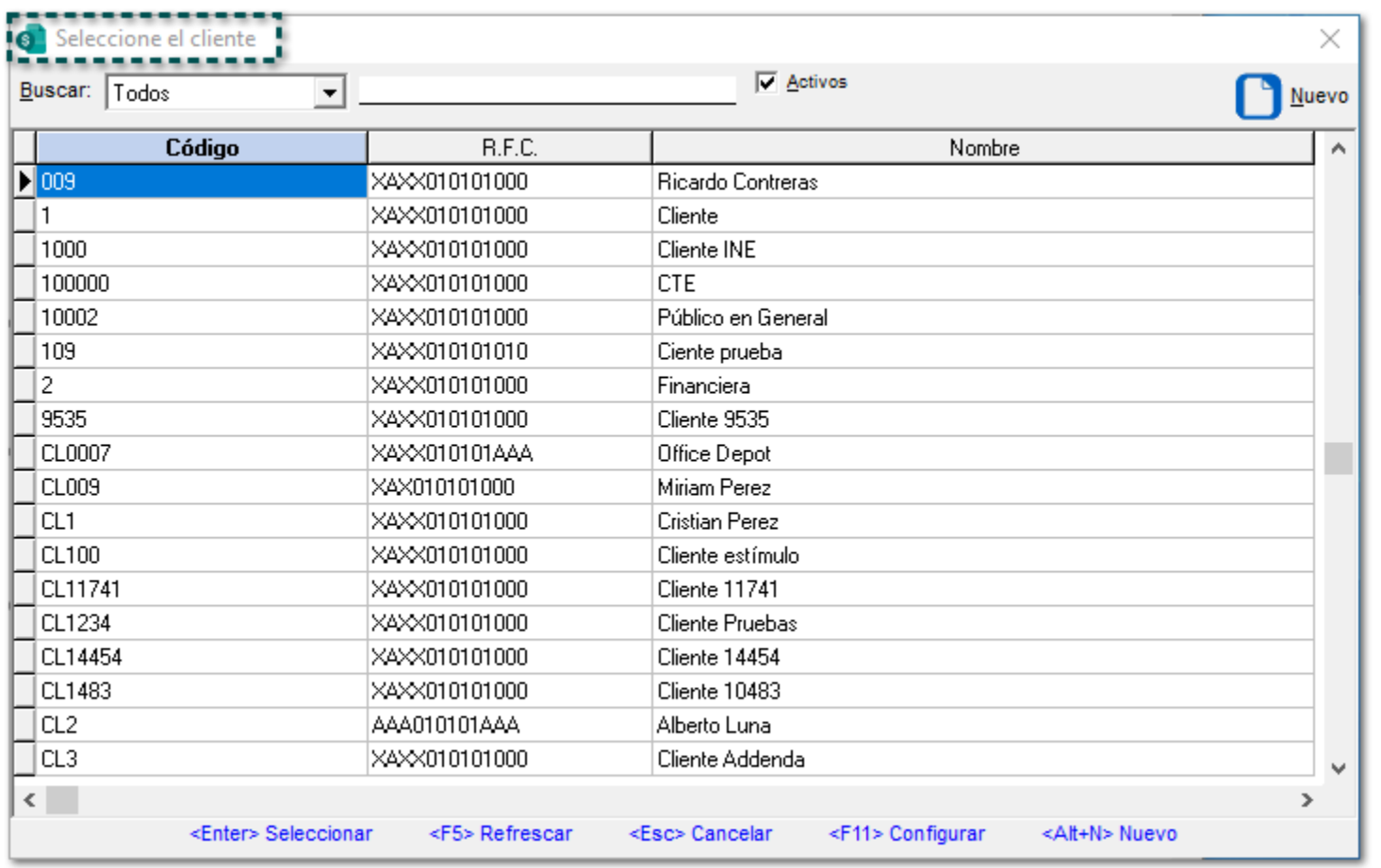

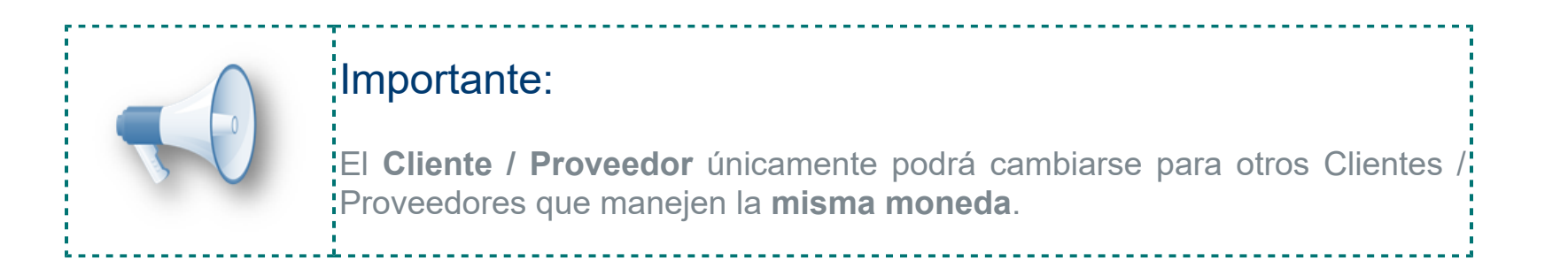

Al cambiar de **Cliente / Proveedor**, la operación realizada se registrará en la *"Bitácora de operaciones"* de la empresa con el mensaje "Modificación de cliente", así como visualizar los usuarios que realizaron dicho cambio, la fecha, hora y el documento en que se realizó el cambio.

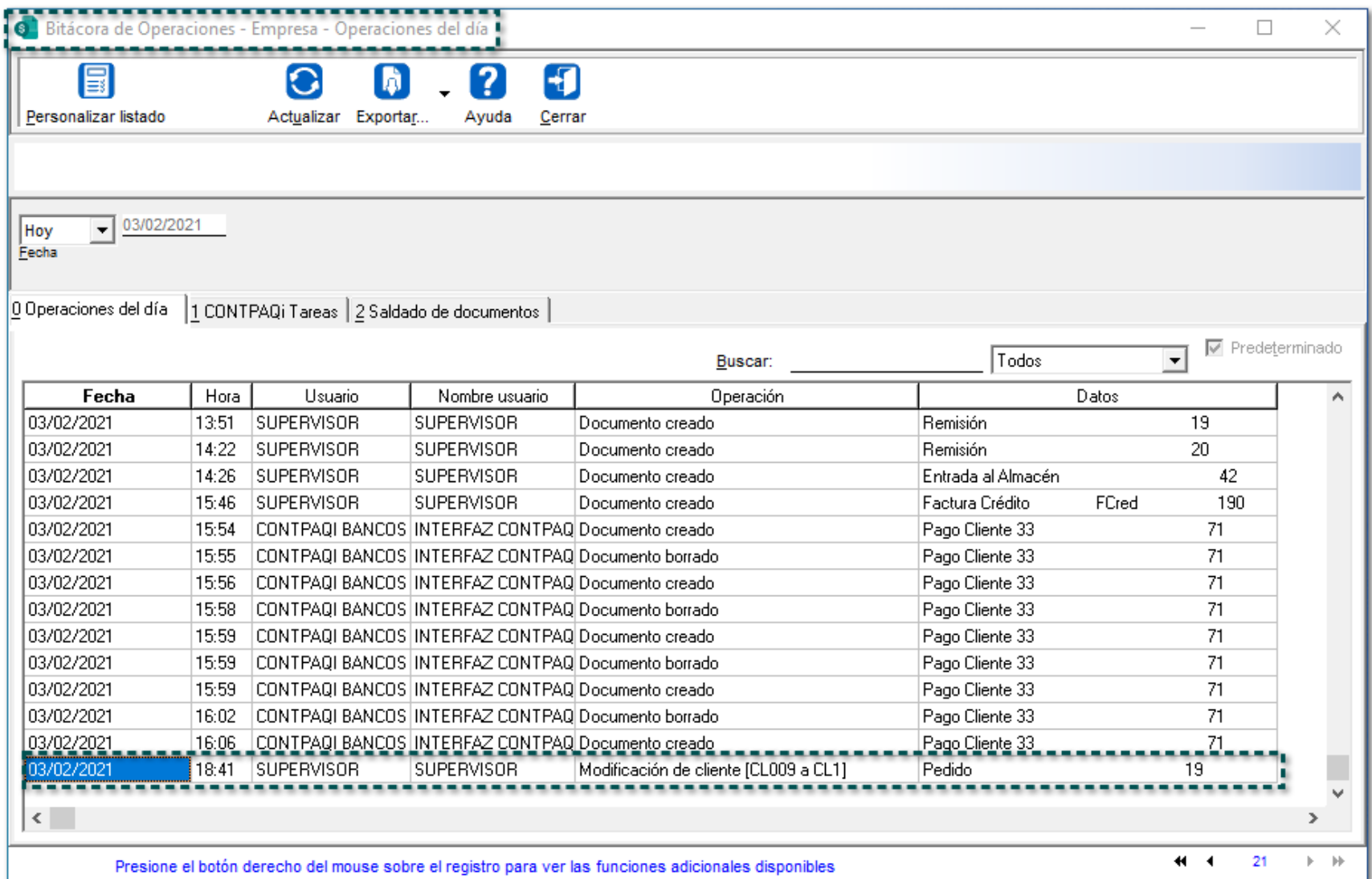

### Permisos

Para visualizar la opción "Cambiar cliente / proveedor", el usuario deberá tener habilitado el permiso "Modificación", desde el **Perfil** del usuario.

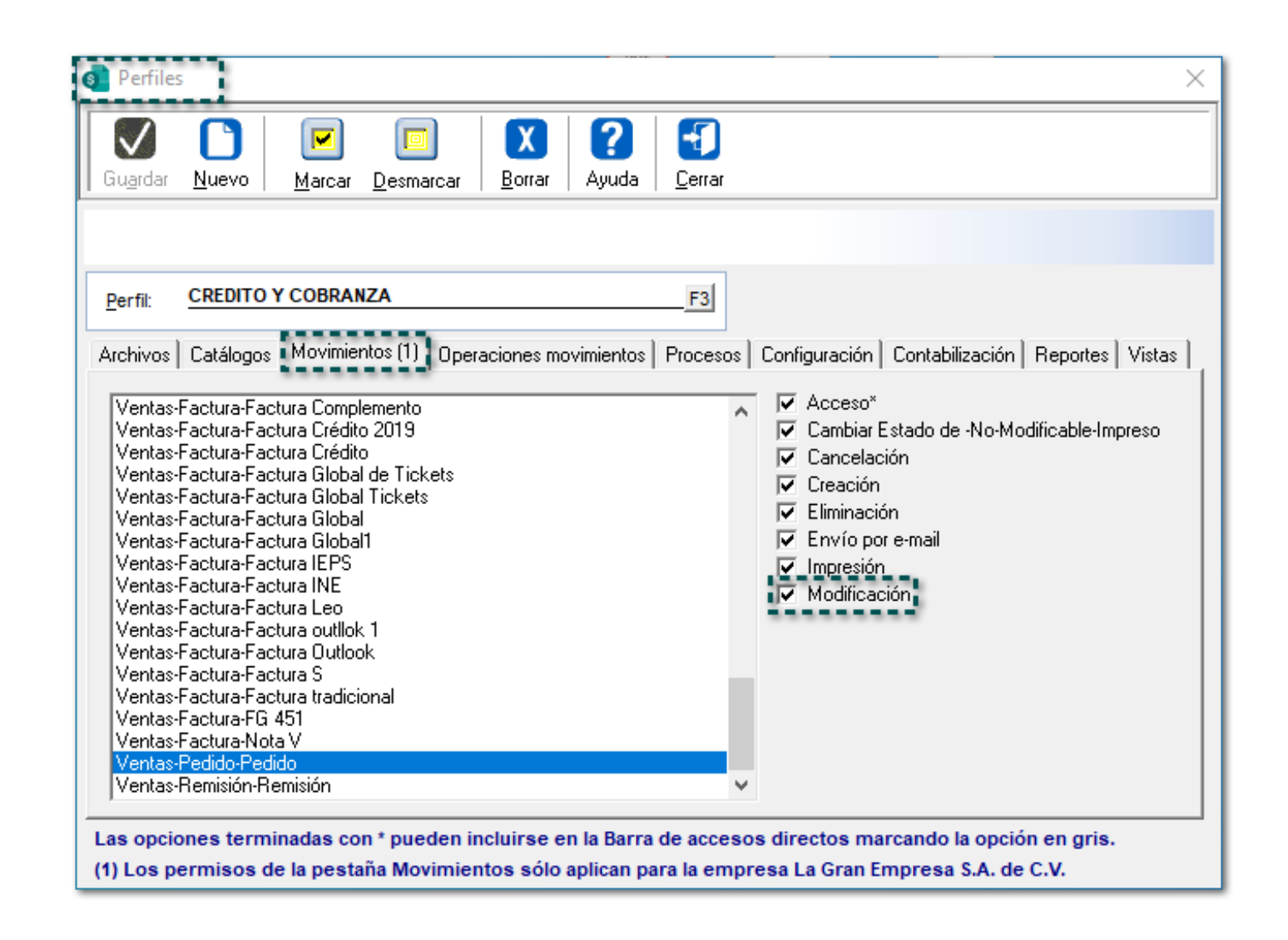

### Consideraciones

**Toma en cuenta las siguientes consideraciones al cambiar de Cliente / Proveedor:**

 En caso de que el documento afecte saldos, se modificará la afectación para el **nuevo Cliente / Proveedor** y no se tendrá afectación para el **Cliente / Proveedor anterior**.

 No será posible cambiar o modificar de **Cliente / Proveedor** en **Documentos Timbrados** (Facturas, Pagos, Notas de crédito), o cuando se tenga un **XML asociado**.

Si se tiene habilitada la opción "No Modificable-Impreso" **no** se permitirá cambiar el **Cliente/Proveedor.**

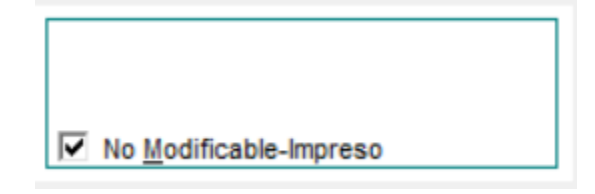

# **Optimización en la utilería "Recosteo"**

#### **C13397**

### Beneficio

A partir de esta versión de **CONTPAQi® Comercial Premium,** se optimiza la utilería **Recosteo**, con la finalidad de agilizar el tiempo que el proceso tarda en ejecutarse en recostear los productos que contengan **solo** los *Métodos de costeo*: **Costo Promedio, Último costo y Costo Promedio por almacén.**

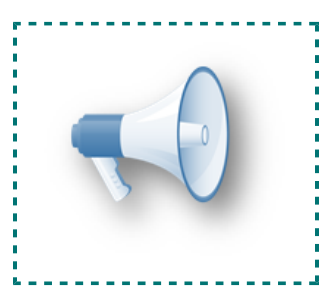

### Nota:

Toma en cuenta que, el tiempo que dure en ejecutar el **Recosteo**, dependerá de la cantidad de productos con diferentes "métodos de costeo" que contenga<mark>:</mark> la empresa. and the contract of the contract of the contract of the contract of the contract of

Para mayor información, consulta el documento [Manual de Referencia Costos.](https://conocimiento.blob.core.windows.net/conocimiento/Manuales/Manual_Costos/portada.html)

# **Compatibilidad con TLS 1.2**

#### **C13428**

### Introducción

Actualmente hay un impulso de la **industria** y de **Microsoft®** para utilizar la versión **1.2** de **TLS**, ya que cuenta con beneficios de seguridad en la comunicación, incluyendo el algoritmo criptográfico *SHA 256*. **TLS** (**Transport Layer Securit**) es un protocolo de comunicación segura por una red.

### Beneficio

En esta versión de **CONTPAQi® Comercial Premium**, te permitirá tener compatibilidad con **TLS 1.2** con la que tendrás la posibilidad de generar **Facturas** y **Pagos**.

#### Importante:

• Recuerda validar la tabla de compatibilidad de **CONTPAQi® Herramientas Complementarias** para asegurar toda la funcionalidad con tus sistemas **CONTPAQi®.** • Mantén actualizado tu sistema **CONTPAQi®,** ya que permite que aproveches

todas la novedades y ventajas.

# **Actualización del Reporteador**

### **C11055**

### Beneficio

Se realizaron mejoras y optimizaciones en el **Reporteador** de **CONTPAQi® Comercial Premium,** para que te permita ejecutar, visualizar y editar reportes de manera correcta.

En esta versión, se actualiza el **Reporteador** a la versión **12.2.2,** incluyendo las siguientes mejoras:

- Optimización en el uso de memoria al ejecutar los reportes.
- Mayor rendimiento al visualizar reportes.

# **Mejoras de usabilidad en CONTPAQi® Comercial Premium**

### **C13709**

### Beneficio

A partir de ahora, las siguientes **Utilerías** y **Procesos** de **CONTPAQi® Comercial Premium**, cuentan con la facilidad de poder consultar la **Bitácora del Proceso** a través del botón "F6" desde la misma ventana:

- Recálculo de acumulados
- **C** Reproceso
- Cambio método de costeo
- Verificación de documentos
- Verificación de tipos de cambio
- Eliminación de pedidos
- *Migración de ADD*
- Reconstruir asociaciones del ADD
- Actualización de precios de venta
- Afectación de saldos de forma masiva
- **O** Recosted
- Saldado de remanentes
- Cierre de ejercicio

### **Configuración**

Desde las **Utilerías** y **Procesos** antes mencionados, se incluye la sección **"Bitácora del Proceso".**

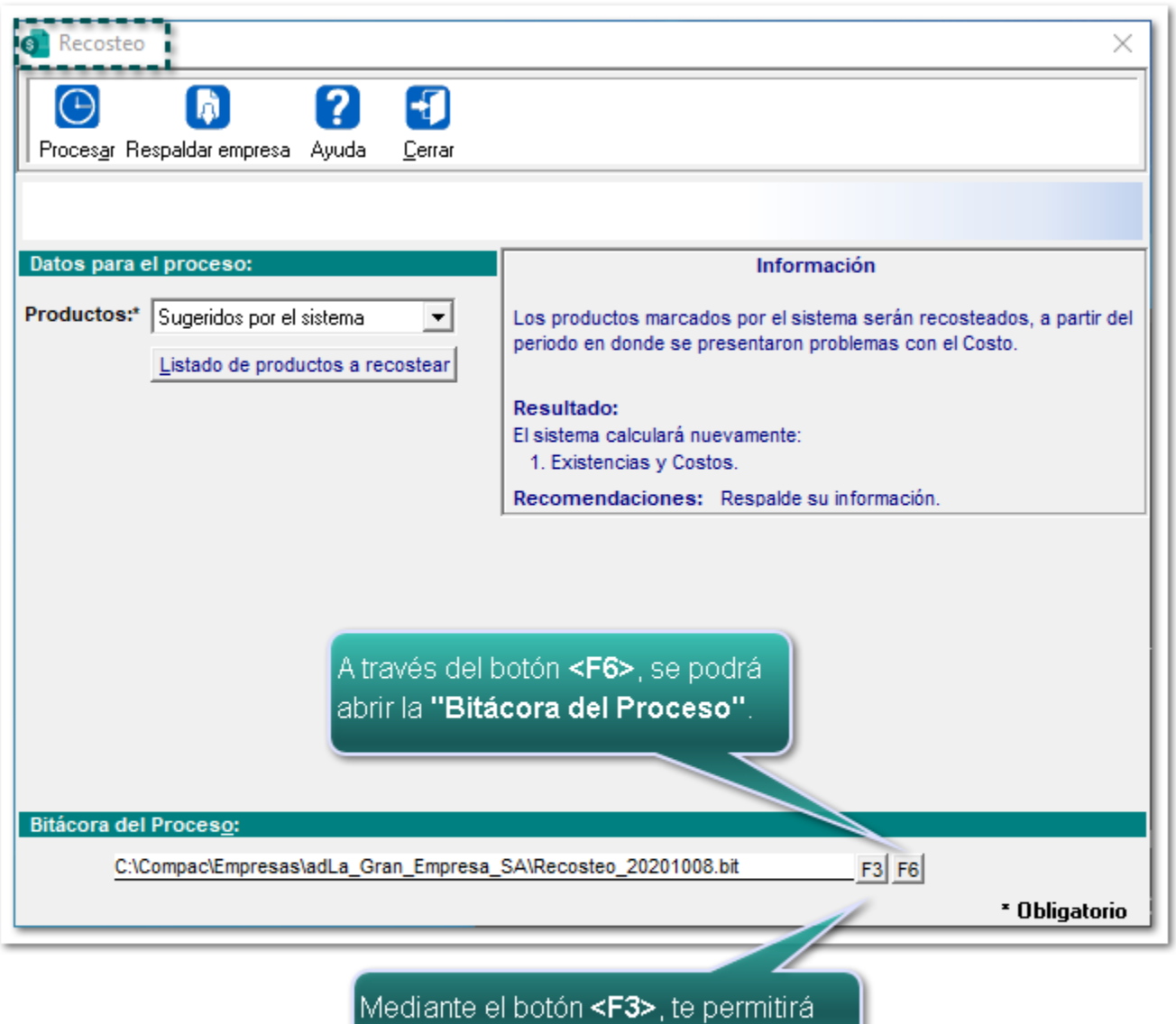

seleccionar la carpeta *l* archivo para guardar la Bitácora del Proceso.

## **Botón: "Vista de últimos movimientos capturados..." en la barra de herramientas**

#### **C13819**

### Beneficio

En esta versión, se adiciona desde la **Barra de herramientas** de **CONTPAQi® Comercial Premium** el botón: **Vista de últimos movimientos capturados...**, el cual te permitirá llevar un mejor control de tus documentos capturados y podrás consultar o modificar dichos documentos.

### Configuración

En la **Barra de herramientas** del menú principal, se adiciona el nuevo botón:

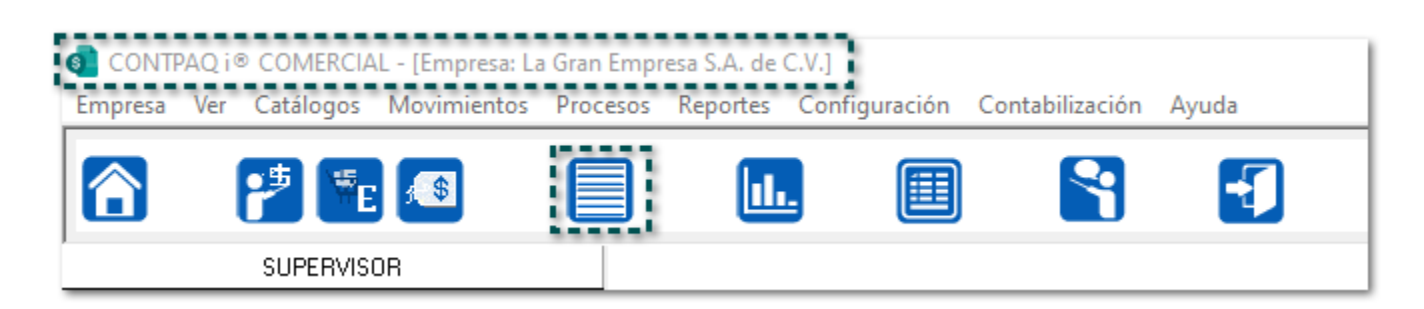

Podrás visualizar los documentos en orden, de acuerdo a la **fecha** de su **captura** y/o **modificación** sin importar la fecha capturada en el documento, y tendrás la posibilidad de abrir los documentos haciendo doble clic sobre ellos.

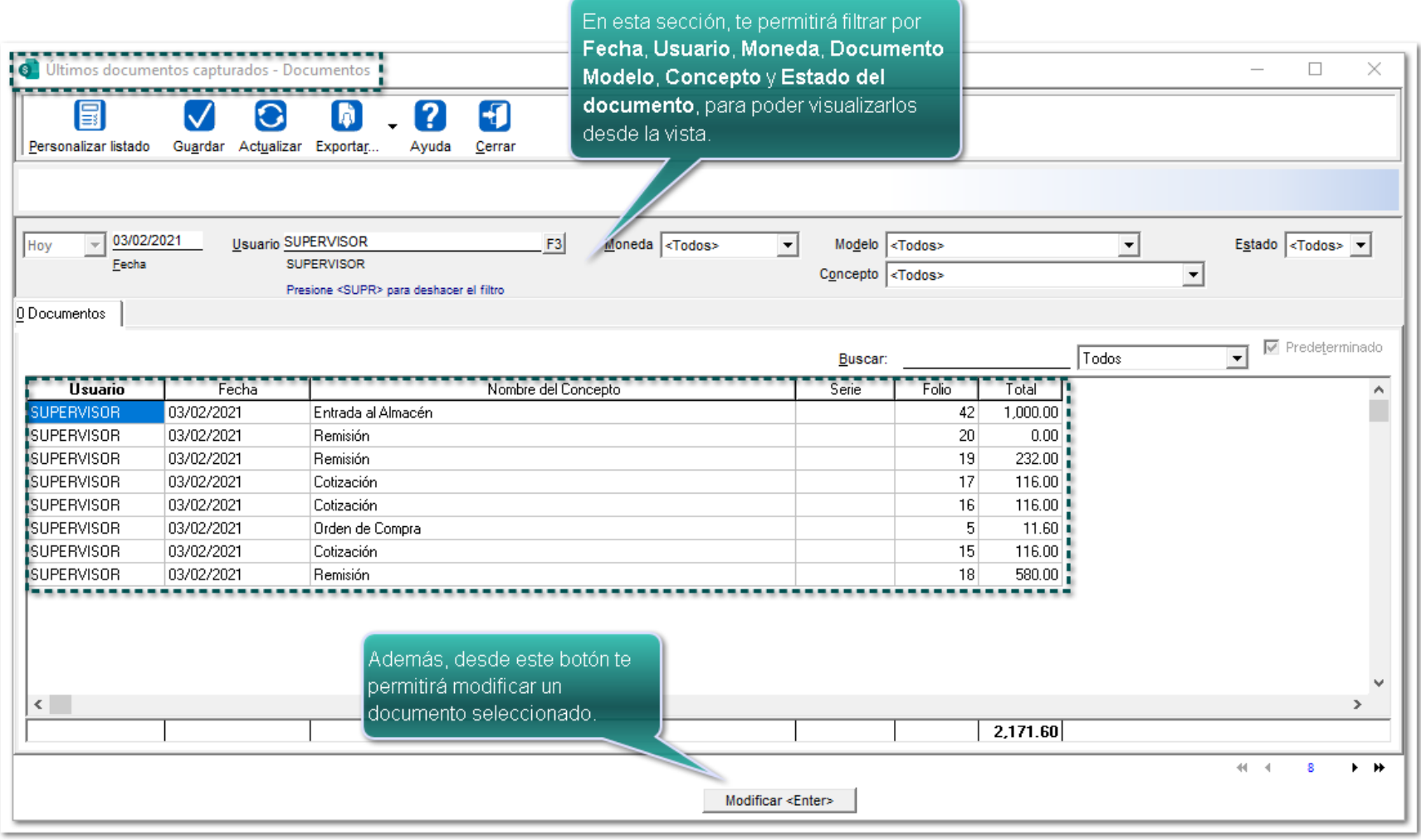

### Permisos

Para abrir esta opción, se requerirá que el perfil del usuario tenga habilitado el permiso: "Documentos - Últimos capturados" de la pestaña de **Vistas** de perfil del usuario.

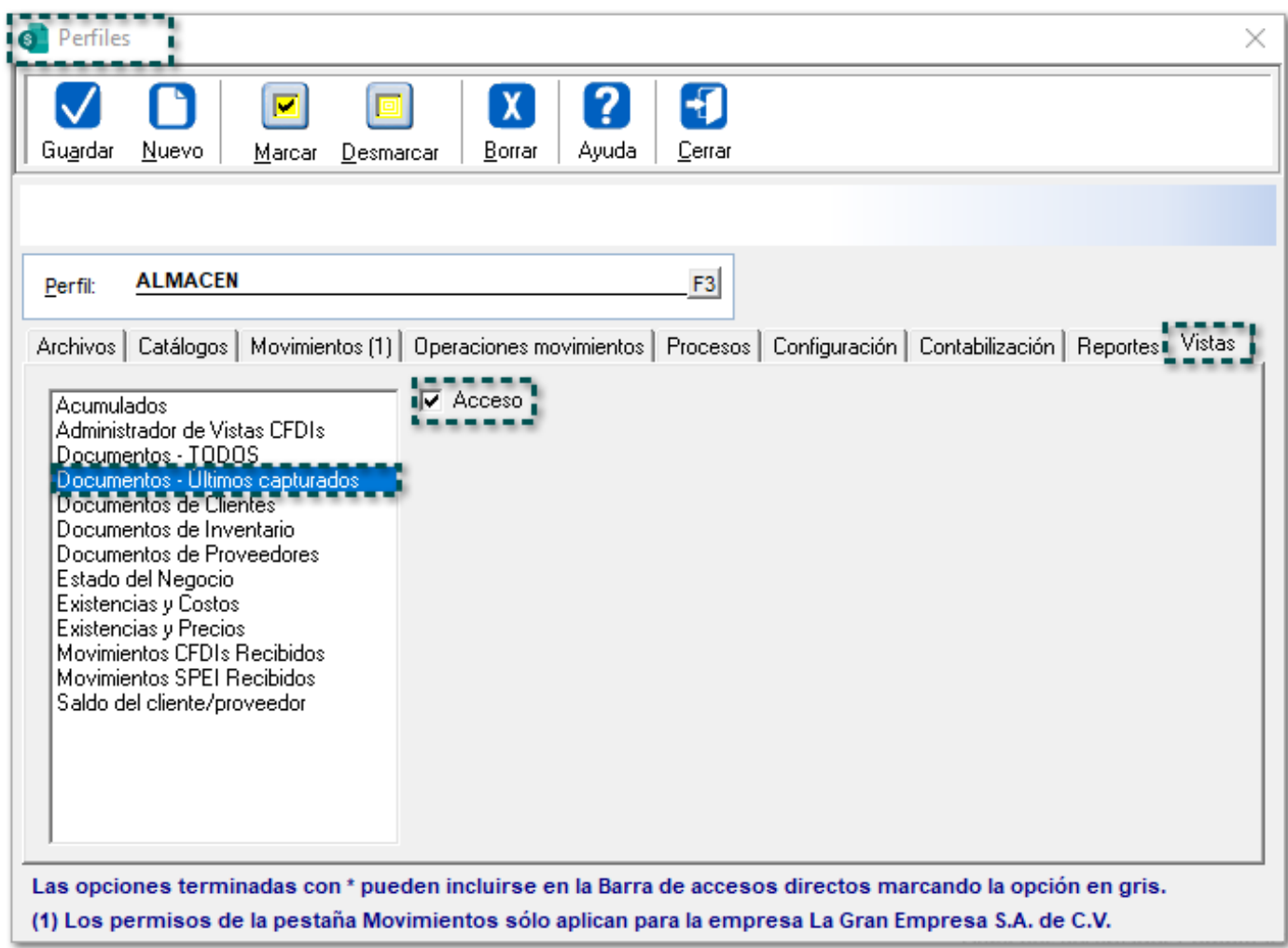

## **Compatibilidad con Microsoft® SQL Server 2019**

### **C11372**

### Beneficio

A partir de esta versión, **CONTPAQi® Comercial Premium** será compatible con **Microsoft® SQL Server 2019**.

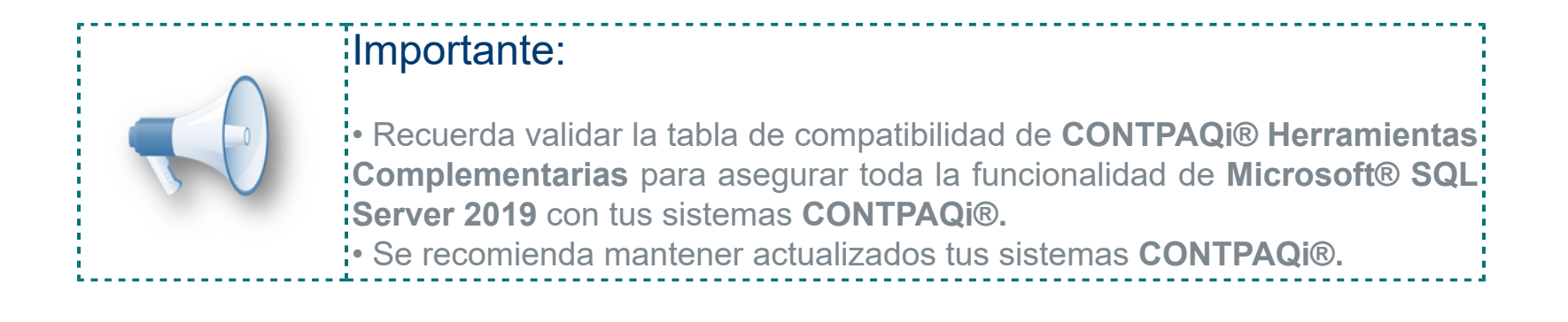

# **Mejoras en la Terminal especializada**

### **C14197** Beneficio

En esta versión, al saldar un documento de tipo **Ingreso**, **Egreso**, **Cheque** o **Ingreso no depositado** que contenga **Moneda extranjera** y esté utilizando una cuenta en **Peso Mexicano** el cual tenga un importe cero "0"**,** desde la **Terminal especializada** se sugerirá el monto a saldar de acuerdo al tipo de cambio de la fecha del pago.

### **Configuración**

Al saldar documentos comerciales a través de documentos bancarios con importe inicial en **\$0.00**, y/o cuando se trate de clientes y/o proveedores que manejan moneda extranjera, se considerará por omisión el importe correspondiente al tipo de cambio del pago realizado.

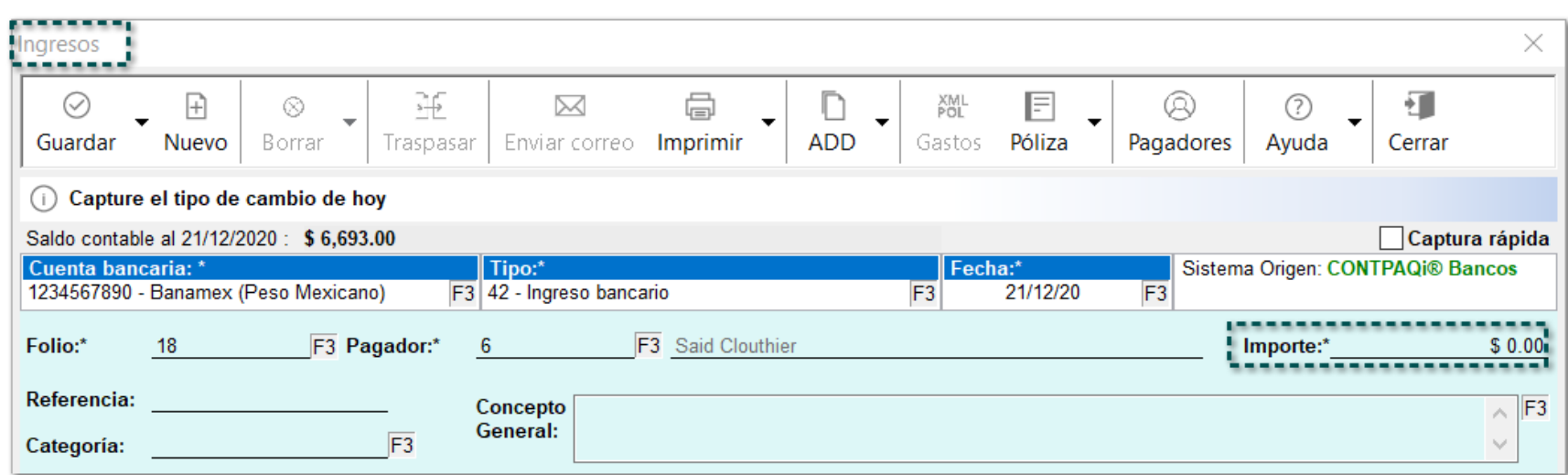

Haz clic en la pestaña **Aplicar Pagos**, y se mostrará la ventana para seleccionar el o los documentos pendientes de pago:

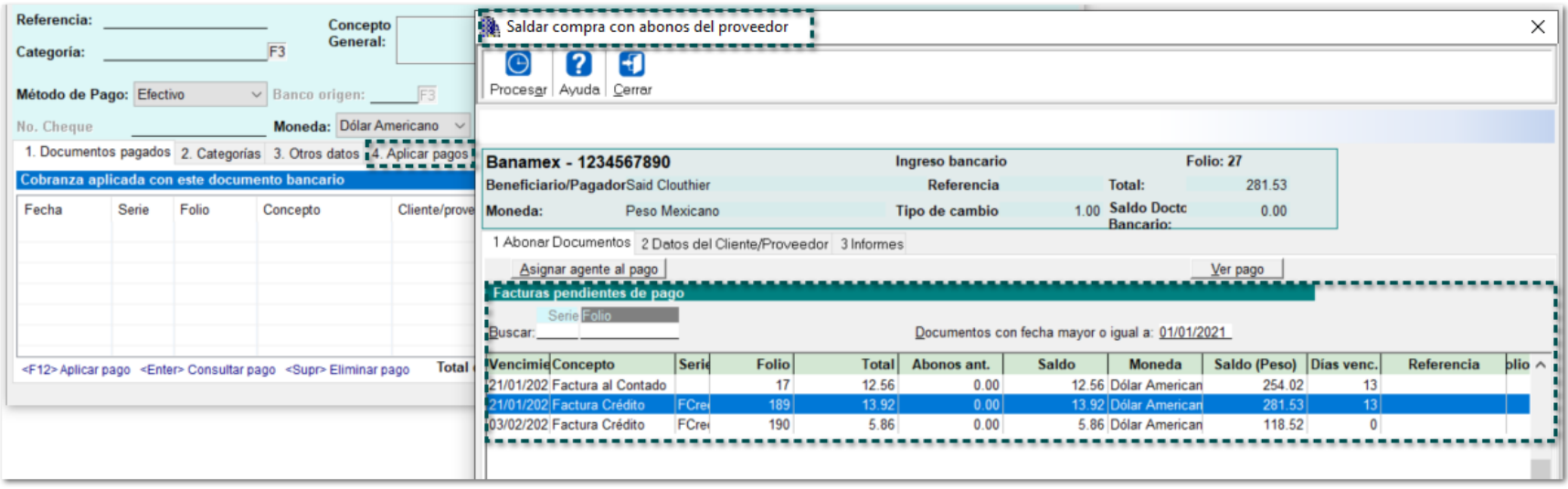

Captura el importe a asociar.

Este tipo de cambio puede ser el asumido desde **CONTPAQi® Bancos** a través del ingreso o del egreso bancario, o podrá ser el asumido por **CONTPAQi® Comercial Premium** en base al tipo de cambio capturado al día.

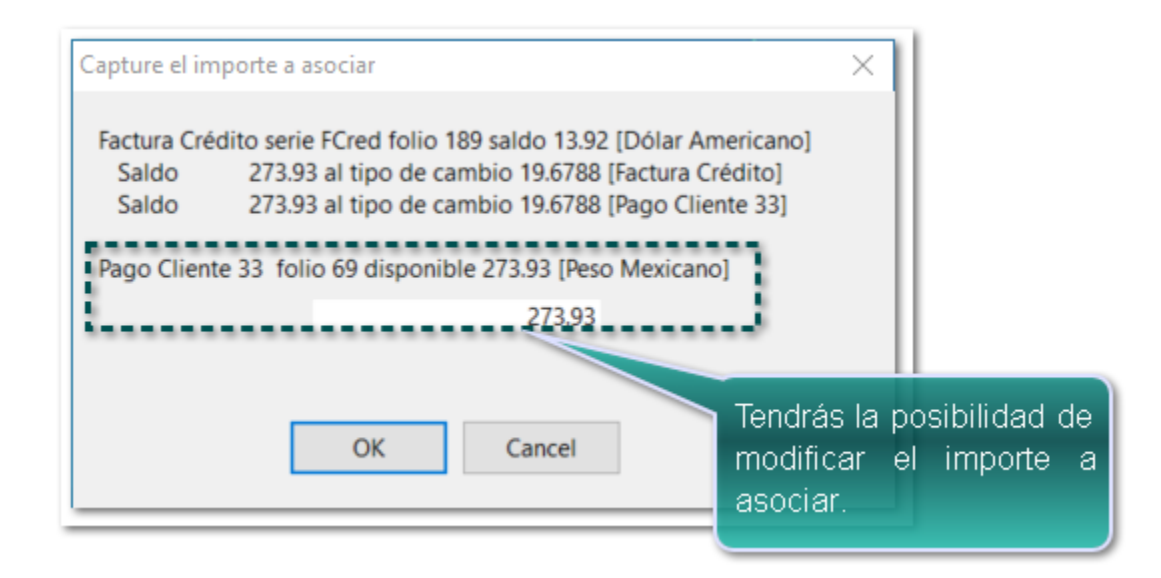

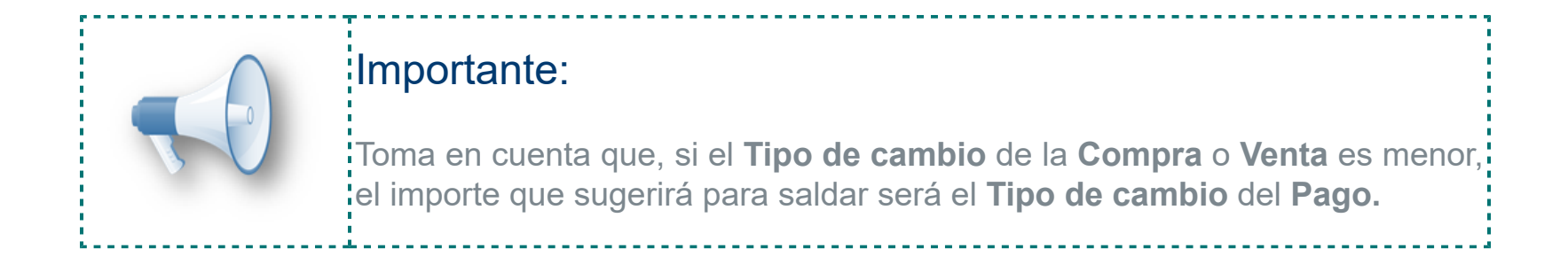
# **Utilería "Mantenimiento a la BDD" en CONTPAQi® Comercial Premium**

#### **C8294**

### Beneficio

A partir de esta versión, se incluye la utilería **Mantenimiento a la Base de Datos** a **CONTPAQi® Comercial Premium,** con la finalidad de ejecutar regularmente mantenimiento preventivo y correctivo a la **base de datos**.

### **Configuración**

Desde el menú **Empresas** / **Utilerías,** se agrega dicha utilería:

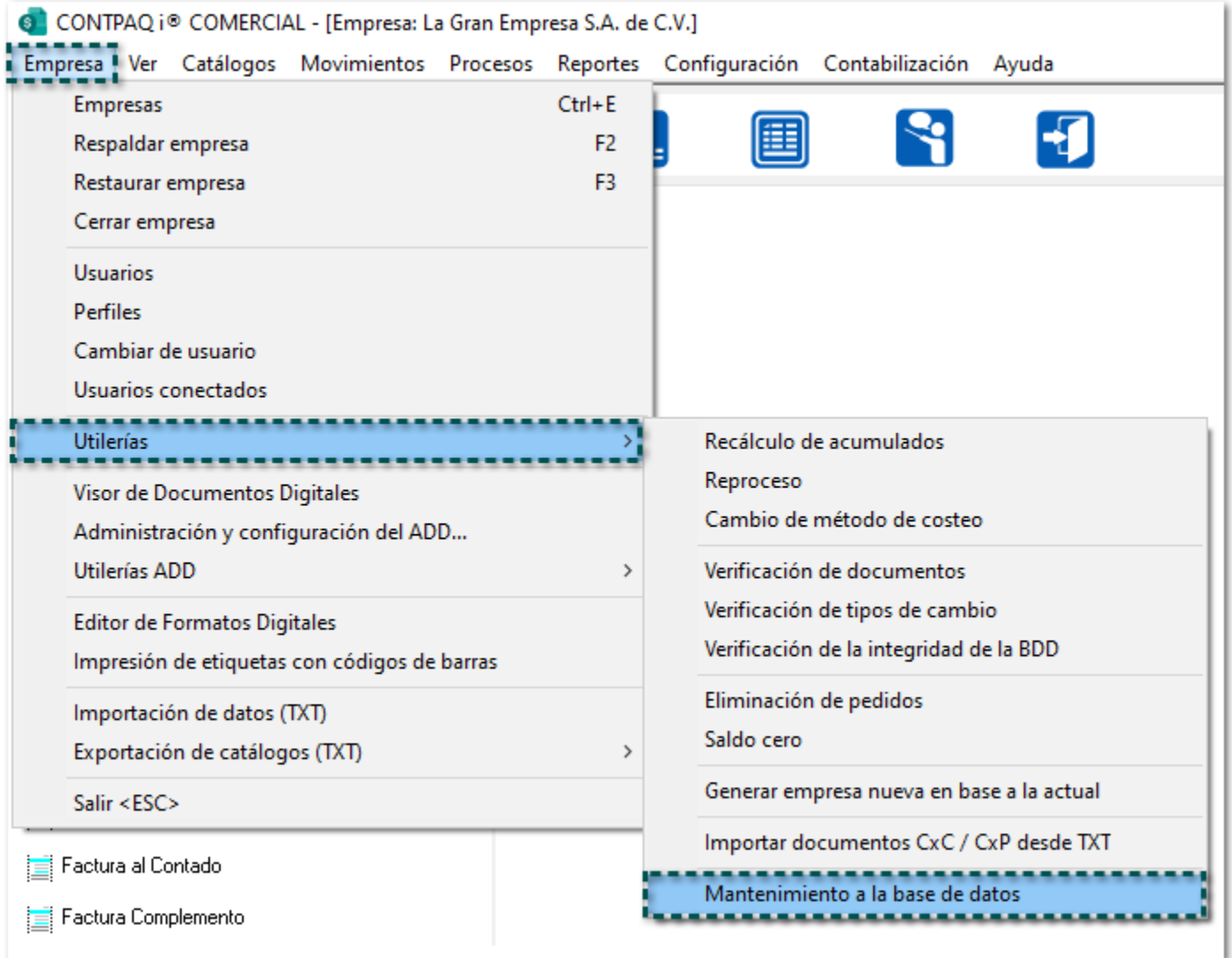

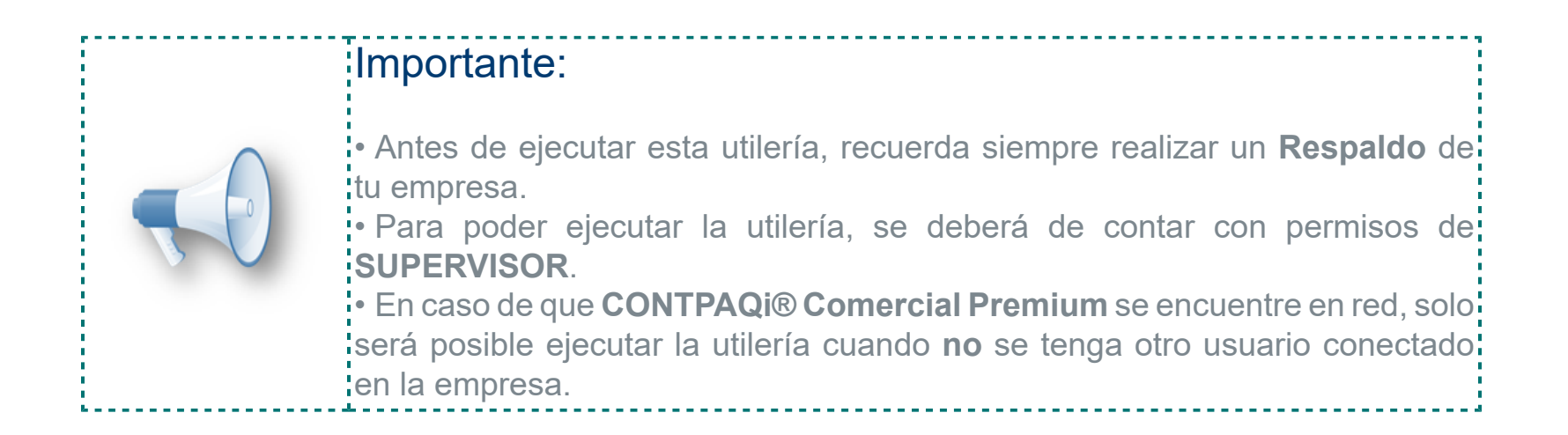

Al momento de ingresar a la utilería, se mostrará la ventana para comenzar con el mantenimiento de la base de datos.

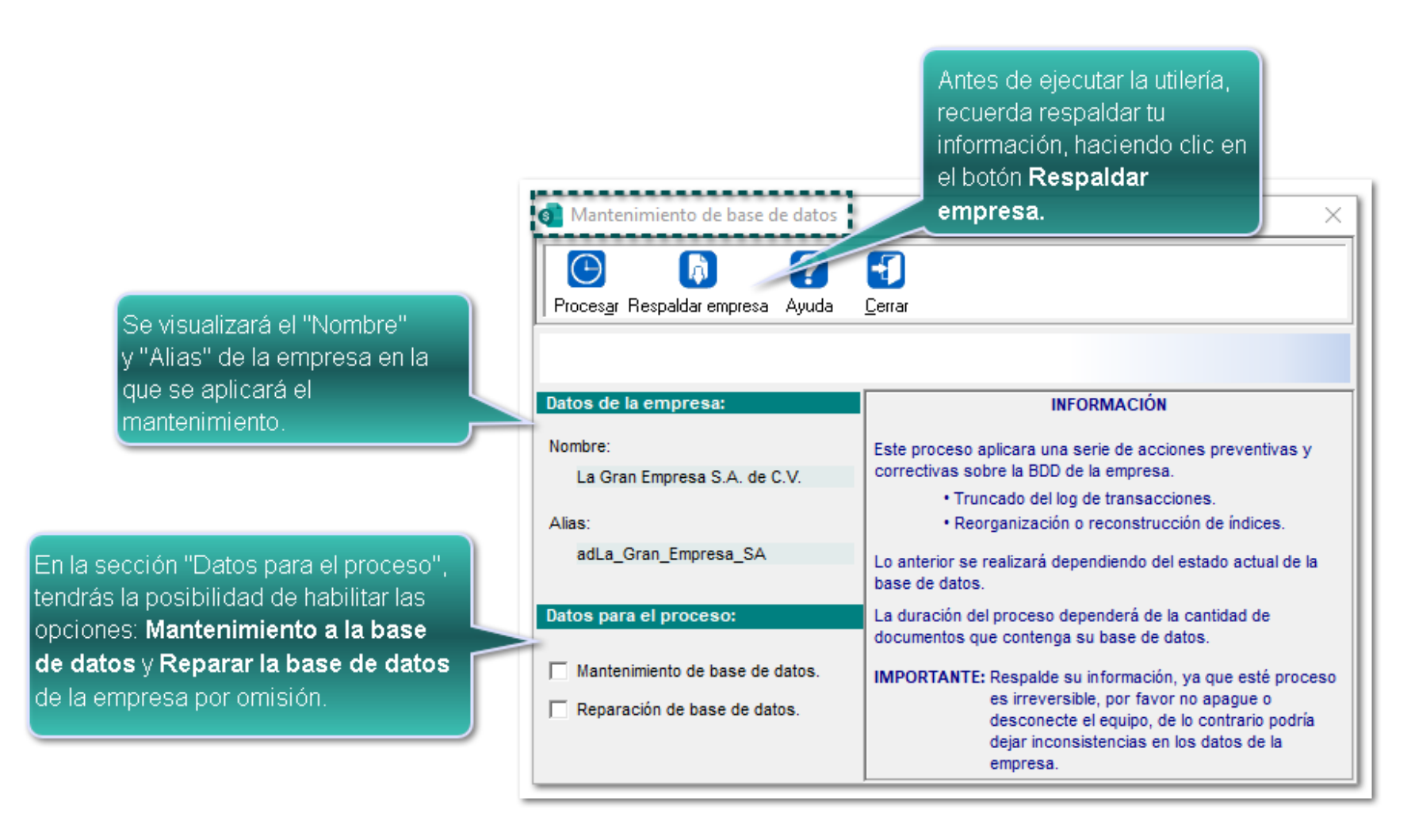

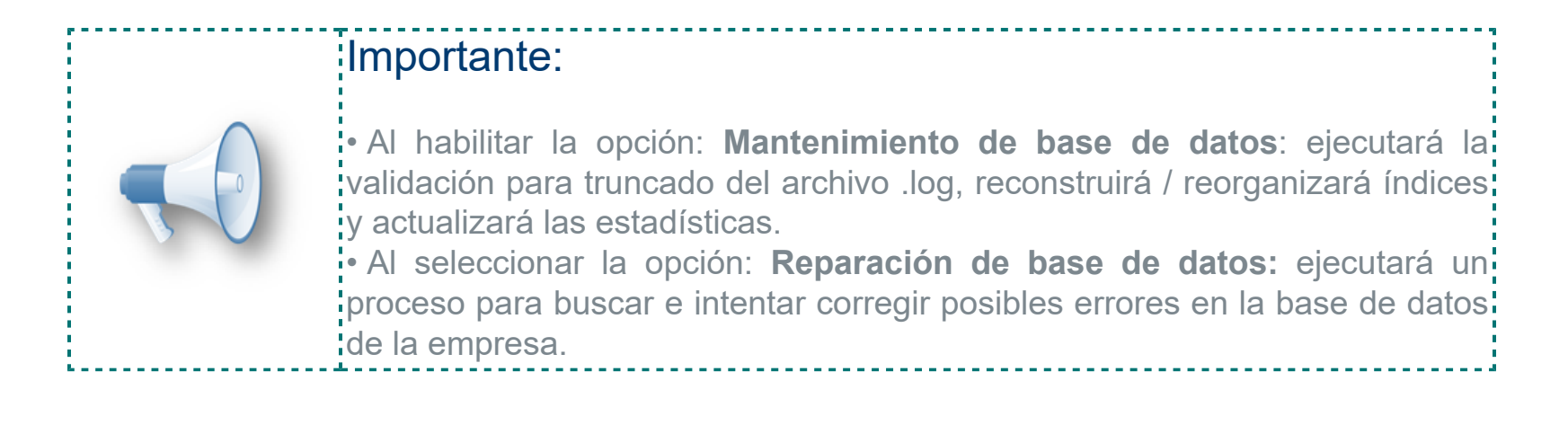

Una vez habilitado las opciones para dar mantenimiento a la base de datos de la empresa, haz clic en el botón **Procesar**, por lo que se mostrará el siguiente mensaje de Confirmación:

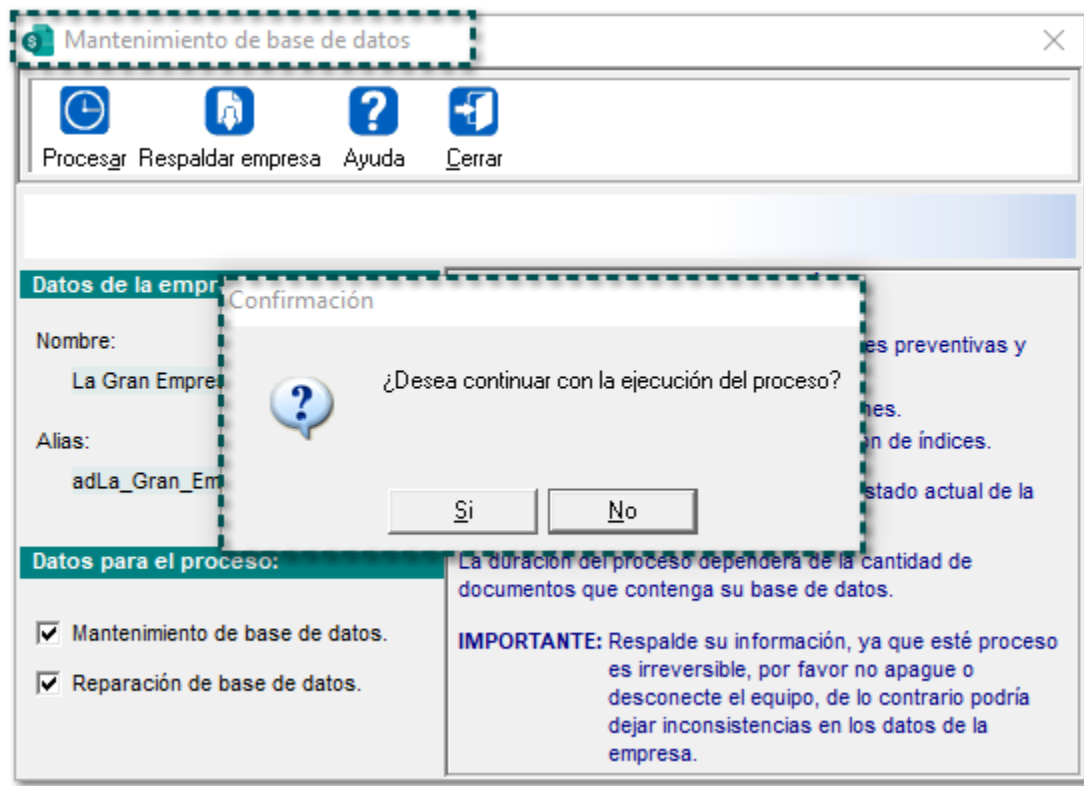

Al dar clic en el botón Si, se visualizará la ventana del proceso:

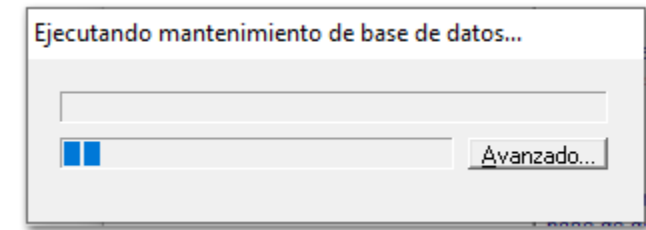

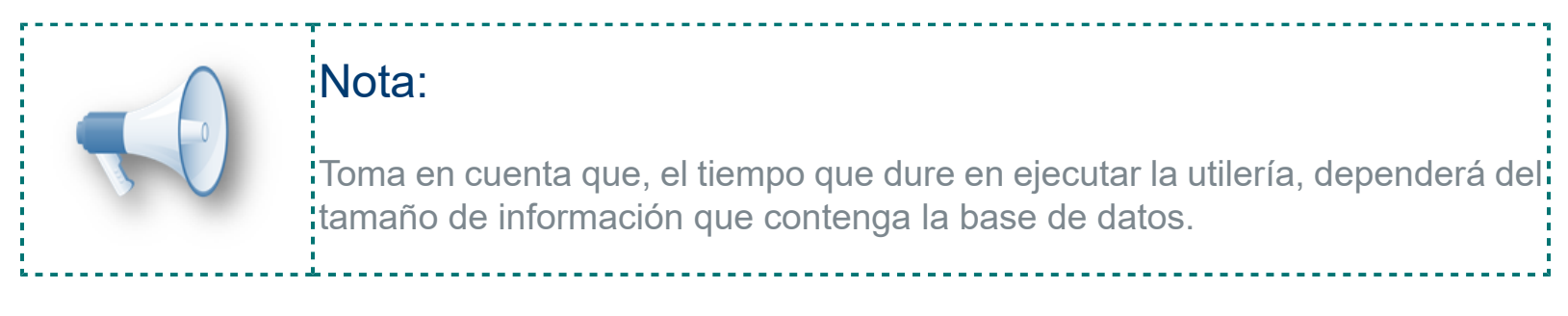

Por último, se visualizará en la parte superior de la ventana, una leyenda indicando que el proceso se realizó de manera exitosa.

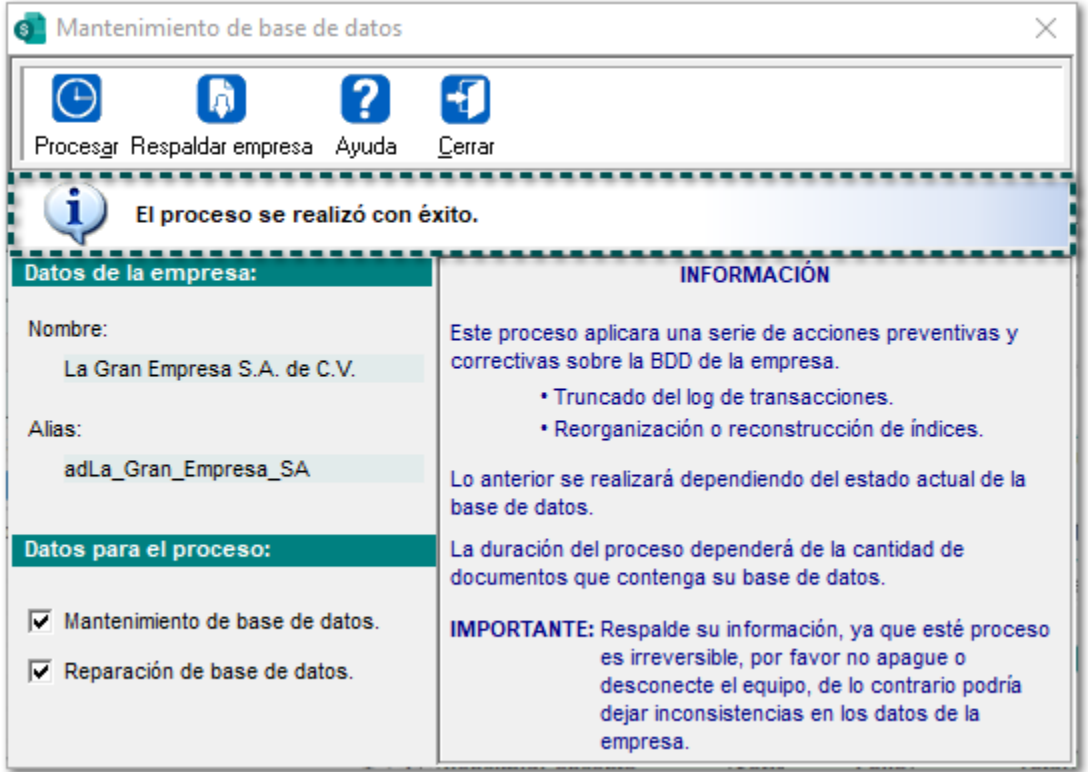

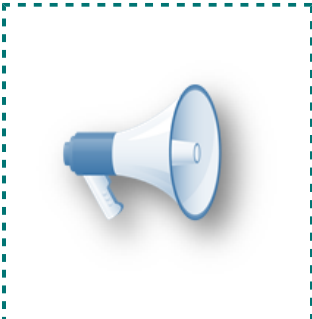

### Importante**:**

Al abrir la empresa, se realizará una validación sobre el archivo .log de la BDD. Si el sistema encuentra que dicho archivo supera **1 GB** de tamaño, mostrará un mensaje indicando si se desea ejecutar el "Mantenimiento en la BDD". **IPara más información, consulta la [Carta técnica de CONTPAQi® Comercial](http://conocimiento.blob.core.windows.net/conocimiento/2019/Comerciales/ComercialPremium/Cartas_Tecnicas/CT_Comercial_Premium_451/mantenimiento_a_la_base_de_datos_del_add.html):** [Premium 4.5.1](http://conocimiento.blob.core.windows.net/conocimiento/2019/Comerciales/ComercialPremium/Cartas_Tecnicas/CT_Comercial_Premium_451/mantenimiento_a_la_base_de_datos_del_add.html), o bien, la [Nota técnica: Mantenimiento de la Base de datos.](https://conocimiento.blob.core.windows.net/conocimiento/2019/General/NotasTecnicas/NT_Mantenimiento_de_la_BDD/mantenimiento_a_la_bdd_del_add_en_contpaqi__comercial_premium.html?ms=AA%3D%3D&st=MA%3D%3D&sct=MA%3D%3D&mw=MjQw)

#### **El mantenimiento que se realizará consiste en los siguientes puntos:**

- Determina el tamaño de la base de datos (LDF y MDF)
- Primera compactación de BDD (Database y Log)
- Determina el porcentaje de fragmentación de los índices.
- Defragmenta índices (Reorganize o Rebuild)
- Examina la asignación e integridad estructural de los objetos.
- Compactación final de la base de datos (LDF y MDF)
- En la bitácora del resultado, se mostrará:
	- Tamaño inicial de la base de datos y log
	- Resultado de la desfragmentación de índices
	- Resultado del proceso de asignación e integridad de los objetos de la BDD
	- Tamaño final de la base de datos.

# **Uso de seis (6) decimales en el campo impuesto IEPS**

### **C14443**

### Beneficio

Ahora, **CONTPAQi® Comercial Premium** permitirá capturar hasta **6 decimales** en todos los campos de "impuestos" o "retenciones" de productos y/o servicios, siempre y cuando estén configurados como **IEPS** dentro de la **Redefinición de la empresa.**

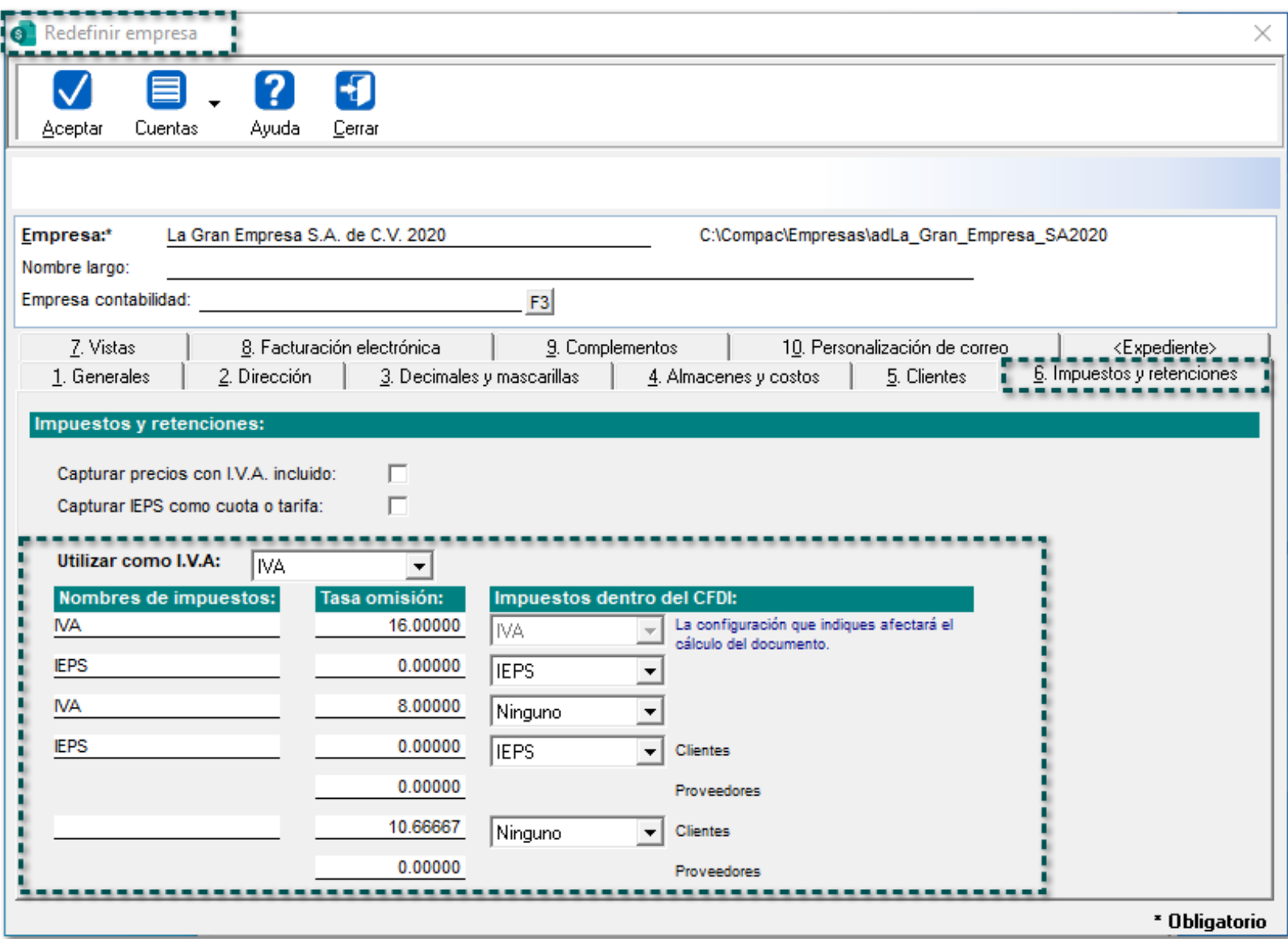

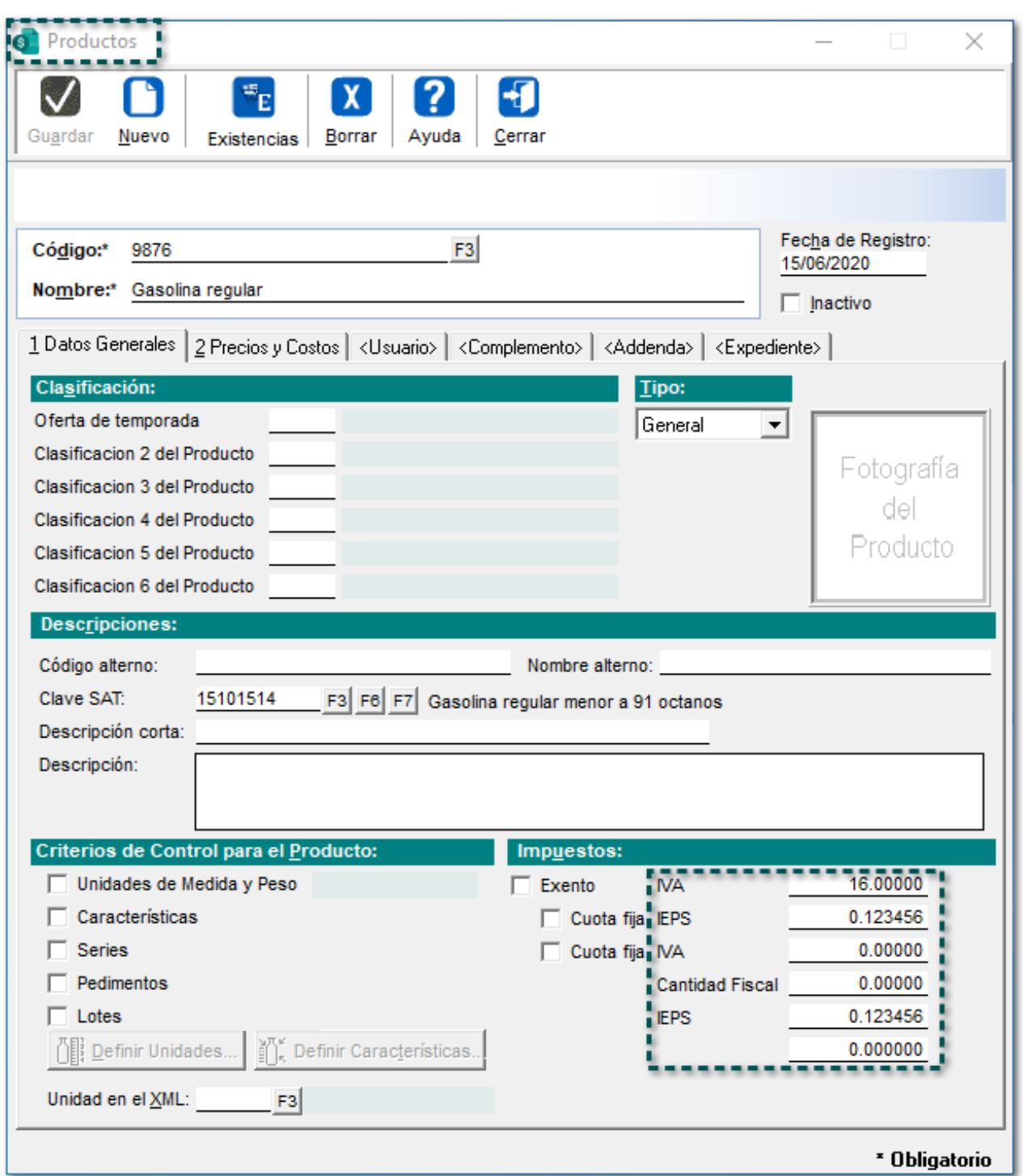

Anteriormente, solo se permitía capturar hasta **5 decimales**.

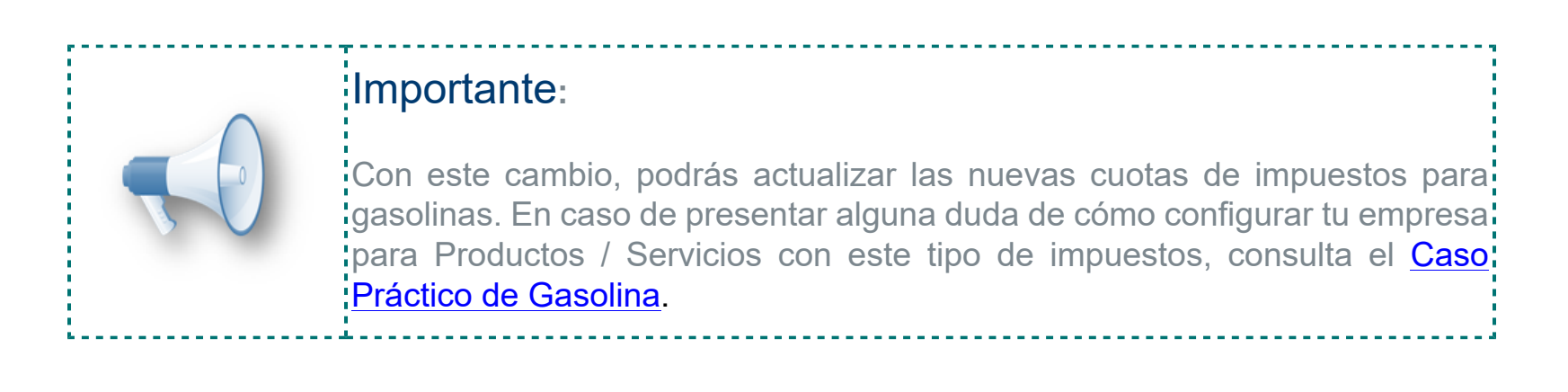

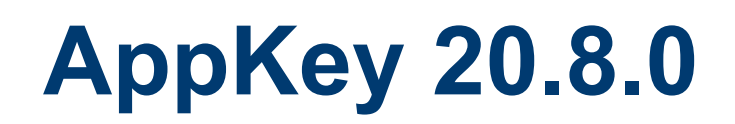

### **C14611**

### Beneficio

A partir de esta versión, se integra el **AppKey 20.8.0** para mejorar el funcionamiento del esquema de protección, así como el licenciamiento de **CONTPAQi® Comercial Premium.**

# Mejoras

# **Catálogos**

### Folio-Ticket:**D13774-2020101310001319**

En esta versión, se respetará la configuración del **Tipo** y **Formato de entrega** de la pestaña *2. Emitir/ enviar* desde el catálogo de Clientes.

En versiones anteriores, al cambiar el **Tipo** y **Formato de entrega** de un **cliente**, y abrir otro **cliente** sin cerrar la ventana, se mostraba la misma configuración del cliente anteriormente configurado.

### Actualización de Catálogo de Fracciones Arancelarias para Complemento de Comercio Exterior 1.1.

A partir de ahora, se actualiza el **XSD (catComExt)** de catálogos del **Complemento de Comercio Exterior**, incluyendo en las claves de **Fracciones Arancelarias (c\_FraccionArancelaria)** el **Número de Identificación Comercial (NICo)**, éstas claves, ahora tienen una extensión de **10 dígitos**, y entran en vigor el **28 de diciembre de 2020** a las **00:00 hrs**.

Recuerda actualizar las fracciones capturadas en tus *productos* o *servicios* a partir de dicha fecha, para que puedas cumplir fiscalmente con el timbrado de **CFDI** de facturas con este complemento.

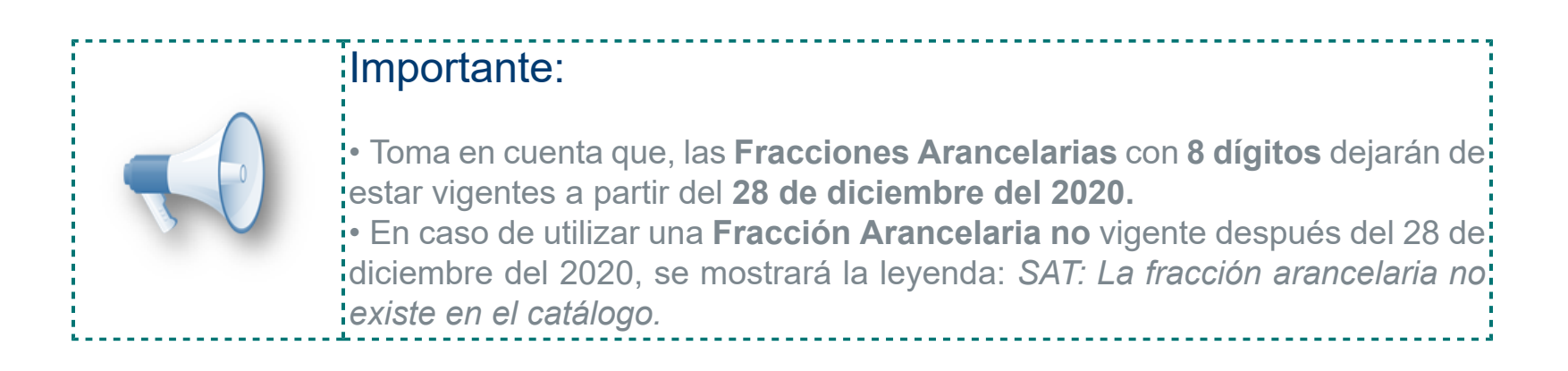

Esta actualización involucra las siguientes Fracciones Arancelarias:

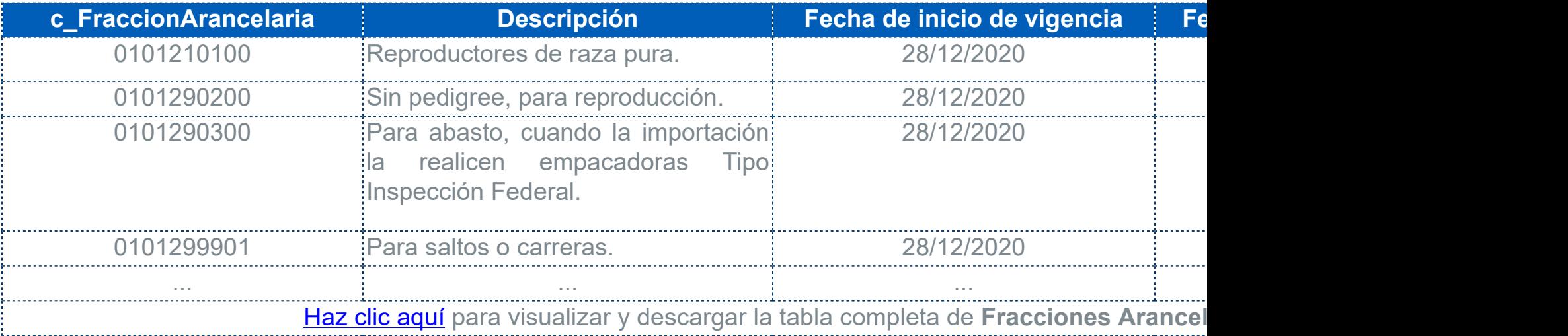

A partir de ahora, se actualiza el **XSD (catComExt)** de catálogos del **Complemento** de **Comercio Exterior 1.1.**

Esta actualización involucra los siguientes cambios:

• Se actualiza la descripción de **4 fracciones arancelarias.**

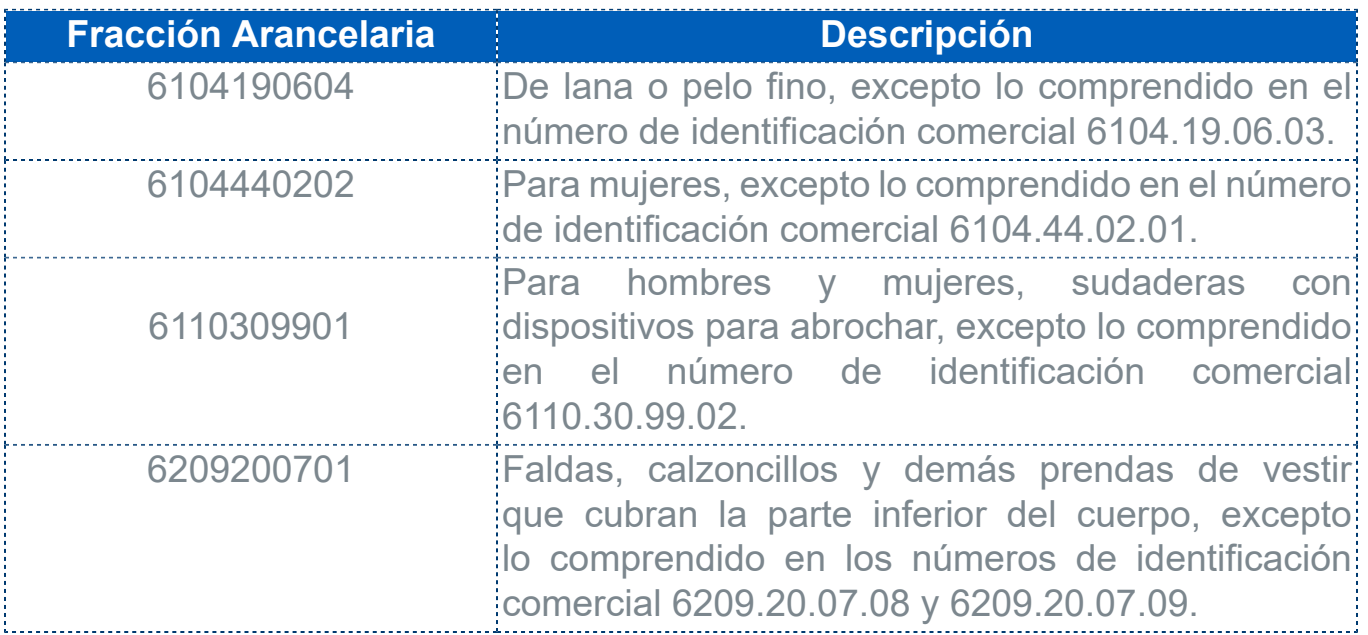

• Se elimina **1** fracción, la cual se quita del **XSD**.

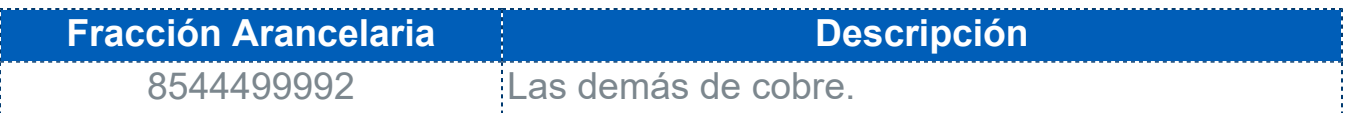

A partir de ahora, se agregan en el catálogo de: **(c\_ClaveProdServ),** y en el **XSD (CatCFDI.xsd),** las siguientes nuevas **Claves de Productos y Servicios,** las cuales entraron en vigor el día **29 de diciembre de 2020,** para poder realizar el timbrado de los documentos, así como visualizarlos en el **PDF** correctamente.

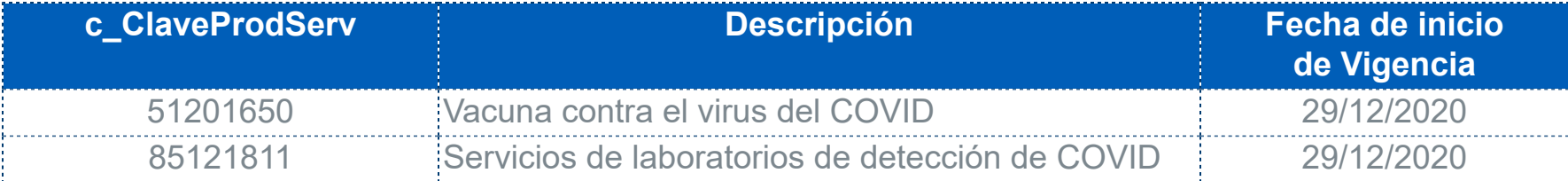

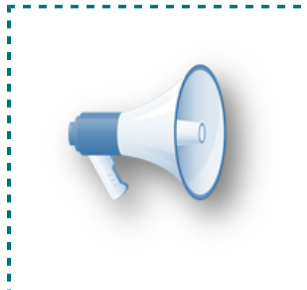

### Recuerda**:**

.<br>¦La asignación de la **ClaveProdServ** se realiza desde el catálogo de<mark>:</mark> **Productos** y/o **Servicios** de **CONTPAQi® Comercial Premium,** y es por medio de **CONTPAQi® Herramientas Complementarias** que se realiza el timbrado de los documentos, así como el cargado de **XML** en el **ADD**.

A partir de ahora, se actualiza el **XSD (catComExt)** de catálogos del **Complemento** de **Comercio Exterior 1.1** para que**,** la **fracción arancelaria** "8421299999" muestre la **UMT** con la clave "01".

Anteriormente, dicha **fracción arancelaria** se mostraba la clave "06".

### Beneficio

En esta versión se agrega una nueva etiqueta **Fields!CFDCOMERCIOEXTERIOR\_FraccionArancelaria** para mostrar las **Fracciones Arancelarias** incluidas en tus documentos de **Comercio Exterior** generados y timbrados en **CONTPAQi® Comercial Premium**, la cual podrás configurar en tus *Formatos Digitales.*

El objetivo de este cambio es que puedas utilizar esta nueva etiqueta en tus formatos para que, al visualizar la representación impresa o PDF, se muestren las fracciones arancelarias de tus documentos ya sean de **8 dígitos** o de **10 dígitos** (Actualización de Fracciones Arancelarias NICO).

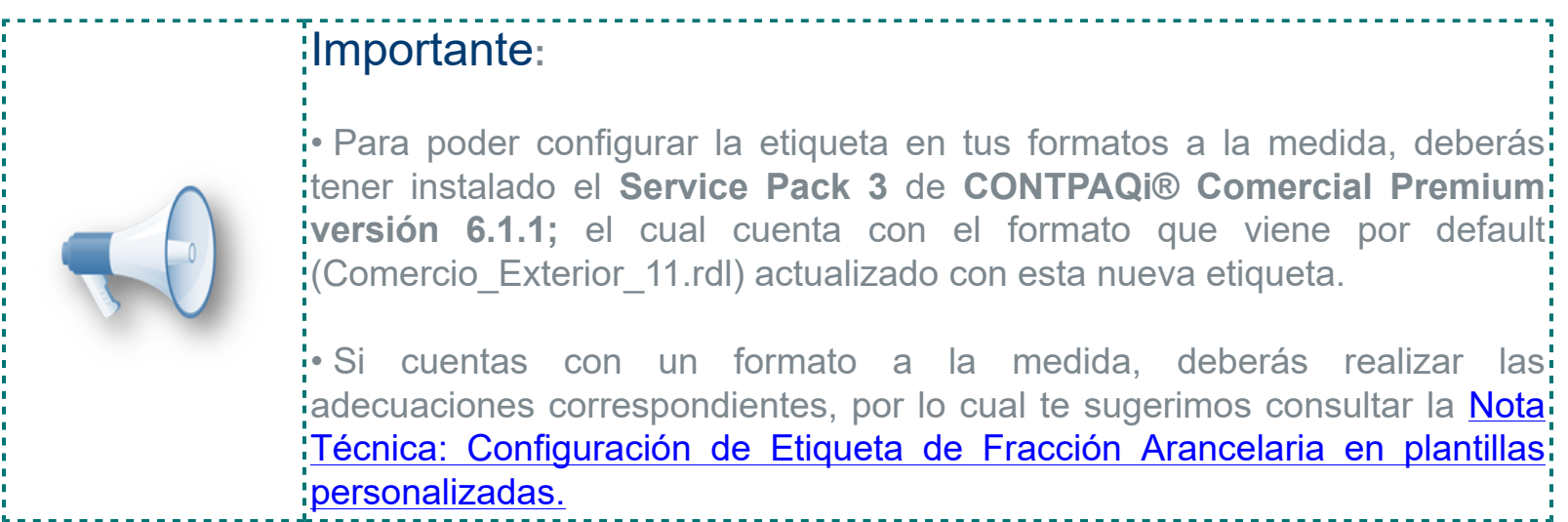

**Recuerda** que la asignación de la **Fracciones Arancelarias** se realiza desde el catálogo de **Productos** y/o **Servicios** de **CONTPAQi® Comercial Premium**, y es por medio de **CONTPAQi® Herramientas Complementarias** que se realiza el timbrado de los documentos, la visualización de formatos **PDF** y el cargado de **XML** en el **ADD**.

### Configuración

Desde la opción **Editor de Formatos Digitales** del menú **Empresa**, podrás configurar la etiqueta:

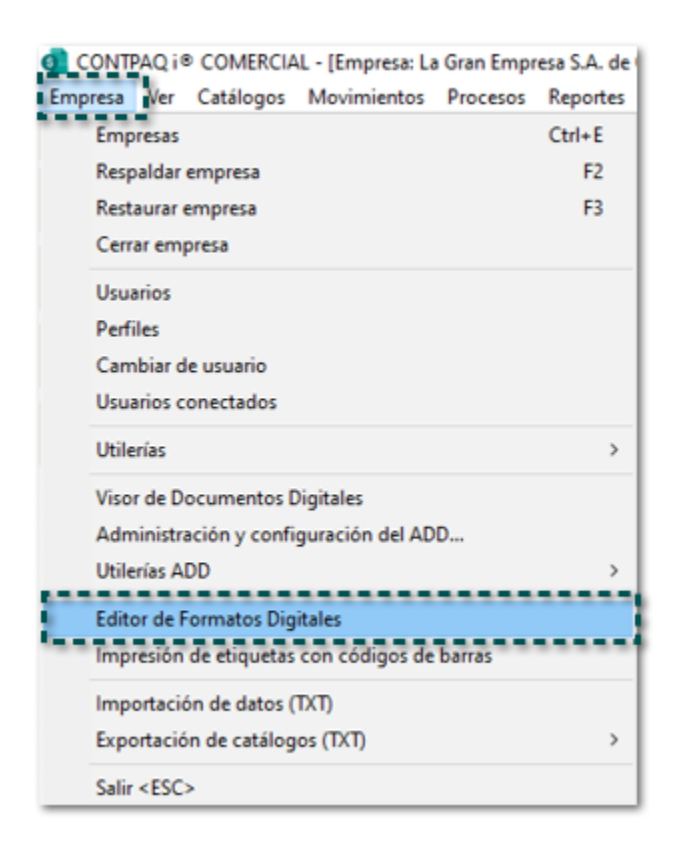

Selecciona la siguiente información desde la pestaña **Dato** para configurar la etiqueta:

- 1. **Tabla:** CFD COMERCIO EXTERIOR.
- 2. **Campo:** Fracción Arancelaria.

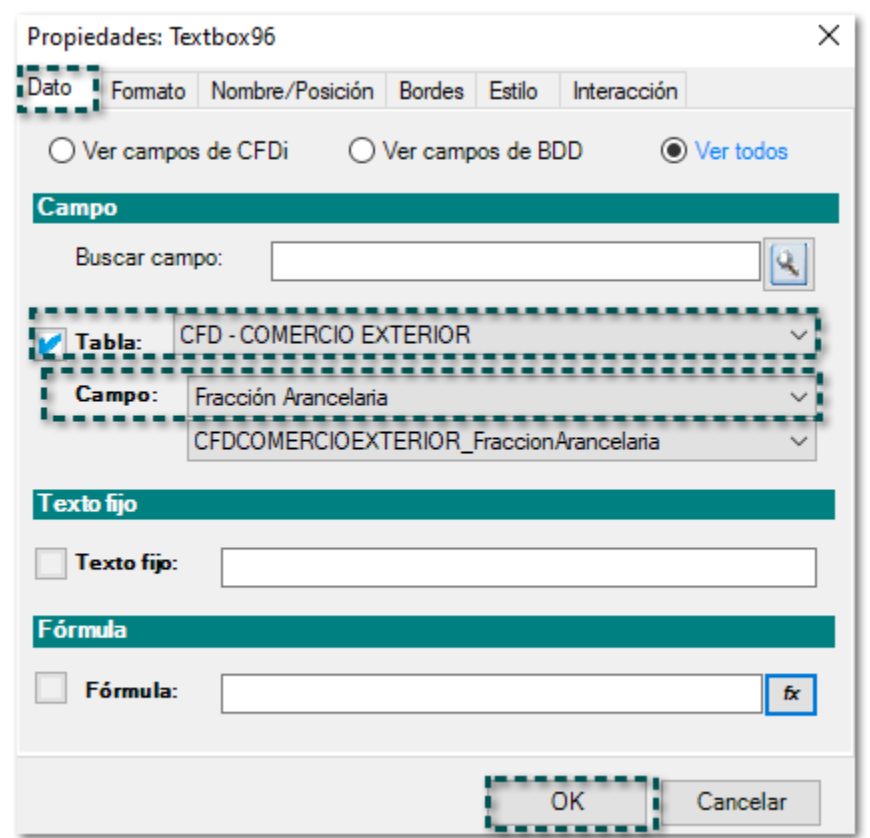

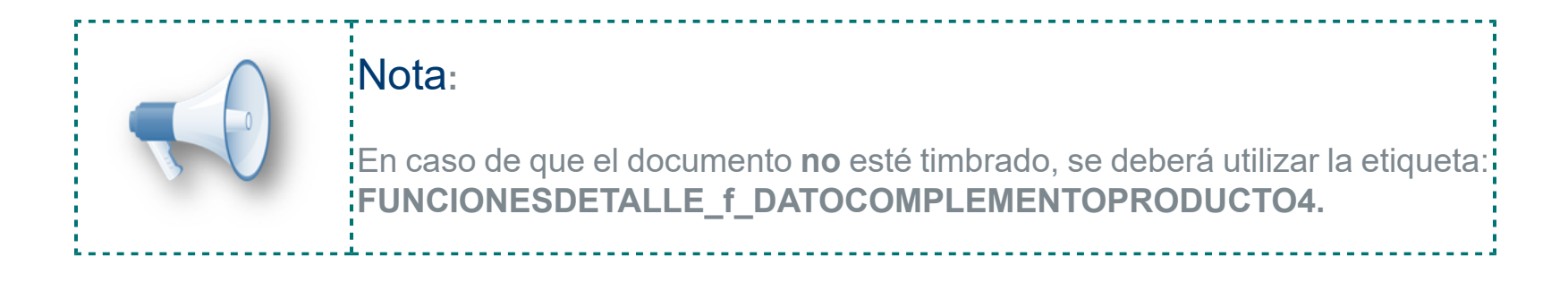

Consideraciones

• Para facturas timbradas antes del **28 de diciembre de 2020** se mostrarán las fracciones arancelarias a "8 dígitos".

• En facturas timbradas después del **28 de diciembre de 2020** se visualizarán las fracciones arancelarias a "10 dígitos".

En esta versión, se actualiza el catálogo **Unidad Aduana** del **Complemento** de **Comercio Exterior 1.1**, en el cual se adiciona la **Clave UMT 22** con la descripción **CARAT**.

# **Documentos**

### Folio-Ticket:**D13070-2020082410004185**

En esta versión, en los documentos de **Remisión** con *movimientos surtidos y/o devueltos*, se mostrará la leyenda en el documento como: **"PARCIALMENTE SURTIDO Y DEVUELTO"** o **"SURTIDO Y DEVUELTO".**

Anteriormente, se mostraban todos los movimientos como **"Devueltos"**, aún y cuando algunos movimientos ya habían sido Surtidos o Facturados.

### Folio-Ticket:**D13463-2020091710001609**

Ahora, en caso de que se muestre el mensaje indicando que se **excedió** el **límite de crédito**, se conservarán las unidades capturadas, independientemente **si** se apruebe o **no** el que se exceda el límite de crédito.

En versiones anteriores, cuando el cliente **Excedía** el **límite de crédito** se borraban las unidades previamente capturadas y se mostraban en "0".

### Folio-Ticket:**D13488, D13596-2020092310000116**

### *[Otros tickets relacionados...](#page-151-0)*

Ahora, el sistema mostrará y recalculará correctamente los **Importes totales** del **documento destino**, en la transformación de documentos.

Anteriormente, al transformar documentos no recalculaba importes ni respetaba la configuración de los impuestos seleccionados, aún y cuando se tenía habilitada la opción **"Recalcular importes en transformaciones"** desde la configuración del concepto.

### Folio-Ticket:**D13707-2020091810004917**

En esta versión, se podrá consultar un **Código** de **Producto** que contenga espacios desde los documentos de **Facturas Globales**.

Anteriormente, al momento de consultarlo se mostraba el mensaje: *"El producto capturado no existe".*

### Folio-Ticket:**D13721-2020091510003003**

En esta versión, **CONTPAQi® Comercial Premium** te permitirá seleccionar cuál dirección se va a usar o conservar en el documento destino transformado al realizar transformaciones de documentos.

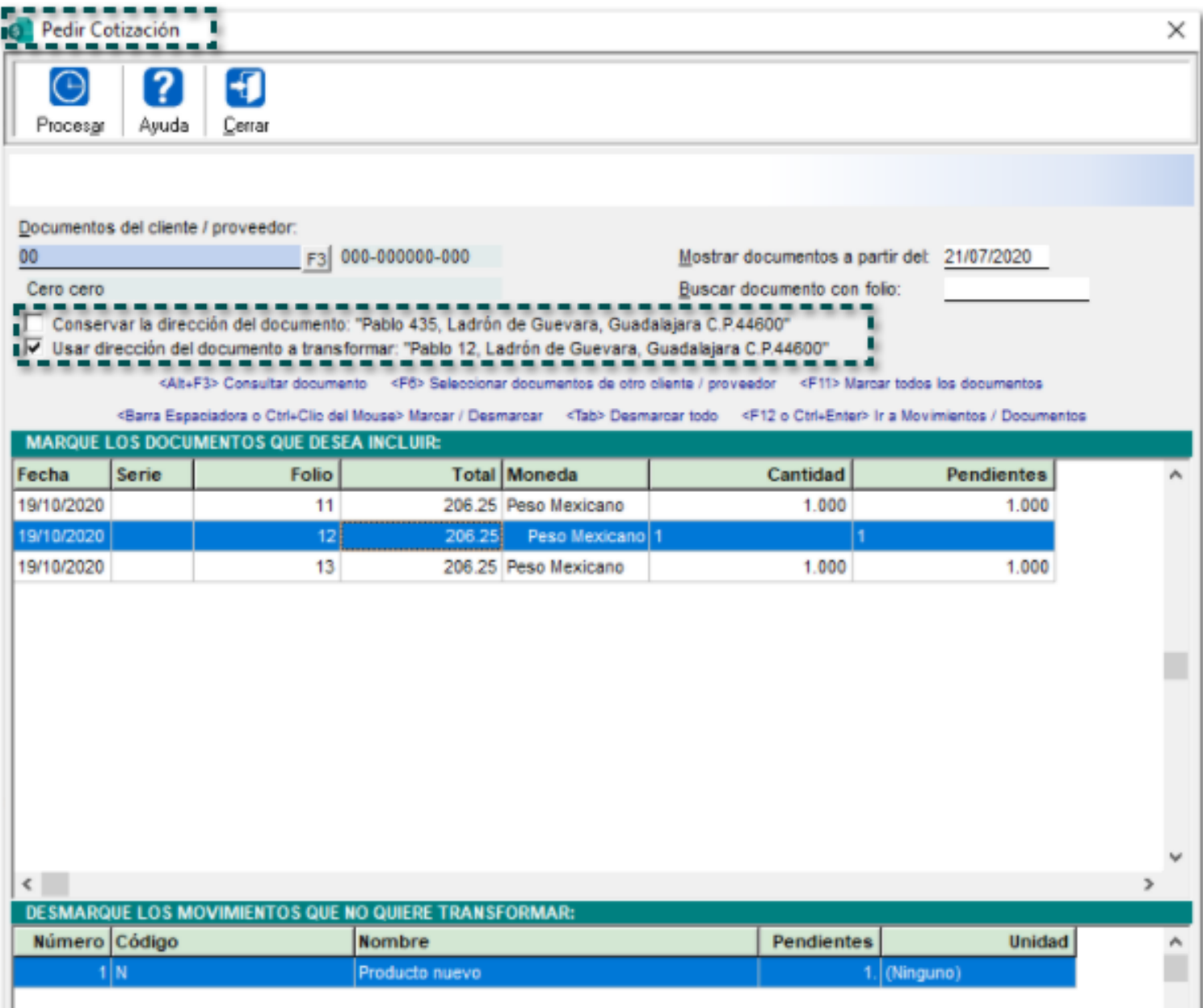

Anteriormente, al transformar un documento con un cliente diferente, tomaba la dirección del cliente origen y no la del cliente destino.

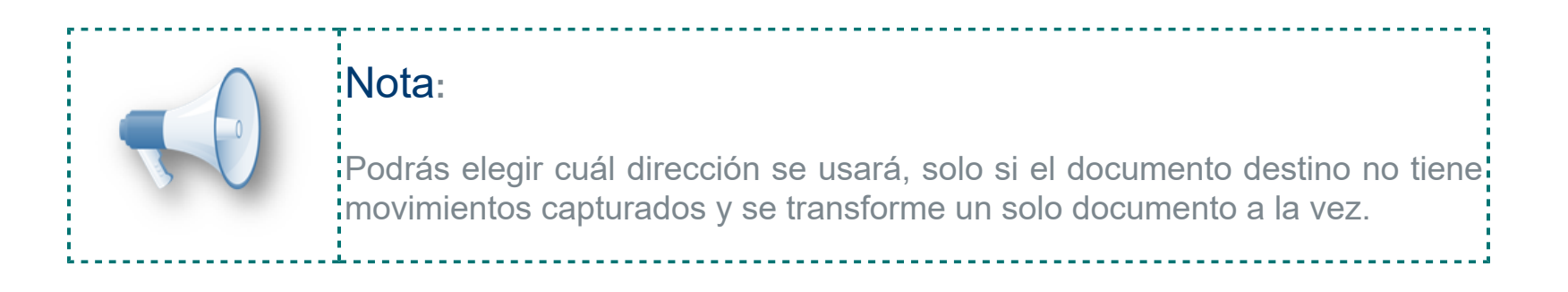

### Folio-Ticket:**D14196-2020101610003035**

En esta versión, se mostrarán correctamente los acumulados de **Saldo del Cliente** al manejar documentos con moneda extranjera.

En versiones anteriores, al ejecutar la utilería **Recálculo de acumulados**, los documentos de *Utilidad / Pérdida cambiaria* no se consideraban en el proceso, lo cual ocasionaba inconsistencias en los saldos.

A partir de esta versión, al transformar documentos se tomará correctamente la **Fecha de trabajo** configurada.

En versiones anteriores, por omisión se asignaba la "Fecha actual de trabajo" en el documento transformado.

### Folio-Ticket:**D13580-2020092810001661**

### *[Otros tickets relacionados...](#page-151-0)*

A partir de esta versión, el sistema permitirá generar movimientos correctamente con productos cuyo "Método de costeo" sea **PEPS/UEPS**.

Anteriormente, al generar documentos con productos cuyo "Método de costeo" fuera **PEPS/UEPS**, se mostraba el *"El método de costeo PEPS no permite existencias negativas. No hay existencias del producto en el almacén"* a pesar de tener existencias de dicho producto.

## Folio-Ticket:**D14114-2020111010001304**

A partir de esta versión, en **CONTPAQi® Comercial Premium** se podrán **transformar** correctamente documentos que contengan 2 o más movimientos con **Series, Lotes** o **Pedimentos**.

Anteriormente, al realizar la transformación del documento se mostraba el mensaje: *"Error 0xC0000005 ACCESS\_VIOLATION se terminará la ejecución del sistema".*

Ahora, **CONTPAQi® Comercial Premium** permitirá capturar hasta **6 decimales** en todos los campos de "impuestos" o "retenciones" de productos y/o servicios, siempre y cuando estén configurados como **IEPS** dentro de la **Redefinición de la empresa.**

Anteriormente, solo se permitía capturar hasta **5 decimales**.

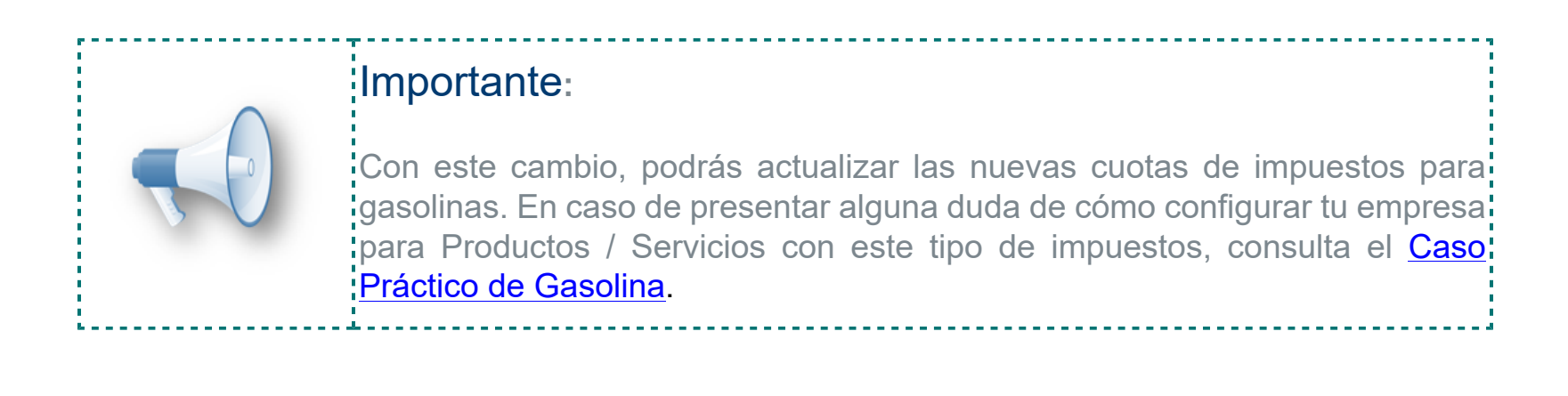

### Folio-Ticket:**D14454-2020121410001681**

A partir de ahora, se permitirá timbrar documentos correctamente cuando se manejen **más** de **cuatro (4) Descuentos** en el movimiento.

Anteriormente, al timbrar documentos se mostraba el mensaje: *PAC\_MESSAGE Error no identificado. "Existen impuestos trasladados a nivel del comprobante que no existen a nivel concepto"* cuando se utilizaban **cuatro (4) impuestos** y el **saldo total** de documento era "0.00".

## Folio-Ticket:**D14907-2021022310002072**

A partir de esta versión, se permitirá **Adicionar Notas de venta** correctamente en la "Facturación Global".

En versiones anteriores, después de seleccionar varios documentos de *Cotización*, *Pedido* o *Remisión* de la Factura Global, se mostraba el mensaje: *"Error 0xC0000005 ACCESS\_VIOLATION se terminará la ejecución del sistema".*

# Hoja Electrónica

### Folio-Ticket:**D12969-2020081910000199**

Anteriormente, desde la **Hoja Electrónica** del **Modelo Exportación** de **CONTPAQi® Comercial Premium**, no permitía guardar el **importe** ingresado en el **Costo Estándar** aún y cuando se seleccionara el producto con el **Método de costeo**: **"7 - Costo Estándar"**.

A partir de ahora, se podrá exportar productos con su importe de manera correcta.

### Folio-Ticket:**D14240-2020120810003912**

A partir de ahora, se mostrará el mensaje *"El Cliente/Proveedor ya cuenta con documentos capturados por lo que no es posible asignar un saldo inicial."* al estar actualizando o capturando el saldo inicial de Clientes / Proveedores desde la "Hoja Electrónica", los cuales ya tengan documentos capturados.

Anteriormente, al momento de **Exportar Proveedores...** desde el **Modelo Exportación** de la **Hoja Electrónica** de **CONTPAQi® Comercial Premium**, no realizaba la exportación, ni mostraba la descripción de algún mensaje.

# Procesos

### Folio-Ticket:**D13573-2020091810001394**

A partir de ahora, **CONTPAQi® Comercial Premium** permitirá **importar CFDI's** que contengan hasta **256 caracteres** en el nombre del **emisor**.

### Folio-Ticket:**D13594-2020092910004567**

A partir de esta versión, se permitirá cambiar un **Cliente / Proveedor** desde el proceso **"Saldado de Remanentes"**.

En versiones anteriores, se realizaba el cambio del Cliente / Proveedor pero en la ventana **no** se actualizaba ni visualizaba la información del nuevo cliente seleccionado.
## Folio-Ticket:**D14122-2020110610002197**

A partir de ahora, después de ejecutar el proceso de **Recosteo**, se mostrarán correctamente los **Costos** desde el reporte **Kárdex global y por almacén en Excel®**.

Anteriormente, cuando se ejecutaba el **Recosteo,** los costos se mostraban incorrectos al visualizar los reportes.

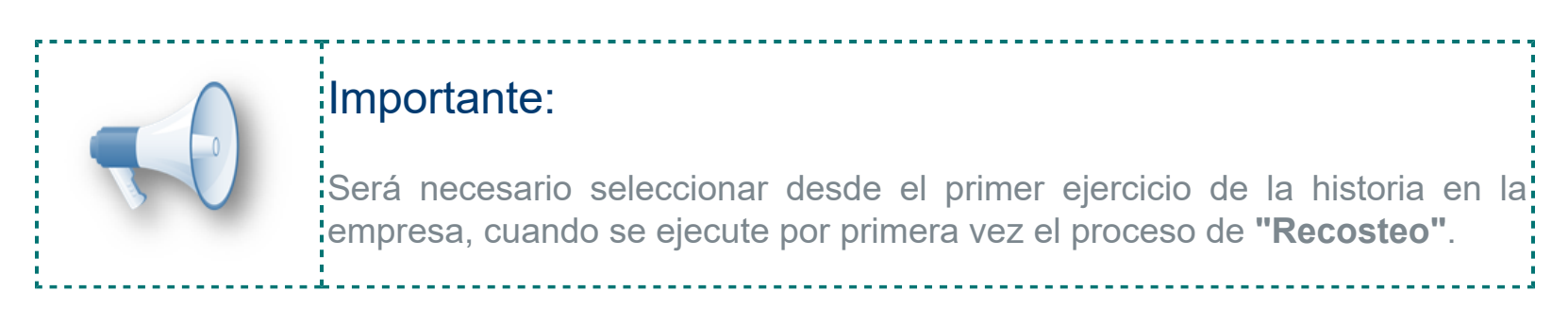

### Folio-Ticket:**D13812-2020091110002557**

A partir de esta versión, se permitirá seleccionar la opción **"Lista Precios 1"** en el campo **Importe Base**, desde la ventana del proceso **"Actualización de Precios de Venta"**.

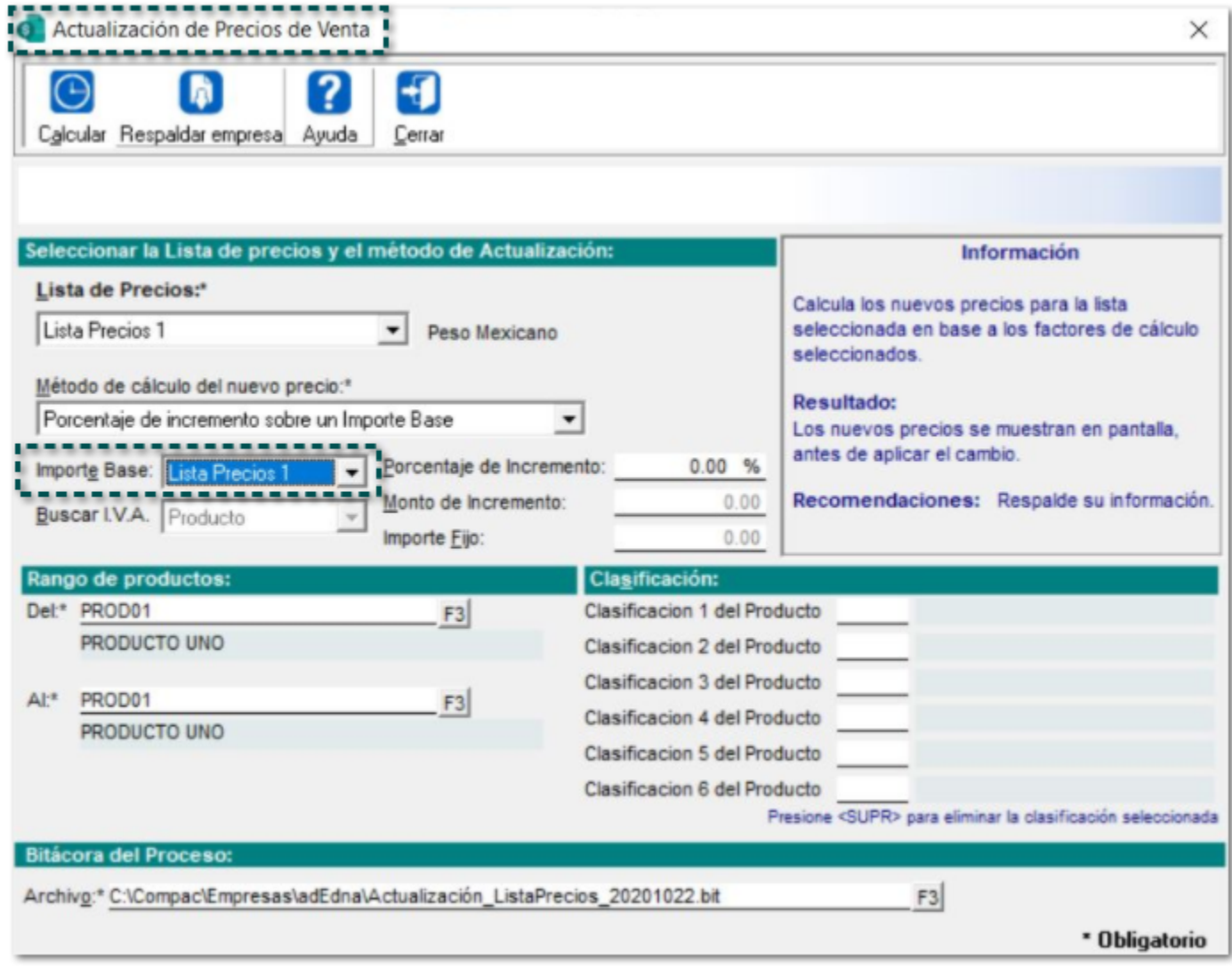

En versiones anteriores, no se mostraba dicha opción.

## Folio-Ticket:**D14123-2020111010004392**

### *[Otros tickets relacionados...](#page-151-0)*

En esta versión, el sistema ya permitirá capturar importes en negativo en los movimientos de **Servicios** desde los documentos, siempre y cuando el primer movimiento esté con un importe positivo.

Anteriormente, no se permitía capturar importes en negativo, por ejemplo: **"-100.00"**.

## Folio-Ticket:**D14200**

A partir de ahora, en los procesos de **Respaldar empresa** y **Restaurar empresa**, los respaldos se mostrarán de manera **alfabética** para poder visualizar e identificar de forma más ágil tus respaldos.

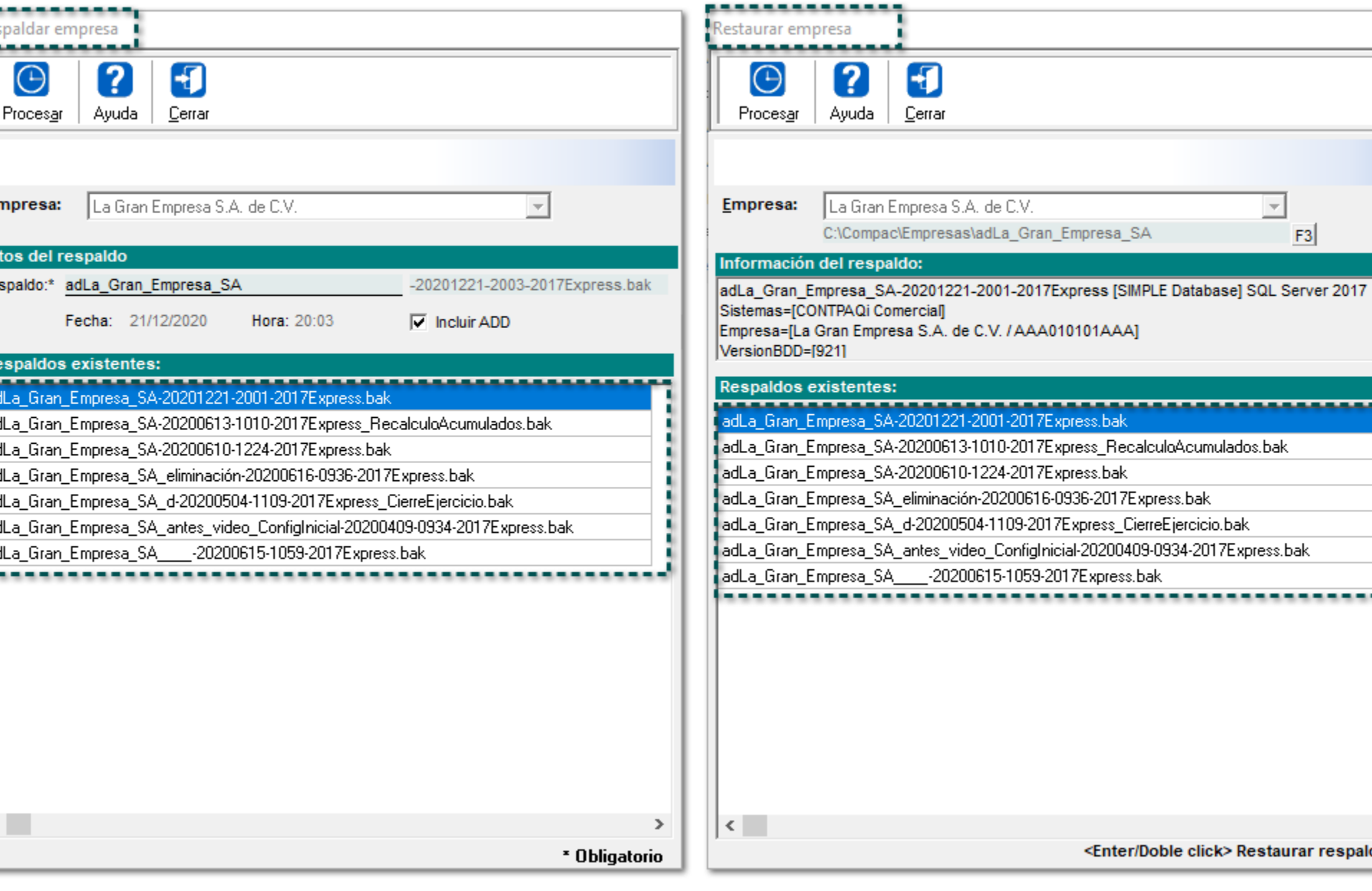

# Folio-Ticket:**D14117-2020110910003691**

Ahora, se podrá realizar transformaciones de documentos correctamente.

En versiones anteriores, en algunas ocasiones se mostraba el mensaje: *"Movimientos no surtidos por falta de existencias"* al intentar transformar documentos aun y cuando en los productos si se tenían existencias.

### Folio-Ticket:**D14199-2020100210003374**

A partir de esta versión, en la ventana del proceso de **Factoraje financiero** se mostrarán "todos" los documentos a procesar, además, se optimiza el tiempo de ejecución y respuesta del proceso cuando existan más de **10,000** registros de documentos en el listado.

En versiones anteriores, tardaba demasiado tiempo en realizar el proceso y solo se visualizaban algunos documentos.

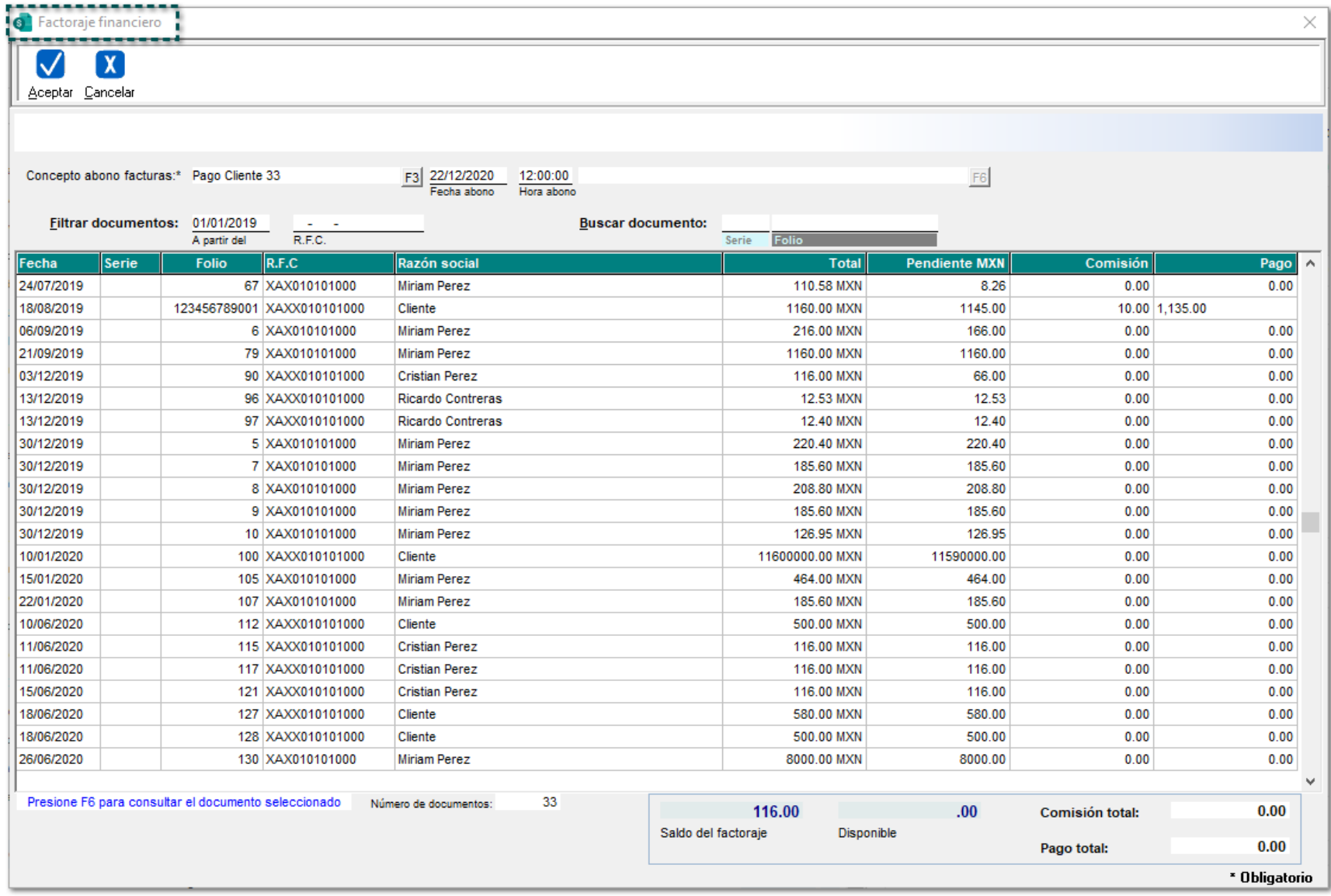

## Folio-Ticket:**D13909-2020102910001932**

En esta versión, se podrá visualizar de manera correcta la etiqueta **"Serie"** de un documento **XML** cargado en el *Visor de Documentos Digitales*, el cual podrá ser asociado a otro documento que tenga habilitada la opción: **Asociar CFD/CFDI** desde la configuración del concepto.

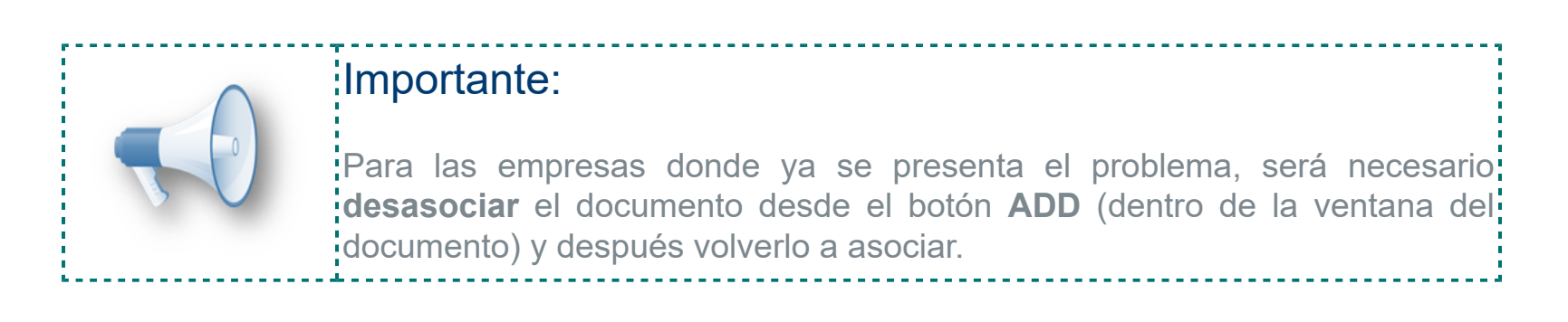

Anteriormente, mostraba caracteres alfanuméricos y símbolos en la etiqueta/campo **Serie** desde el **XML** y en la plantilla del **PDF**.

## Folio-Ticket:**D14651-2021011510002991**

A partir de esta versión, se validará correctamente el **Límite de crédito** al realizar transformaciones de documentos, ya que anteriormente se visualizaba el mensaje indicando que estaba excediendo el límite de crédito cuando el cliente contenía una moneda extranjera.

## Folio-Ticket:**D14637-2021011110000286**

En esta versión, los documentos que se generen a partir de una transformación de documentos se registrarán en la **Bitácora de operaciones de la empresa**.

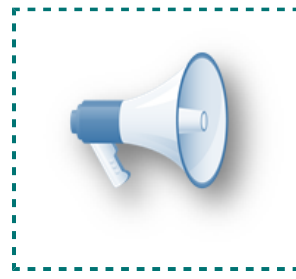

### Recuerda:

Para activar esta característica, deberás ingresar a la **Configuración de la bitácora de operaciones** de la empresa, y habilitar la opción "Documento creado" desde la pestaña **Documentos**.

## Folio-Ticket:**D14560-2020123010000892**

En esta versión, al realizar la transformación de documentos y cambiar el cliente en el documento destino, ya **no** se mostrará el mensaje: *"Cannot focus a disabled or invisible window"* cuando el nuevo documento y cliente tengan diferente moneda.

## Folio-Ticket:**D14624-2021011210000659**

A partir de ahora, al **Aplicar el inventario físico** se validará que la fecha de aplicación esté dentro un ejercicio de la empresa, en caso de no ser así, se mostrará el mensaje: *"El ejercicio solicitado no existe"* y no se podrá ejecutar el proceso.

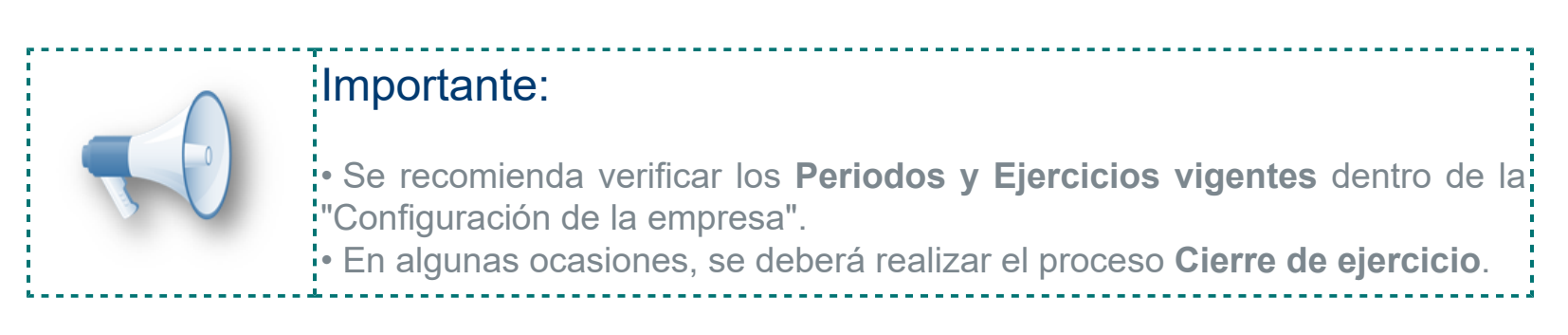

En versiones anteriores, **no** se realizaba la "Aplicación del inventario físico" pero se eliminaba la "Captura del inventario físico" y se **descongelaban** los productos.

## Folio-Ticket:**D14859-2021011310000577**

A partir de esta versión, se podrá realizar la **Importación de datos (TXT)** para **Paquetes** correctamente.

En versiones anteriores, al realizar la importación del catálogo de paquetes, se mostraba el mensaje: *"Error 0XC0000005 Access\_Violation se terminará la ejecución del sistema".*

# **Reportes**

## Folio-Ticket:**D13763-2020100810001231**

A partir de esta versión, el reporte **"Análisis de precios de compra en Excel®"** incluirá los movimientos que contengan **Servicios**.

Anteriormente, no mostraba los movimientos con Servicios.

## Folio-Ticket:**D13455-2020090910004381**

En esta versión, el reporte **"Inventario actual del almacén en Excel®"**, mostrará la información de manera correcta, de acuerdo al **Método de Costeo** seleccionado en el filtro.

Anteriormente, al ejecutar el reporte, se mostraba la misma información aún y cuando se seleccionaban diferentes Métodos de Costeo.

## Folio-Ticket:**D13497-2020091710004848**

A partir de ahora, se visualizarán correctamente las existencias en el reporte **"Existencias por almacén"**. En versiones anteriores, al ejecutar el reporte, se mostraban las existencias en **"0"** en el **Almacén 1**.

## Folio-Ticket:**D13809-2020101910001817**

Ahora, el reporte **"Kárdex global y por almacén en Excel®"** se podrá ejecutar de manera correcta.

En versiones anteriores, al ejecutar dicho reporte, se mostraba el mensaje: *"Java.lang.Exception: Error procesando linea: -1 (Invalid column name 'cEntradasPeriodo08'.)".*

## Folio-Ticket:**D14202-2020110410001067**

Ahora, el reporte **"Kárdex global y por almacén en Excel®"**, mostrará de manera correcta las existencias al realizar múltiples traspasos entre almacenes en una misma fecha.

En versiones anteriores, al ejecutar el reporte, se mostraban existencias incorrectas en el **almacén origen**.

## Folio-Ticket:**D14469-2020110610002384**

A partir de esta versión, el reporte **Análisis de precios de venta en Excel®** mostrará la cantidad de **decimales** que se tengan asignados en la configuración de la **Moneda.**

![](_page_90_Picture_43.jpeg)

![](_page_90_Picture_3.jpeg)

### Importante**:**

No se recomienda realizar modificaciones en la configuración de la **Moneda**, ya que si se modifican los decimales podrá afectar las facturas en el timbrado de nuevos documentos.

En versiones anteriores, se mostraban (2) decimales de manera fija, aún y cuando se configurara manejar más de dos decimales.

## Folio-Ticket:**D14692-2021020410001251**

### *[Otros tickets relacionados...](#page-151-0)*

Anteriormente, al ejecutar el reporte **Proforma** seleccionando "Productos a incluir: Sólo con existencias", se mostraban **Productos** sin existencia en el almacén.

A partir de ahora, se mostrará correctamente el reporte cuando se utilice el filtro de: "Productos a incluir: Sólo con existencias".

# Addendas

### Folio-Ticket:**D13734-2020100610002948**

A partir de esta versión, se incluye el campo "Cancelación" a nivel **Documento** en la Addenda *Airbus Helicopters*, para que se muestren los nodos **<R:Cancelaciones>** y **<R:CancelaSustituye UUID=" ">** de manera correcta en el **XML**.

![](_page_93_Picture_24.jpeg)

### Folio-Ticket:**D13821-2020102110004944**

A partir de esta versión, se modifica la Addenda **"Multiasistencia"** para que, el campo de captura **Orden de Pago** se muestre a nivel **Movimiento**, ya que anteriormente se encontraba a nivel de Documento.

![](_page_94_Picture_18.jpeg)

## Folio-Ticket:**D13851-2020101610003321**

En esta versión, se homologan las Addendas: **Chrysler Nota de crédito** y **Chrysler Nota de Cargo**, para que tengan la misma estructura en los **nodos (<cargosCredito>)** que la Addenda **Chrysler.**

## Folio-Ticket:**D13856-2020101410003548**

Ahora, se añade la Addenda **"SuperWillys Comercial"** a **CONTPAQi® Comercial Premium**, con los siguientes campos de captura a nivel de:

#### **Documento:**

![](_page_96_Picture_20.jpeg)

## Folio-Ticket:**D13858-2020102610004202**

A partir de ahora, se agregan los campos de captura: **ShipmentUOM** *(*UnidadMedidaEnvio*)* y **ShipmentWeight** *(*PesoEnvio*)* a nivel de **Movimiento** para la Addenda **"Nucor JFE"**:

![](_page_97_Picture_29.jpeg)

## Folio-Ticket:**D14134-2020091510003272**

Ahora, se modifica la Addenda **Multiasistencia** para que, ya **no** se muestre el nodo **"Costo**" dentro del **XML.**

## Folio-Ticket:**D14169-2020112510002044**

### *[Otros tickets relacionados...](#page-151-0)*

Ahora, se añade la Addenda **"Viscofan"** a **CONTPAQi® Comercial Premium**, con los siguientes campos de captura a nivel de:

### **Documento:**

![](_page_99_Picture_24.jpeg)

## Folio-Ticket:**D14189-2020112710001211**

Ahora, se podrá timbrar correctamente documentos que contengan la Addenda **Mabe.**

Antes, se mostraba el mensaje: *"Wrong Formed XML Document - Reason (De acuerdo con DTD o con el esquema, el atributo '{http://www.w3.org/2001/XMLSchema-instance}schemaLocation' tiene un valor no válido",* y no permitía timbrar el documento.

# Folio-Ticket:**D14191-2020111910004143**

A partir de ahora, se modifica la Addenda **Multiasistencia** para que, en los nodos de **"Costos"** se visualice el importe **Neto**, ya que anteriormente se mostraba el importe **Total** dentro del **XML.**

## Folio-Ticket:**D14192-2020112810000406**

En esta versión, se guardará y mostrará correctamente en el **XML** la información que se capture en la Addenda **Chrysler Nota de crédito** a nivel **Documento.**

En versiones anteriores, al guardar la información y volver abrir el documento para capturar los datos de la addenda, sustituía la información del campo "Código cargo adicional" por el del campo "Número de factura".

### Folio-Ticket:**D14194-2020112710001354**

### *[Otros tickets relacionados...](#page-151-0)*

A partir de esta versión, se modifica el campo "Consecutivo" de la Addenda **Chrysler Nota de crédito** para que se muestre de manera correcta en el **XML**.

<PPR:cargosCredito referenciaChrysler="3443" iconsecutivo="43" montoLinea="3443" factura="43" archivo="h"/><br>referenciaChrysler="hy66" consecutivo="45454" montoLinea="54545" factura="454" archivo="hj"<br><PPR:otrosCargos codig

## Folio-Ticket:**D14258-2020120310000461**

A partir de ahora, cuando **no** se capture información en el campo *Orden de Compra* a nivel **Movimiento** de la Addenda **DHL,** ya **no** se visualizará el atributo **"numeroOrdenCompra"** dentro del **XML**.

## Folio-Ticket:**D14260-2020091510003272**

### *[Otros tickets relacionados...](#page-151-0)*

A partir de esta versión, la Addenda **Multiasistencia**, el **XML** se mostrará de acuerdo a las especificaciones del archivo **XSD**.

### Folio-Ticket:**D14289-2020121510000036**

A partir de esta versión, se modifica la Addenda **SAS** para que, dentro del **XML** se muestre el nodo: "Referencias", ya que anteriormente se visualizaba con el nombre "Referencia".

![](_page_106_Picture_16.jpeg)

## Folio-Ticket:**D14322-2020120810004395**

A partir de ahora, se mostrarán correctamente los nodos en el **XML** cuando se manejen las Addendas: **Chrysler Nota de crédito** y **Chrysler Nota de Cargo** de acuerdo al "XSD".
#### Folio-Ticket:**D14329-2020120810002021**

Ahora, en la Addenda **Viscofan** se permitirá capturar hasta **10 dígitos** en el campo: "Orden de Compra" y hasta **8 dígitos** en el "Número de Acreedor" a nivel de **Documento**.

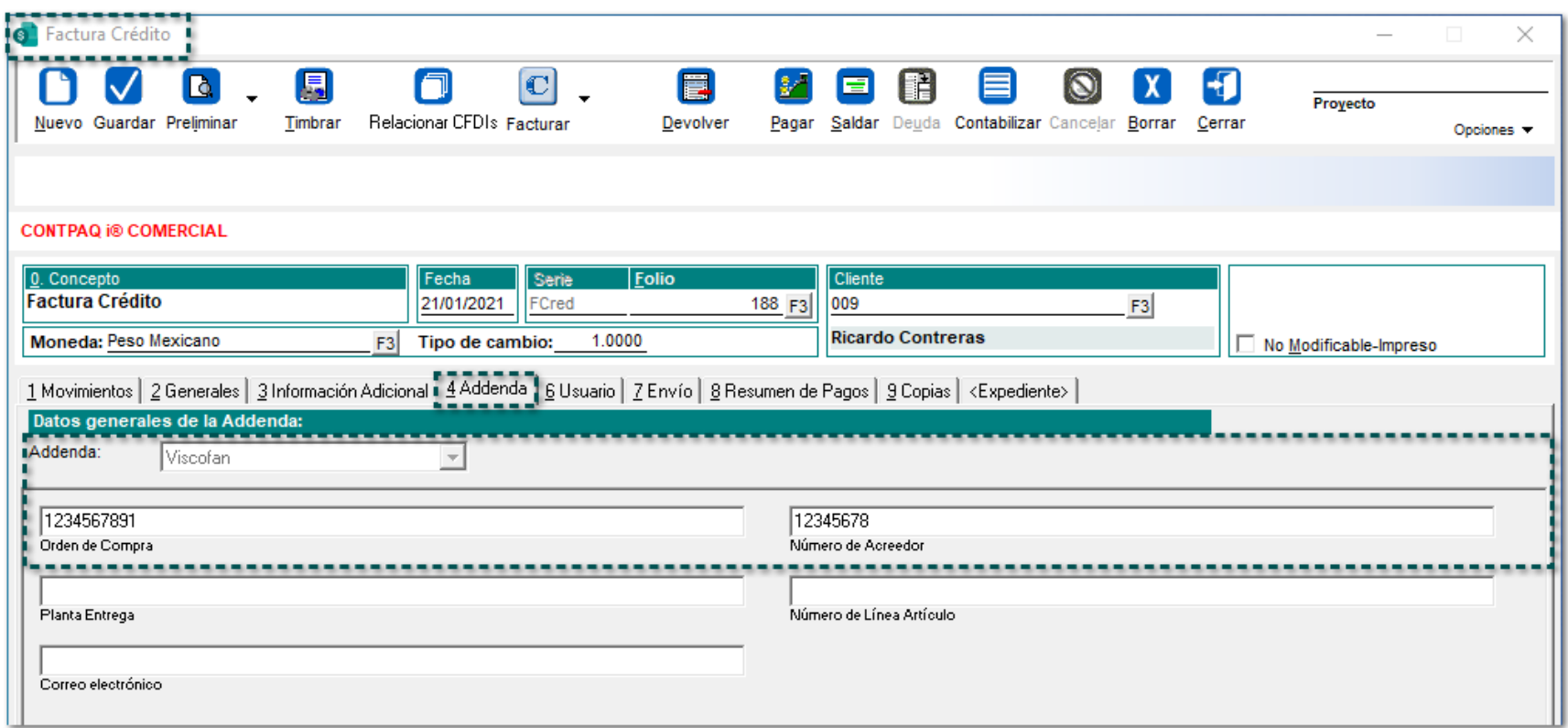

#### Folio-Ticket:**D14331-2020112510004542**

A partir de esta versión, se modifica la Addenda **ContinentalTire** para que, dentro del **XML** se muestre el nodo: "Solicitante", aún cuando se elija seleccione la opción: "Cuenta con Orden de Compra" a nivel **Documento**.

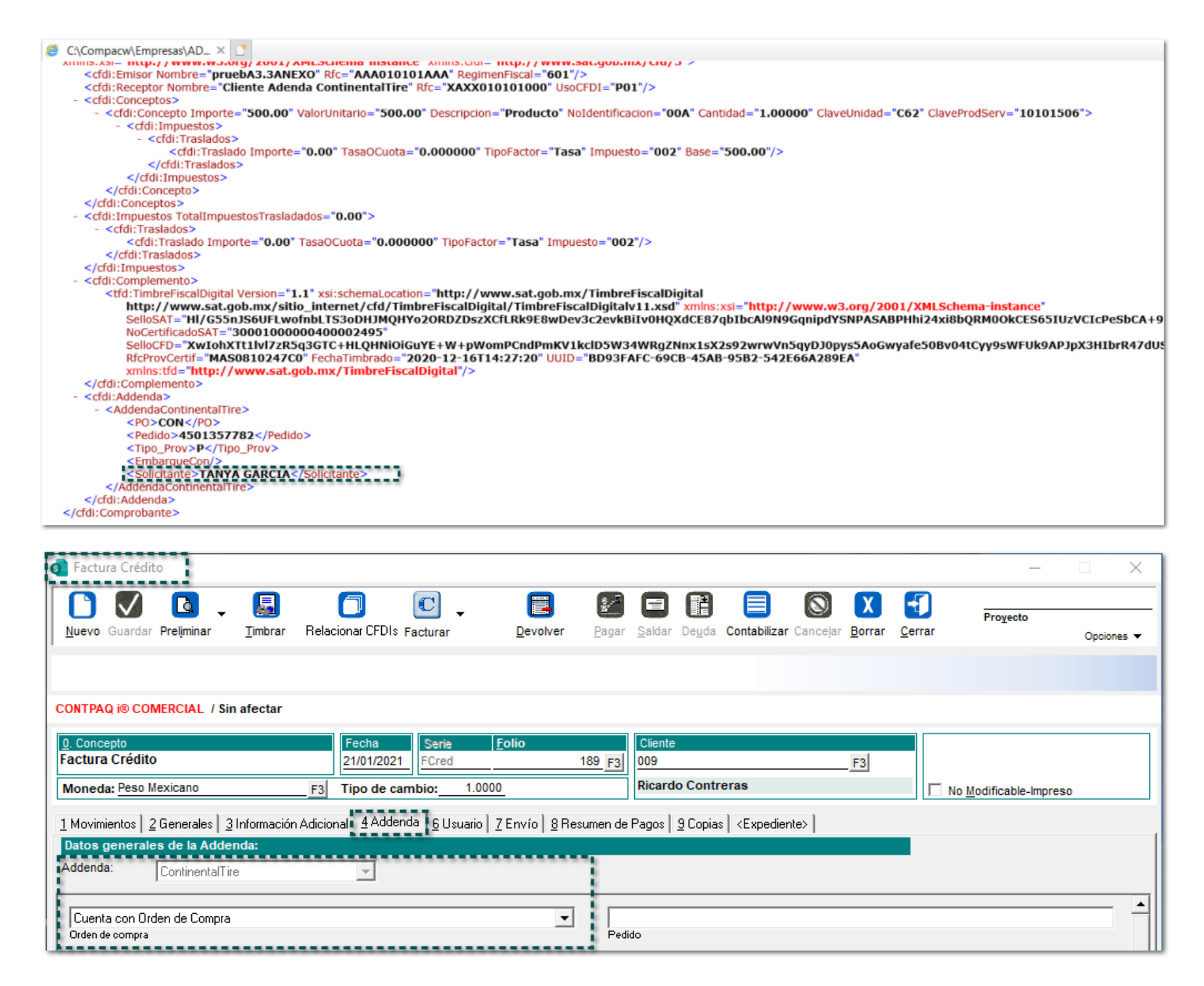

#### Folio-Ticket:**D14473-2021010810003299**

A partir de ahora, se podrá seleccionar la Addenda **Liverpool V2** desde el catálogo de "Clientes**",** ya que anteriormente no se permitía elegir dicha Addenda.

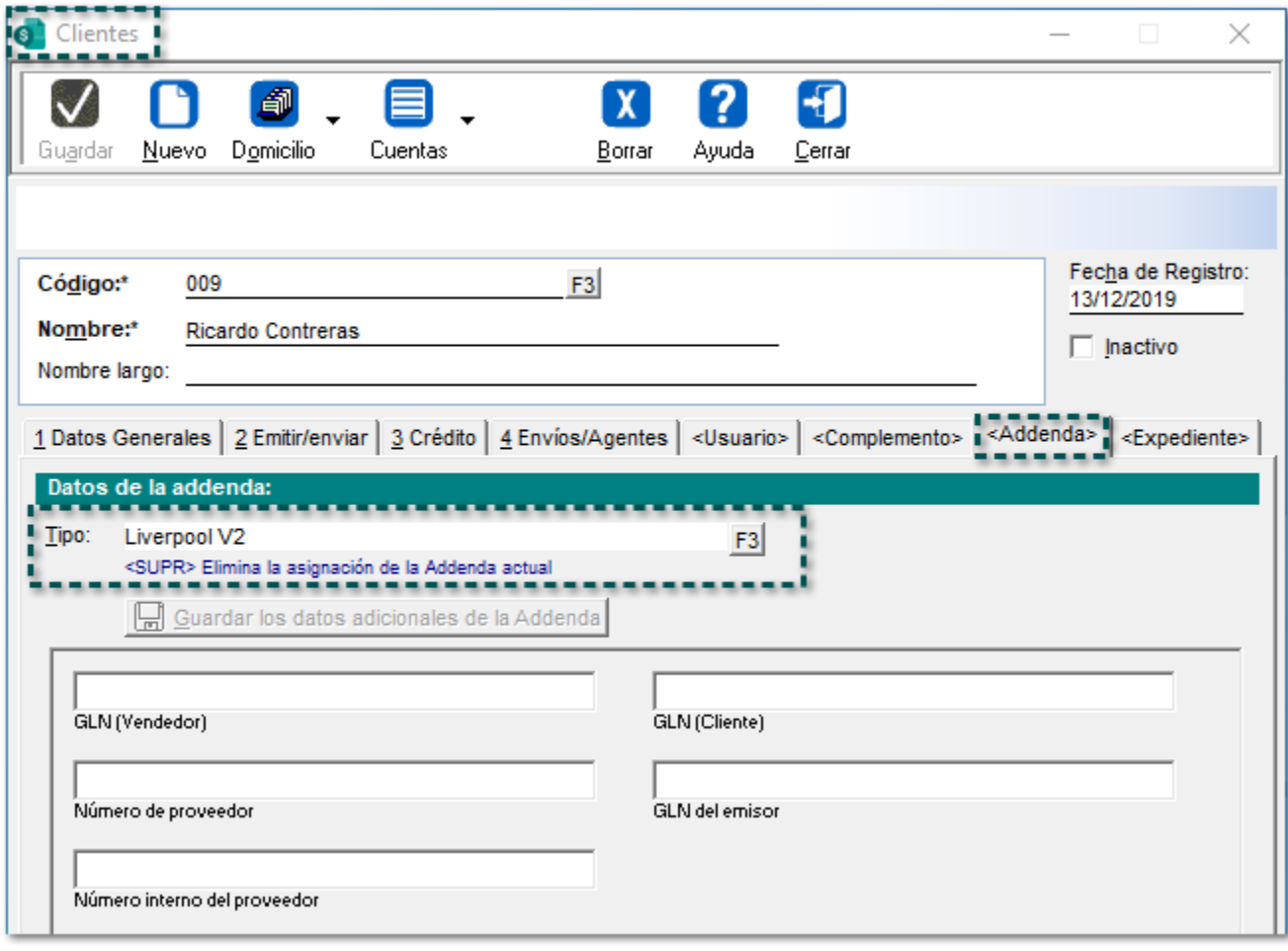

#### Folio-Ticket:**D14478-2020120810004395**

A partir de esta versión, en la Addenda **Chrysler** se podrá seleccionar la opción "Nota de Cargo" en el campo **Tipo de Documento Fiscal** para que se muestre en el **XML**.

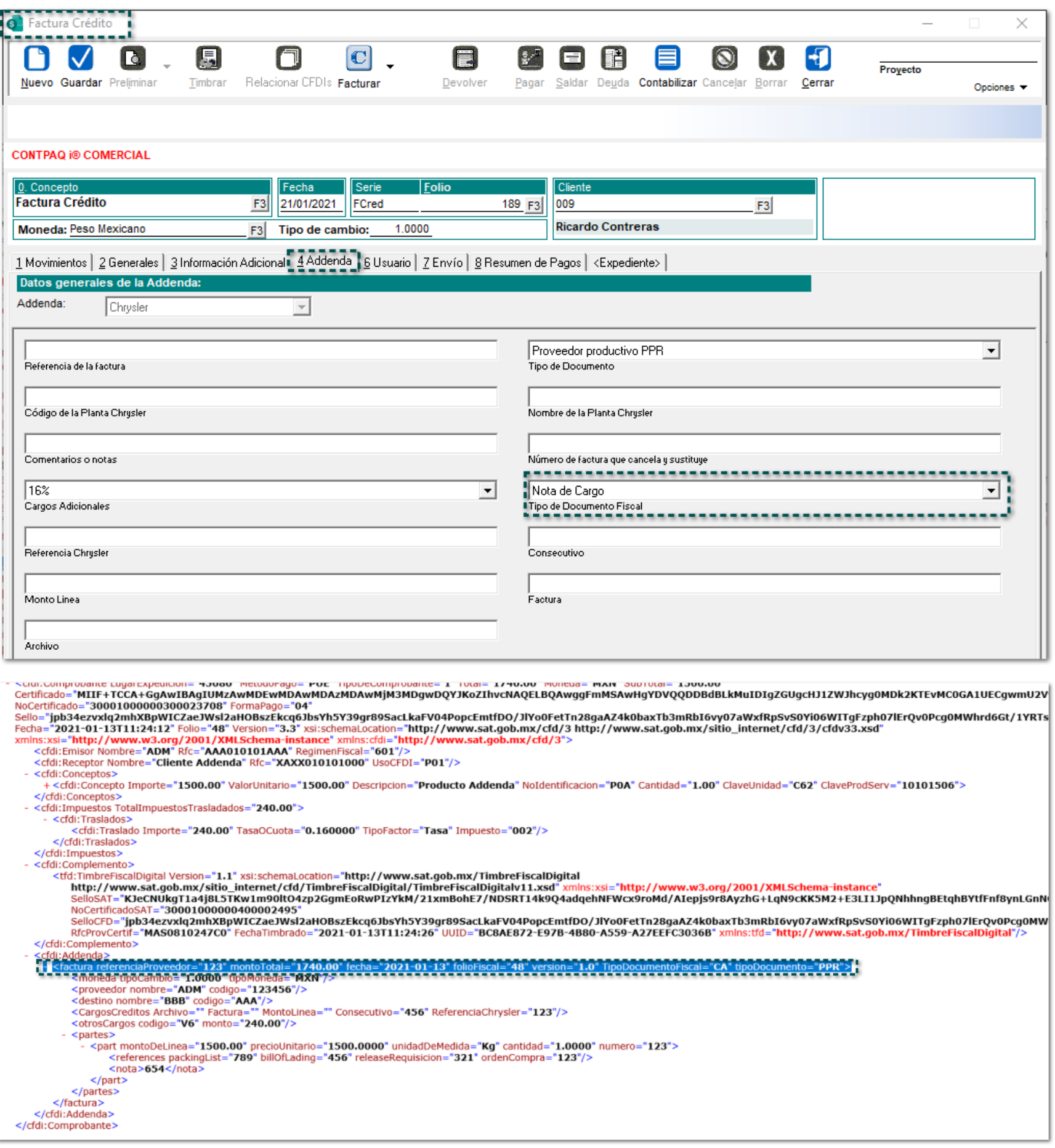

# Folio-Ticket:**D13905-2020102810000668**

A partir de esta versión, se incluye la Addenda **"SAS"** al sistema comercial con los siguientes campos de captura a nivel de:

#### **Documento:**

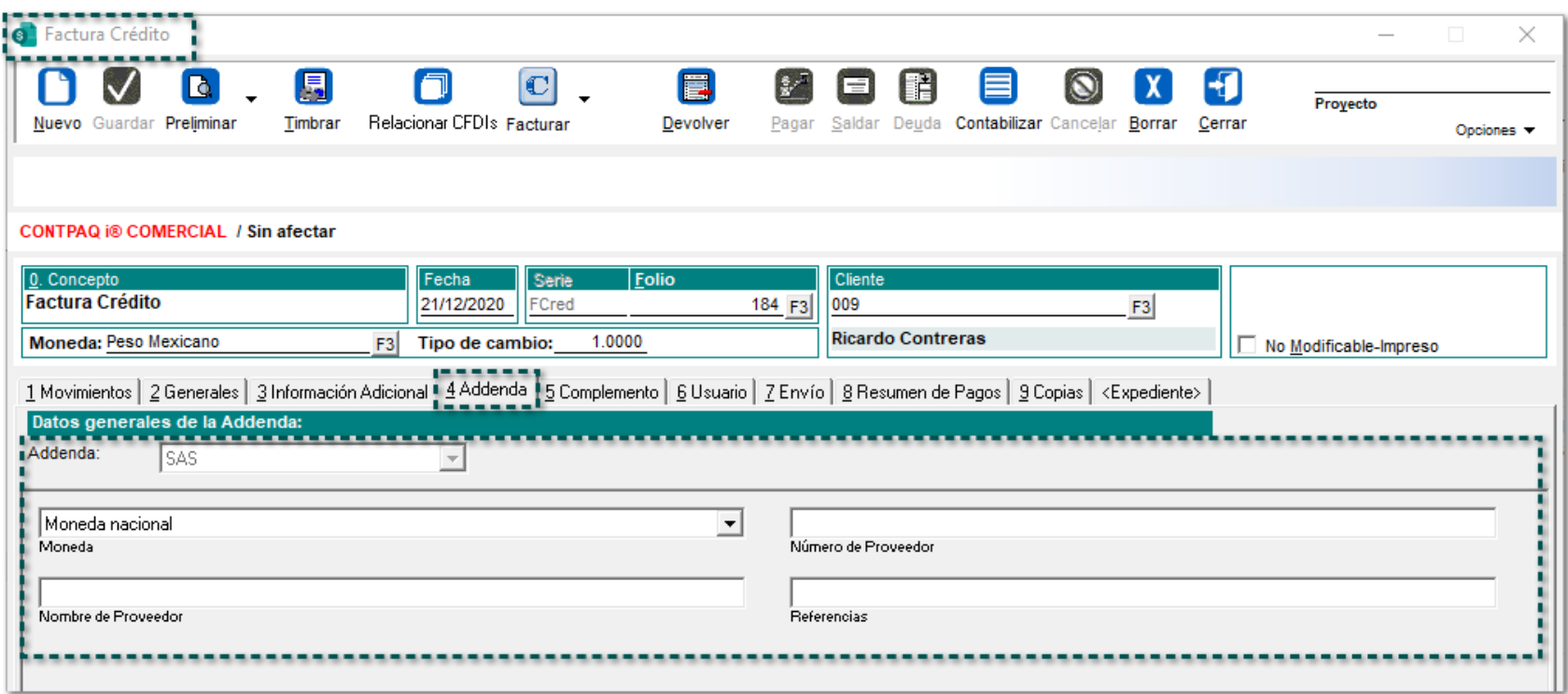

#### **Movimiento:**

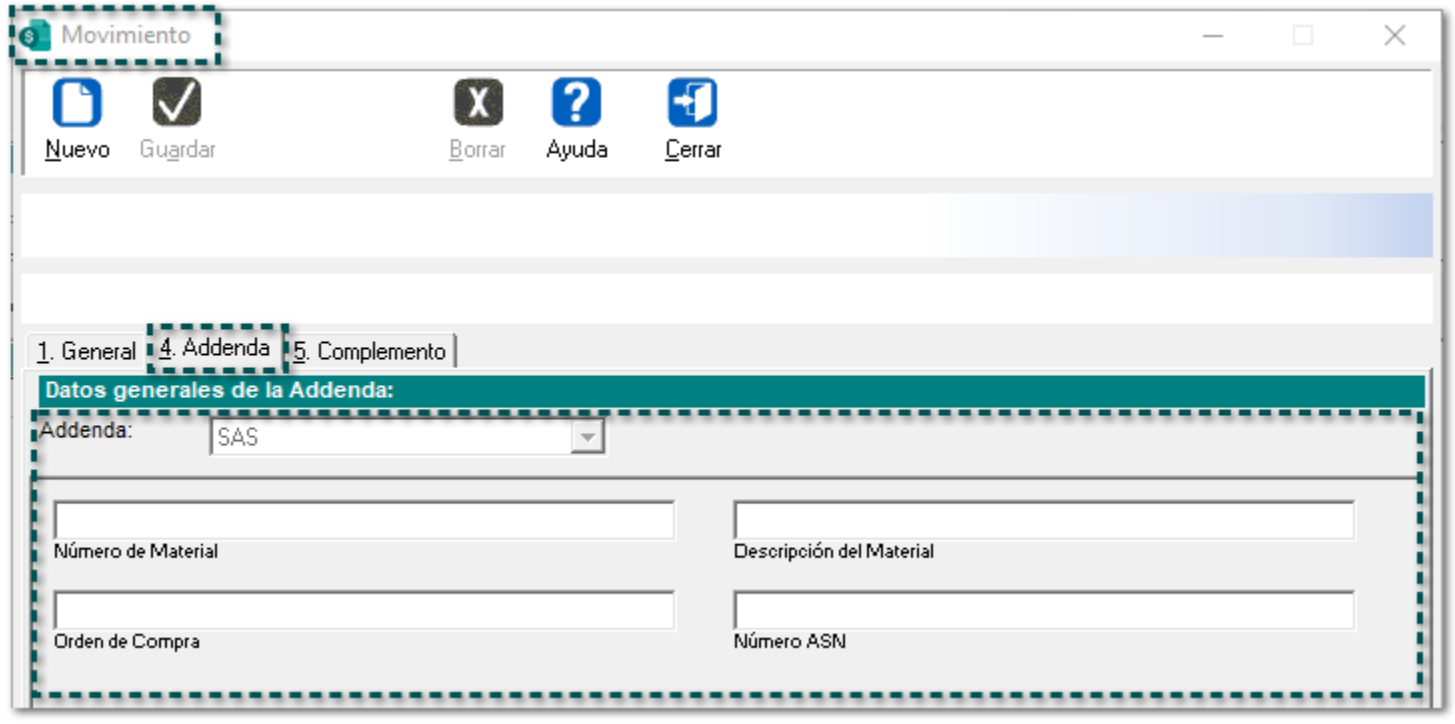

# Folio-Ticket:**D13907-2020091510003272**

A partir de esta versión, al utilizar la Addenda **Multiasistencia,** el nodo con el atributo **"ValeRefacciones"** mostrará el costo (*sin IVA*) en el **XML**, ya que anteriormente mostraba el total del movimiento.

# Folio-Ticket:**D13938-2020101610003321**

A partir de esta versión, la addenda **Chrysler Nota de Cargo** incluirá el nodo "<CargosCredito>" en el **XML**.

# Folio-Ticket:**D13948-2020102710004862**

A partir de ahora, cuando se utilice la Addenda **Mabe,** ya **no** será obligatorio capturar información en el campo "Cantidad**"** a nivel de **Movimiento**.

# Folio-Ticket:**D13967-2020110510001305**

En esta versión, se añade la Addenda **"Levis Factura"** al sistema comercial con los siguientes campos de captura a nivel de:

#### **Documento:**

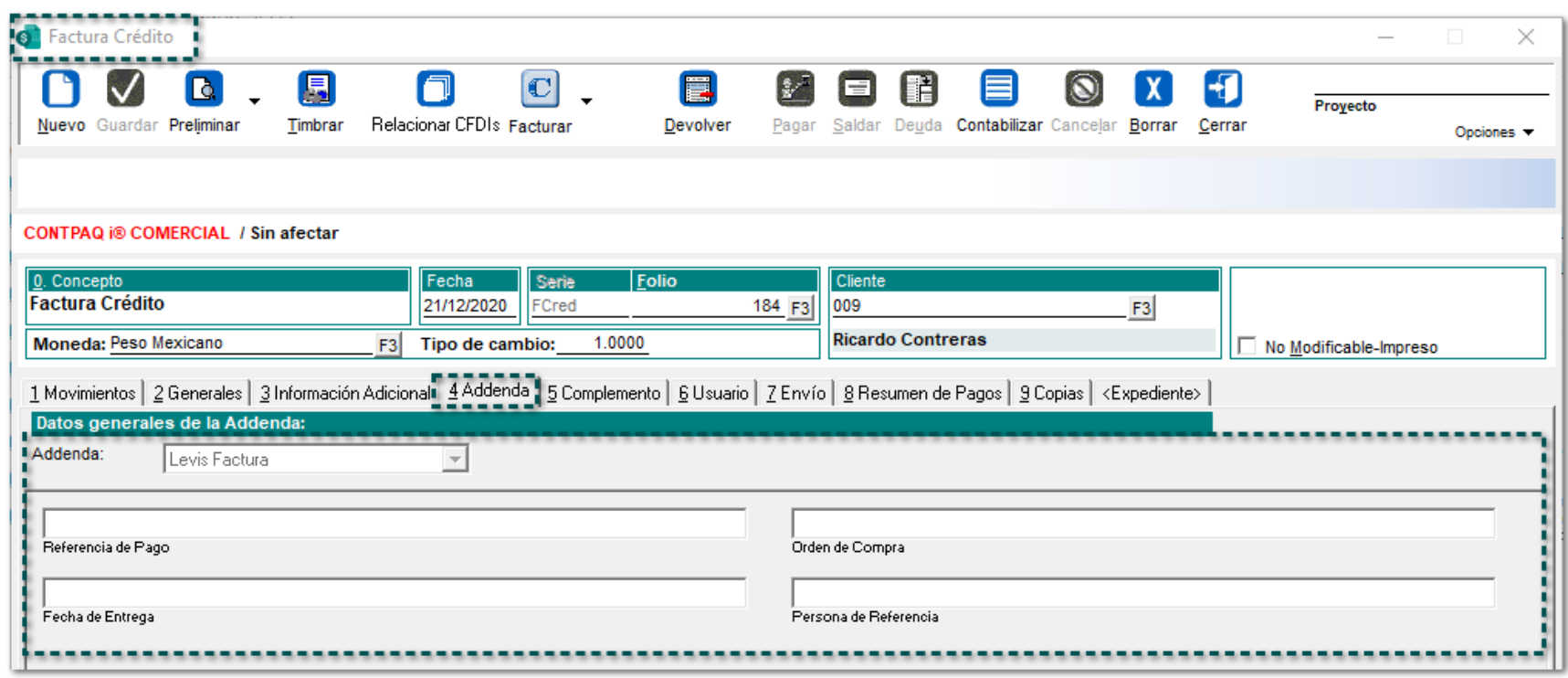

#### **Movimiento:**

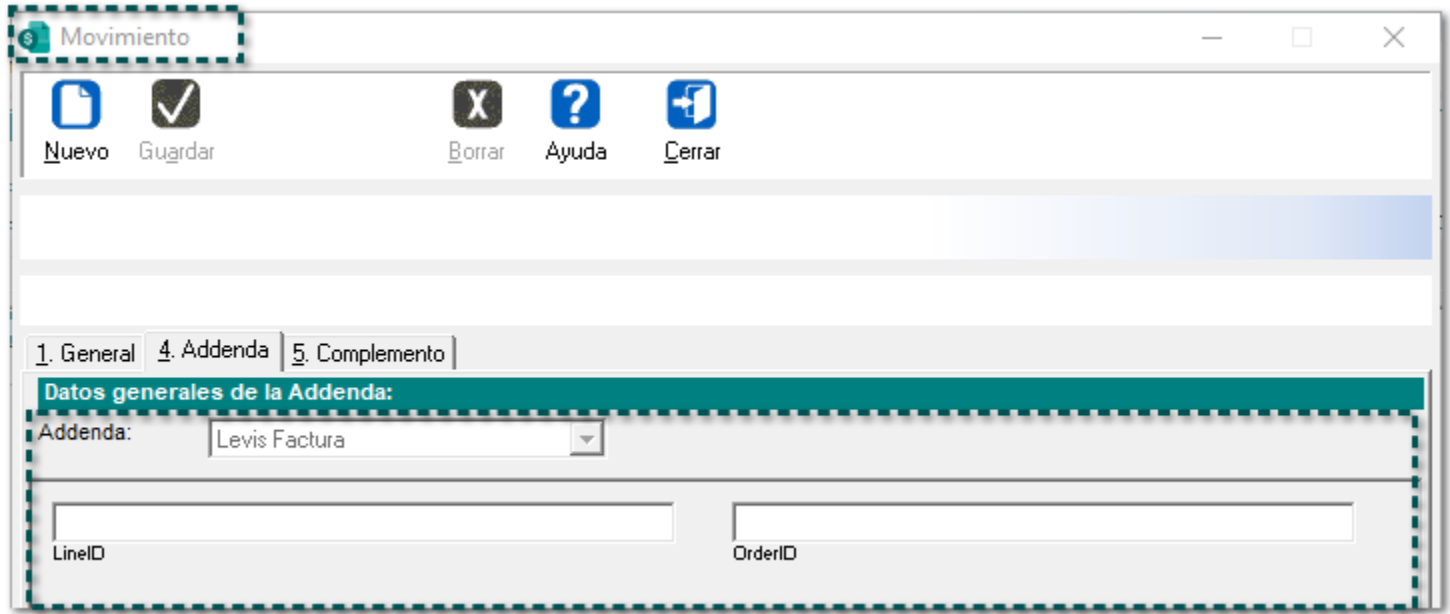

# Folio-Ticket:**D13968-2020110510001305**

En esta versión, se incluye la Addenda **"Levis Factura Nota de Crédito"** al sistema comercial con los siguientes campos de captura a nivel de:

#### **Documento:**

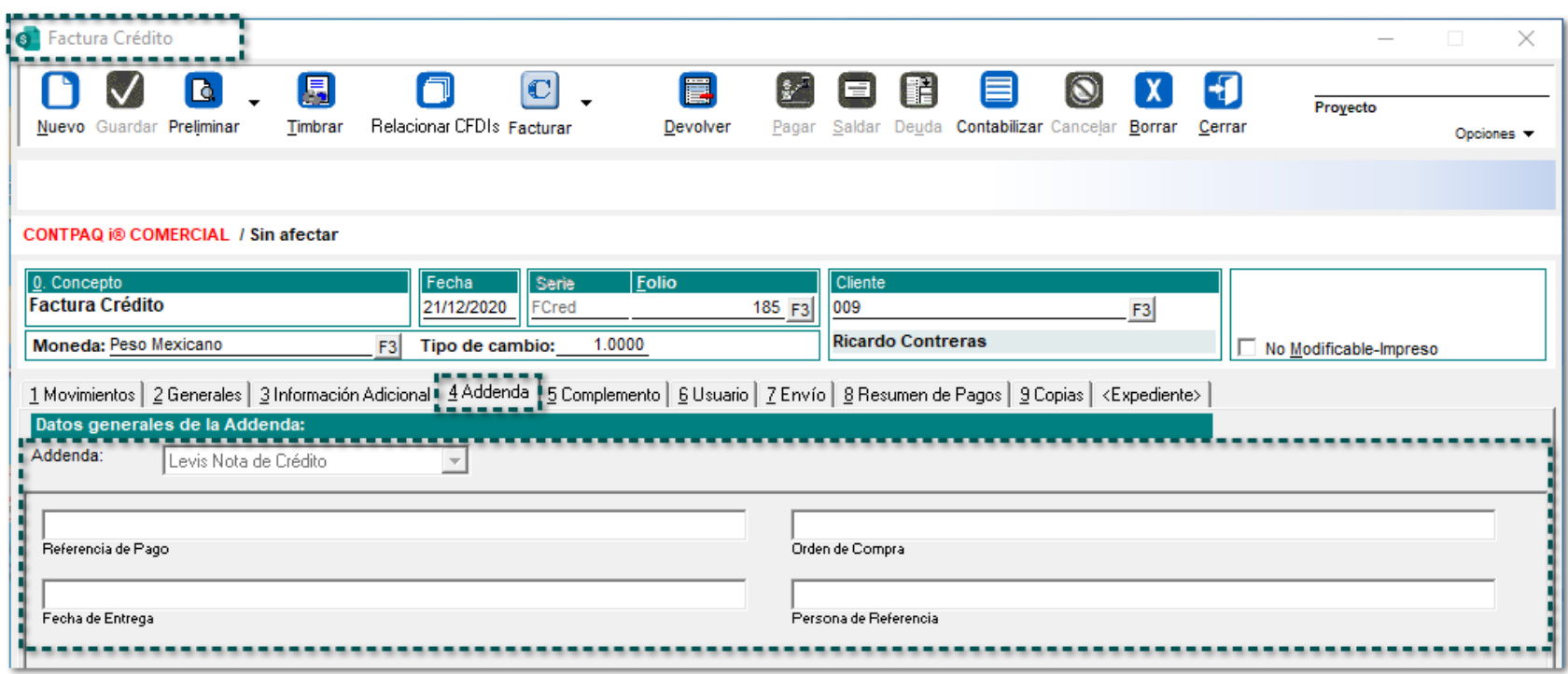

#### **Movimiento:**

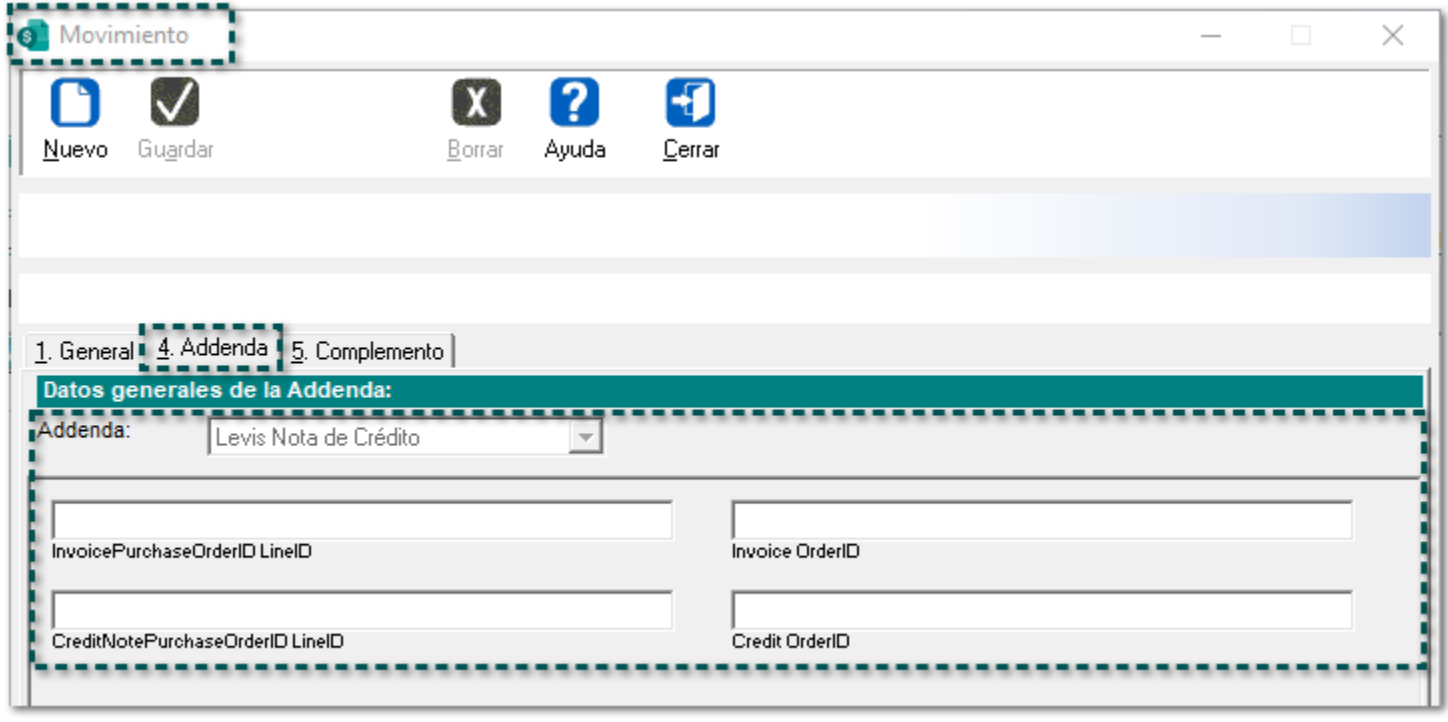

# Folio-Ticket:**D14093-2020102610004202**

Ahora, se modifica la Addenda **Nucor JFE** para que, el nodo **ShipmentWeight** (PesoEnvio) se muestre dentro del nodo **"<LineaEnvio>"** en el **XML**.

# Folio-Ticket:**D13811-2020101910005144**

En esta versión, se incluye la Addenda **"Crown Packaging Corp"** a **CONTPAQi® Comercial Premium**, con los siguientes campos de captura a nivel de:

#### **Documento:**

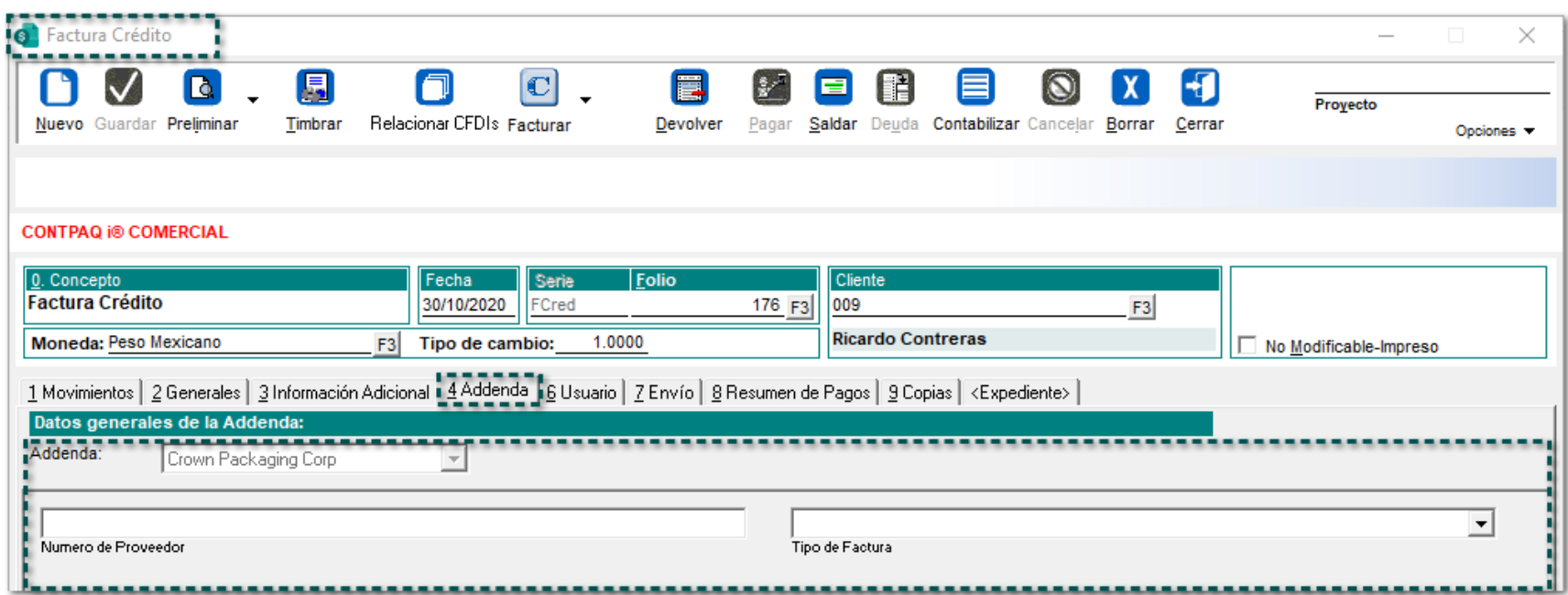

### Folio-Ticket:**D13723-2020100510001291**

A partir de esta versión, se visualizará el nodo **"<R:CancelaSustituye>"** en la Addenda **"Airbus Helicopters"** con la información de manera correcta.

En versiones anteriores, **no** se mostraba dicho nodo dentro del **XML**.

# Folio-Ticket:**D13737-2020100610004759**

En esta versión, al utilizar la Addenda **"COMERCIAL CITY FRESKO"** y seleccionar la sucursal **"430 - LA COMER AGUASCALIENTES ALTARIA"**, mostrará **"7505000354304**" en el nodo **GLN** dentro del **XML**.

En versiones anteriores, mostraba un GLN diferente que no correspondía a dicha sucursal.

## Folio-Ticket:**D13745-2020100610004393**

A partir de esta versión, al utilizar la Addenda **"Koblenz"**, se mostrará correctamente la cantidad de números decimales configurados desde la empresa en el nodo **<Amount>** de **<grossPrice>** del **XML.**

En versiones anteriores, solo se visualizaban dos decimales, aún y cuando se tenían más decimales configurados en la empresa.

### Folio-Ticket:**D13591**

A partir de esta versión, se modifica la Addenda **"Airbus Helicopters"** para que, dentro del **XML** se muestre la palabra **"version"** en letras minúsculas, ya que anteriormente la primera letra se mostraba en mayúscula.

# Folio-Ticket:**D14314-2020122110000711**

A partir de esta versión, en la Addenda **Marelli Mexicana SA de CV** se incluye la opción "Dólar Americano" desde el campo **Moneda** a nivel de documento**.**

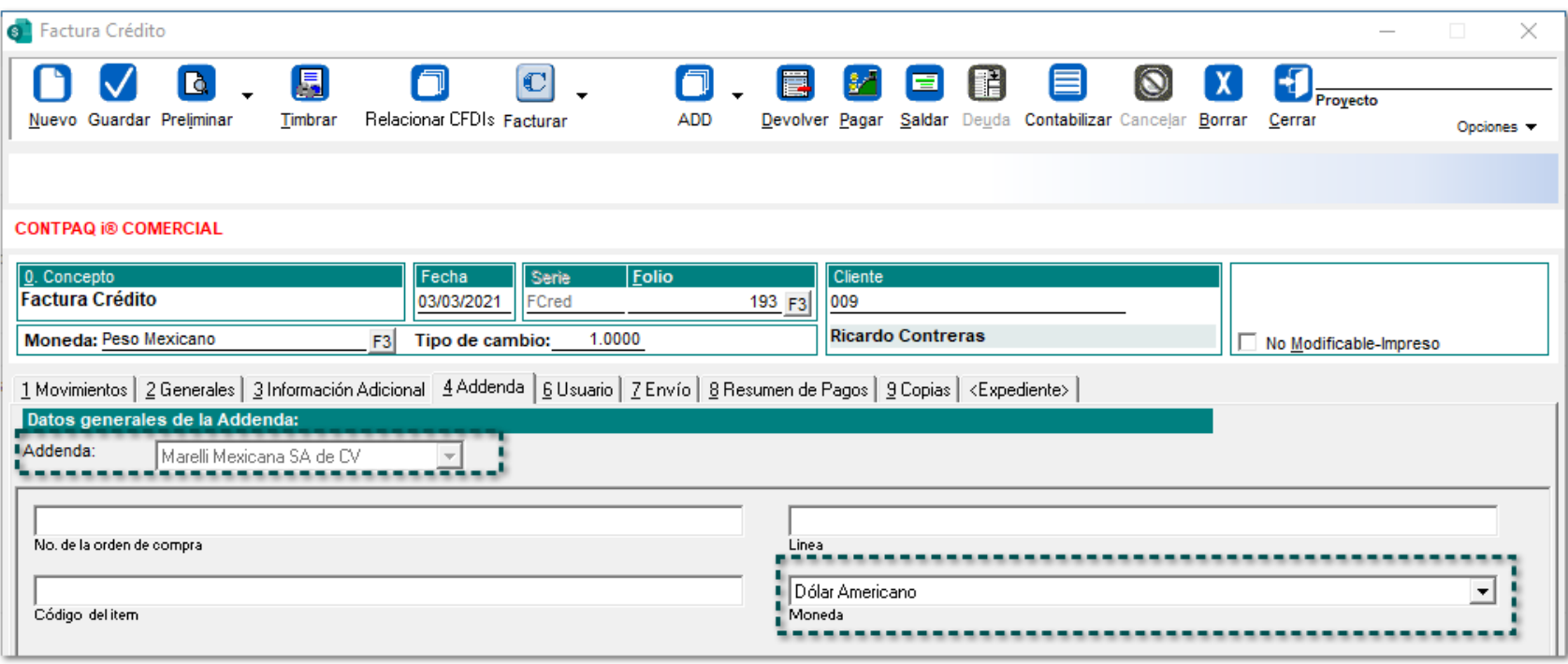

# Folio-Ticket:**D14316-2020122410000153**

En esta versión, se agrega la **Tienda** "667 - PLAZA PARAISO" para la Addenda **Soriana**.

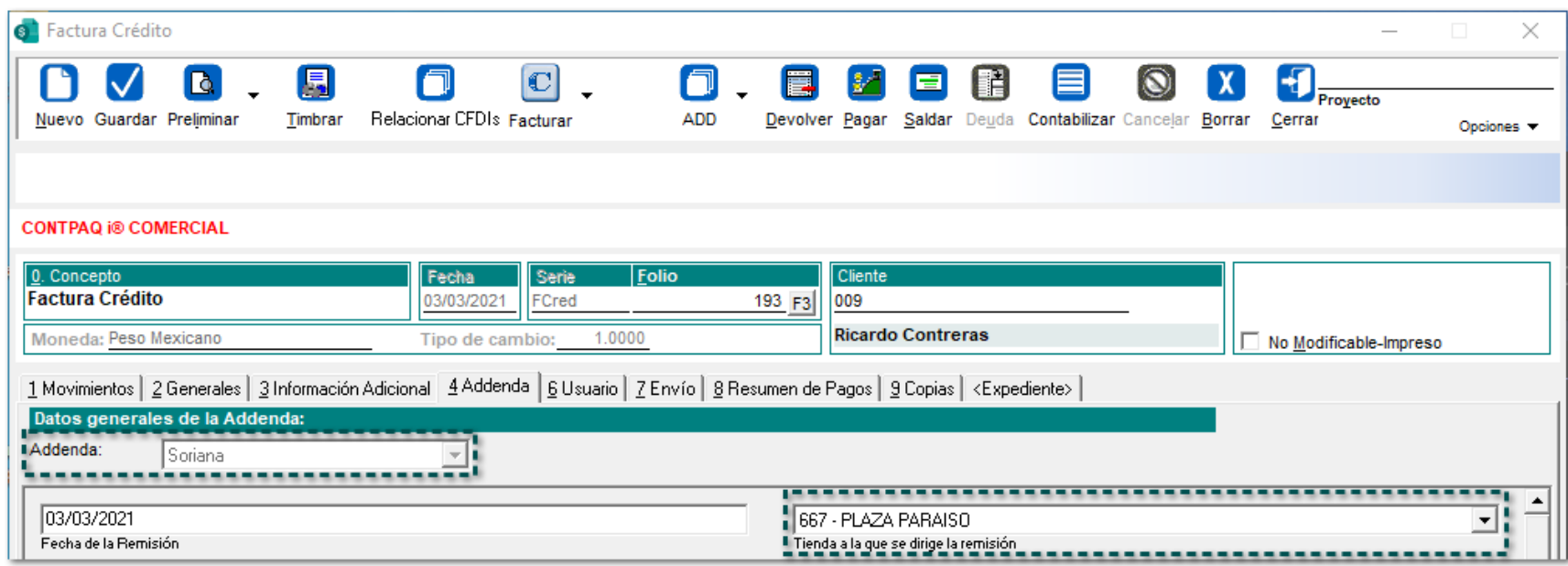

# Folio-Ticket:**D14327-2020112310003127**

# *[Otros tickets relacionados...](#page-151-0)*

A partir de esta versión, no será necesario incluir información en el campo "Tipo" de la Addenda **Multiasistencia** a nivel documento.

# **Complementos**

### Folio-Ticket:**D13400-2020061910000782**

A partir de esta versión, se incluye el campo de captura: **"Descripción de la mercancía"** a nivel de documento en el **Complemento "Detallista - Whirpool"**, para que en el **XML** se muestre el nodo: *<xs:element name="shipmentDetail" minOccurs="0">.*

### Folio-Ticket:**D14126-2020111810002932**

#### *[Otros tickets relacionados...](#page-151-0)*

Ahora, en **CONTPAQi® Comercial Premium** se añade el *"***Complemento Persona física",** con los siguientes campos de captura a nivel de:

#### **Documento:**

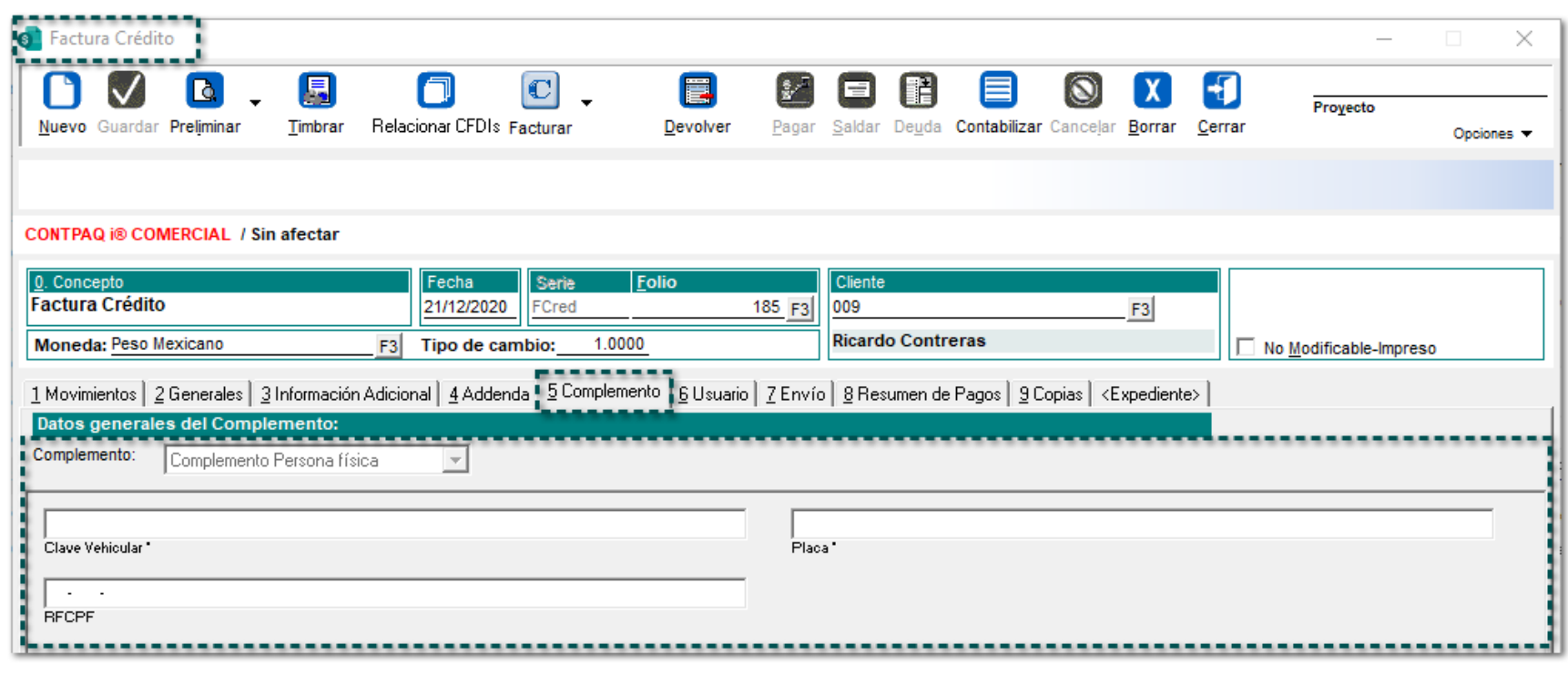

# Folio-Ticket:**D14523-2021011210001505**

Ahora, el "Código Postal (CP)": **77580** corresponderá al municipio de **Puerto Morelos**, y se podrán timbrar documentos que contengan el **Complemento de Comercio Exterior (CCE)** con dicho código postal.

En versiones anteriores, se mostraba el mensaje: **"***CCE173 - El atributo cce1:ComercioExterior:Emisor:Domicilio:CodigoPostal debe contener una clave del catálogo catCFDI***",** por lo que no permitía timbrar documentos al utilizar el **"**Código Postal (CP)": **77580** en la dirección de la empresa.

# Folio-Ticket:**D14808-2020081210001325**

Ahora, se permitirá timbrar un documento con el "Complemento Pago a cuenta de terceros" que contenga un **RFC** con un símbolo de **Ampersand (&)**.

Anteriormente, se mostraba el mensaje de: *"El atributo 'rfc' no es válido"* y no permitía timbrar dicho documento.

# Vistas

# Folio-Ticket:**D13338-2020090210002145**

A partir de esta versión, en **CONTPAQi® Comercial Premium** al generar un documento de pago **REP** en el proceso de **Factoraje Financiero**, el documento se generará sin detalle de impuestos.

En versiones anteriores, el **REP** se generaba detallando la parte proporcional de impuestos, los cuales solo servían de referencia, ya que al ser un **REP** el **XML** no lleva desglose de impuestos.

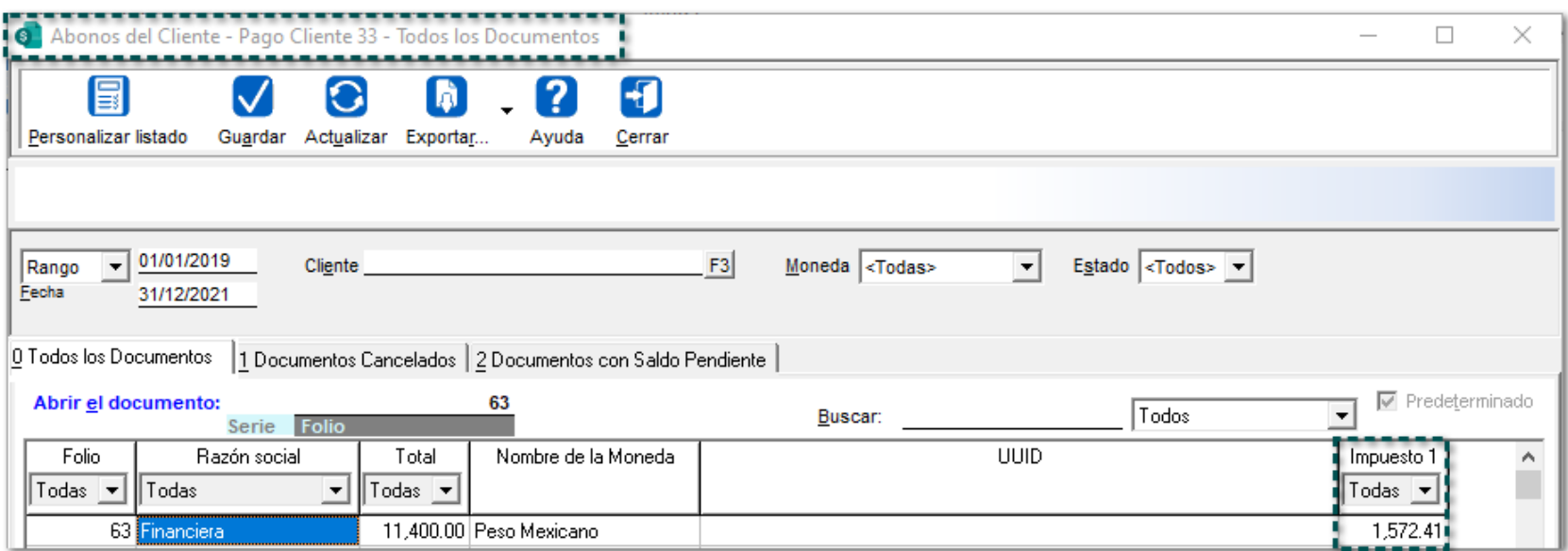

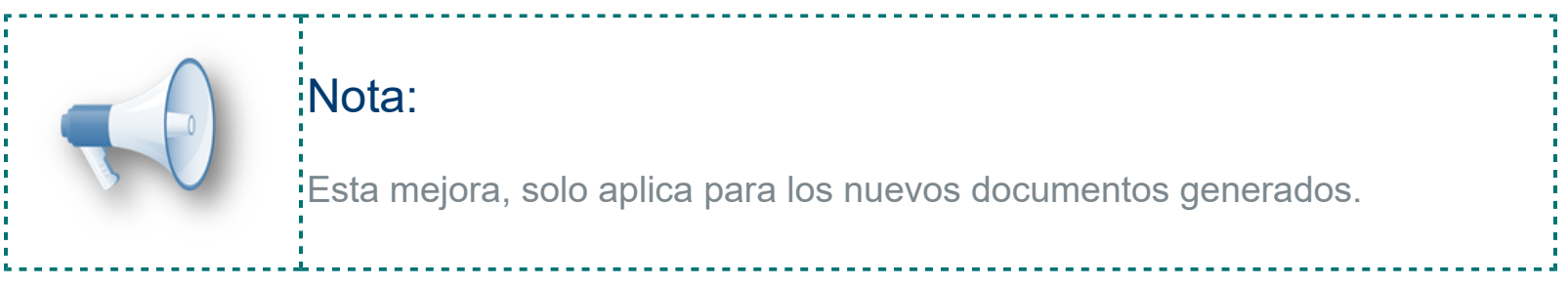

### Folio-Ticket:**D14623-2021010610004354**

Ahora, en **CONTPAQi® Comercial Premium** al **Personalizar** el **listado** de una **vista**, por omisión mostrará la condición "igual a".

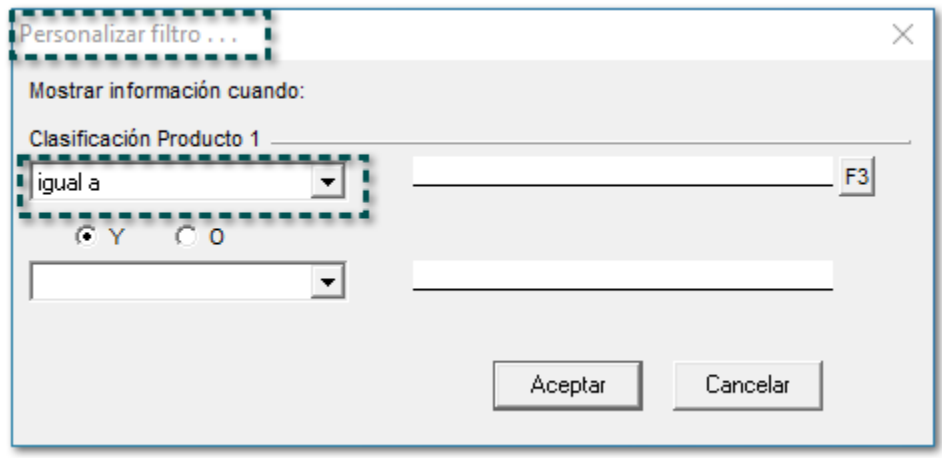

Anteriormente, dicho campo se visualizaba vacío y no guardaba la vista correctamente.

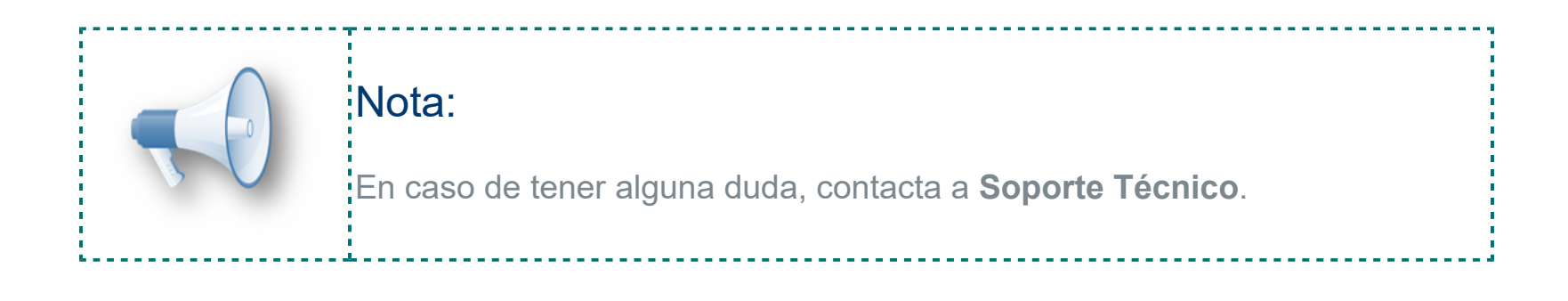

# Folio-Ticket:**D14923-2021022610002049**

A partir de esta versión, se permitirá configurar columnas correctamente mediante la tecla **<F11>** desde el movimiento de un documento.

En versiones anteriores, se mostraba el mensaje: *"Error 0xC0000005 ACCESS\_VIOLATION se terminará la ejecución del sistema"* al regresar a la ventana del documento*.*

SDK

#### Folio-Ticket:**D13859-2020101910001648**

A partir de está versión, se podrán crear **Entradas al almacén** mediante la función **"fRegresaExistenciaCaracteristicas"** del **SDK**.

En versiones anteriores, al crear una Entrada al almacén con dicha función, se mostraba el mensaje: *"error 104, Error: CACSql.dll"*.

### Folio-Ticket:**D13861**

Ahora, al utilizar la función **fEntregEnDiscoXML** del **SDK**, se podrá entregar documentos en **PDF** que **no** sean **"CFDI"** de manera correcta.

Anteriormente, al utilizar la función, se mostraba el mensaje: *"130233: El documento seleccionado no es un CFD válido".*

# Folio-Ticket:**D14208-2020120310001156**

A partir de ahora, por medio de la función: "fAltaMovimiento" del **SDK,** se podrá asignar la cantidad de movimientos de **Paquetes**, ya que anteriormente solo se permitía asignar "1" unidad a dichos movimientos desde el **SDK**.

# Folio-Ticket:**D14558-2021011910002251**

#### *[Otros tickets relacionados...](#page-151-0)*

A partir de esta ahora, mediante la función: "fAgregarRelacionCFDI2" del **SDK,** se permitirá timbrar un documento de pago el cual se encuentre relacionado con un **UUID**.

### Folio-Ticket:**D14924-2021022410002623**

A partir de esta versión, se podrá relacionar correctamente el último "UUID" de un documento timbrado mediante el **SDK**, usando alguna de las dos funciones:

*fAgregarRelacionCFDI(concepto, serie, folio, tipoRelacion, conceptoRelacionar, serieRelacionar, folioRelacionar) fAgregarRelacionCFDI2(concepto, serie, folio, tipoRelacion, uuid[i].ToString());*

En versiones anteriores, no relacionaba el último "UUID" capturado.

# **Configuración**

### Folio-Ticket:**D13767**

A partir de ahora, al tratar de **Restaurar la empresa**, se permitirá seleccionar una **ruta diferente** en la cual tenga respaldos de empresas.

En versiones anteriores, al elegir una ruta diferente, se visualizaba el mensaje: *"Cannot open backup device"* y no se mostraba información.
## Folio-Ticket:**D14468-2021011210000088**

A partir de ahora, se permitirá capturar **caracteres especiales** para **Impuestos** y **Retenciones** en la ventana: "Definición de nombres de impuestos y retenciones" desde el menú **Configuración**.

# **Contabilización**

## Folio-Ticket:**D13780-2020101210005111**

A partir de ahora, el sistema validará de manera correcta si la cuenta que está generando el movimiento contable actual pertenece algún nivel en donde la cuenta padre sea de flujo de efectivo.

Anteriormente, no se validaba correctamente, por lo que la prepóliza no se generaba o en el cargado de la póliza se mostraban inconsistencias con el diario especial en uso.

#### Folio-Ticket:**D14151-2020112510004195**

A partir de esta versión, se mostrará el mensaje *"Esta opción está restringida porque el Importe Base Diferencia Cargos-Abonos solo\npuede estar definido una vez en los movimientos contables de este asiento"* al seleccionar la opción: **"Diferencia Cargos-Abonos"** desde el campo **Base**, además se mostrará el texto **[Restringida]** cuando se capture dos veces dicha opción en el asiento contable.

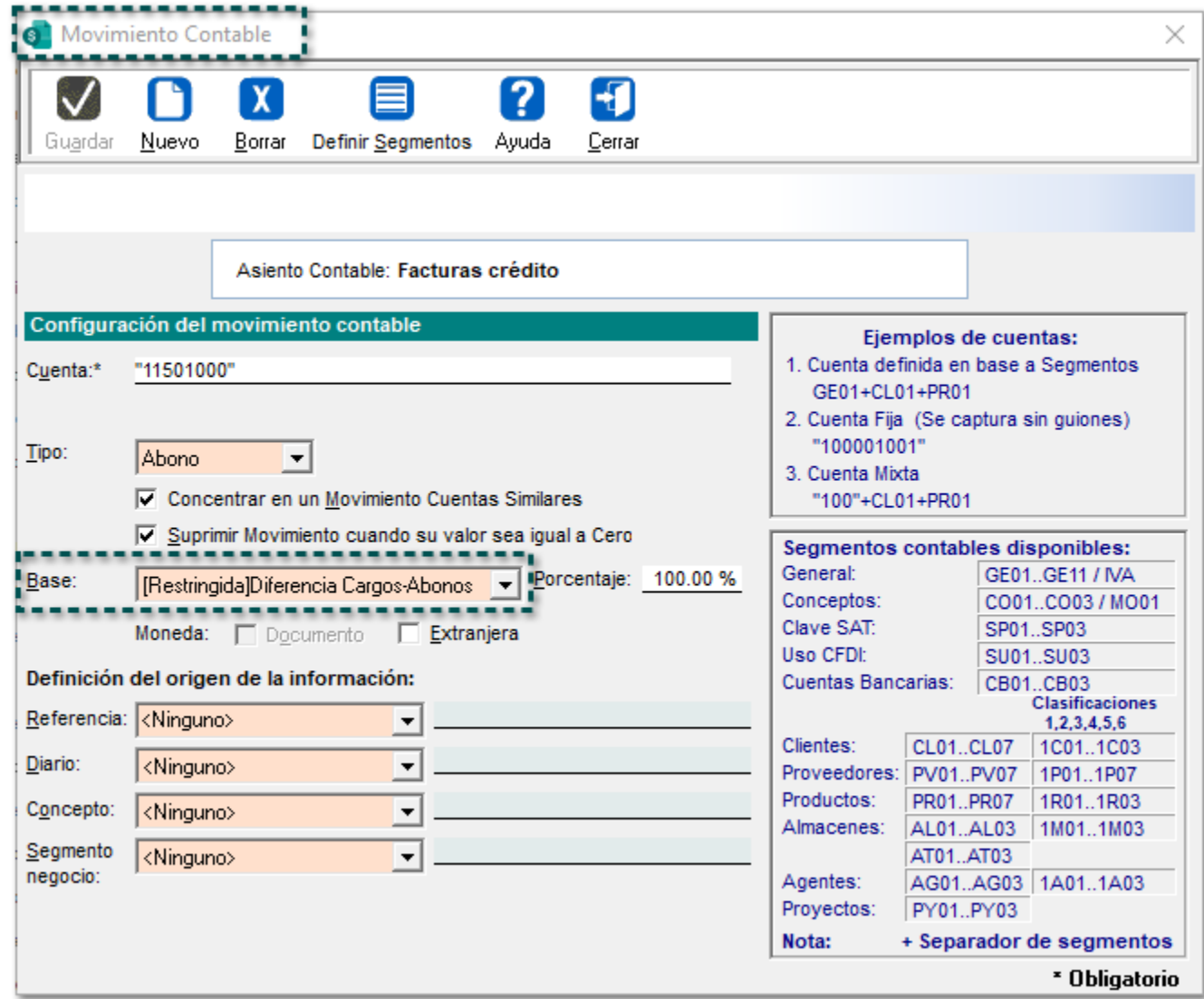

Anteriormente, no guardaba los cambios al seleccionar la opción "Diferencia Cargos-Abonos" desde el campo Base.

#### Folio-Ticket:**D14463-2020121510002016**

Ahora, **CONTPAQi® Comercial Premium** asumirá en la captura de nuevos movimientos el valor del **Segmento Contable MO01** cuando en el concepto del documento esté configurado para utilizar el campo como: "Oculto", "Lectura" o "Escritura".

En versiones anteriores, no mostraba la información de la columna **Segmento MO01** al generar movimientos que tuvieran configurado el valor como "Lectura" en el Segmento Contable.

## Permisos

### Folio-Ticket:**D14534-2020102410000022**

Ahora, **CONTPAQi® Comercial Premium** validará correctamente el esquema de seguridad de **Cuentas bancarias** para el catálogo de "Proveedores", anteriormente solo se permitía realizar modificaciones si el **Perfil** del usuario activo tenía habilitada la opción **Modificación** del catálogo de "Clientes".

Además, en esta versión la **Vista** de **Proveedores** incluye la opción "Cuentas bancarias..." la cual te mostrará el listado de cuentas bancarias del "Proveedor" seleccionado.

# **Apéndice**

Se anexa el listado de folios y tickets con relación a las mejoras en esta versión.

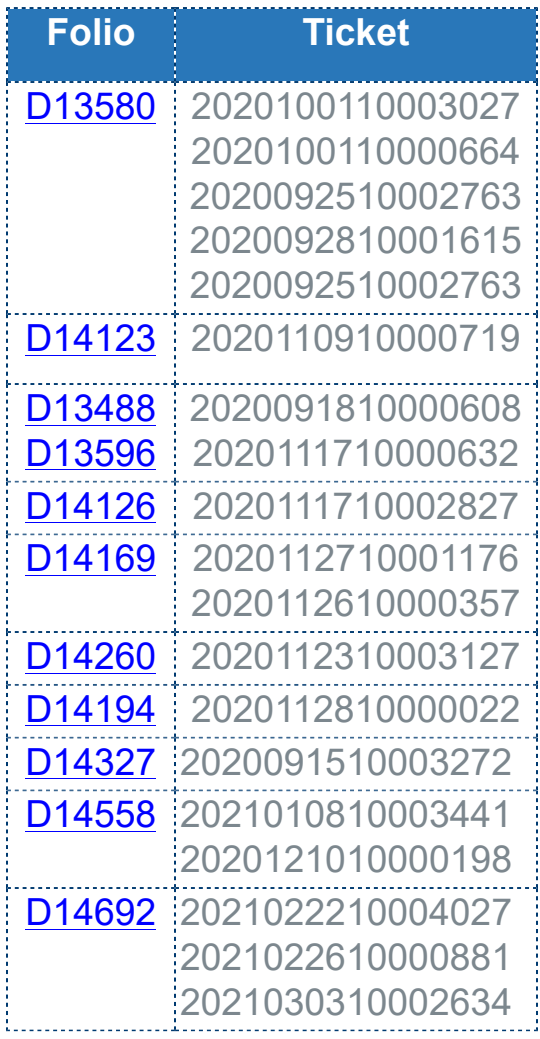

# **Evalúa este documento**

I.S.C. María Elena Martínez Mendoza I.C. Brian Gustavo Ramos Torres

Líder de producto **CONTPAQi® Comercial Premium** Generación de Conocimiento

Evalúa la documentación [haz clic aquí](https://jornadacontpaqi.wufoo.com/forms/carta-tacnica-contpaqia-comercial-premium/)